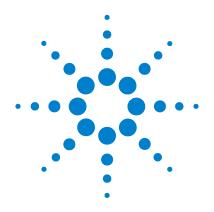

# **Agilent EasyEXPERT**

# **User's Guide**

Volume 2

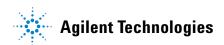

#### **Notices**

© Agilent Technologies, Inc. 2013

No part of this manual may be reproduced in any form or by any means (including electronic storage and retrieval or translation into a foreign language) without prior agreement and written consent from Agilent Technologies, Inc. as governed by United States and international copyright laws.

#### **Manual Part Number**

B1540-90020

#### Edition

Edition 1, June 2013

Agilent Technologies, Inc. 5301 Stevens Creek Blvd Santa Clara, CA 95051 USA

#### Warranty

The material contained in this document is provided "as is," and is subiect to being changed, without notice, in future editions. Further, to the maximum extent permitted by applicable law, Agilent disclaims all warranties, either express or implied, with regard to this manual and any information contained herein, including but not limited to the implied warranties of merchantability and fitness for a particular purpose. Agilent shall not be liable for errors or for incidental or consequential damages in connection with the furnishing, use, or performance of this document or of any information contained herein. Should Agilent and the user have a separate written agreement with warranty terms covering the material in this document that conflict with these terms, the warranty terms in the separate agreement shall control.

#### **Technology Licenses**

The hardware and/or software described in this document are furnished under a license and may be used or copied only in accordance with the terms of such license.

#### **Restricted Rights Legend**

If software is for use in the performance of a U.S. Government prime contract or subcontract, Software is delivered and licensed as "Commercial computer software" as defined in DFAR 252.227-7014 (June 1995), or as a "commercial item" as defined in FAR 2.101(a) or as "Restricted computer software" as defined in FAR 52.227-19 (June 1987) or any equivalent agency regulation or contract clause. Use, duplication or disclosure of Software is subject to Agilent Technologies' standard commercial license terms, and non-DOD Departments and Agencies of the U.S. Government will

receive no greater than Restricted Rights as defined in FAR 52.227-19(c)(1-2) (June 1987). U.S. Government users will receive no greater than Limited Rights as defined in FAR 52.227-14 (June 1987) or DFAR 252.227-7015 (b)(2) (November 1995), as applicable in any technical data.

#### For B1500A Users

Agilent B1500A supports the following measurement resources. For reading this manual, ignore the information about the other resources.

- HPSMU High power source/monitor unit (B1510A)
- MPSMU Medium power source/monitor unit (B1511A/B1511B)
- MCSMU Medium current source/monitor unit (B1514A)
- HRSMU High resolution source/monitor unit (B1517A)
- MFCMU or CMU Multi frequency capacitance measurement unit (B1520A)
- HVSPGU or SPGU High voltage semiconductor pulse generator unit (B1525A)
- WGFMU Waveform generator/fast measurement unit (B1530A)

### For B1505A Users

Agilent B1505A supports the following measurement resources. For reading this manual, ignore the information about the other resources.

- HPSMU High power source/monitor unit (B1510A)
- MPSMU Medium power source/monitor unit (B1511A)
- HCSMU High current source/monitor unit (B1512A)
- MCSMU Medium current source/monitor unit (B1514A)
- HVSMU High voltage source/monitor unit (B1513A/B1513B)
- MFCMU or CMU Multi frequency capacitance measurement unit (B1520A)
- HVMCU High voltage medium current unit (N1266A with one B1513B and two B1514A/B1512A)
- UHCU Ultra high current unit (N1265A with two B1514A/B1512A)
- UHVU Ultra high voltage unit (N1268A with two B1514A/B1512A)

## In This Manual

This manual describes the reference information of Agilent Technologies EasyEXPERT which is the system software of Agilent Technologies B1500 device analyzer series. This manual consists of the following chapters.

6. Remote Control Interface

Explains about the EasyEXPERT remote control interface which is a command set used to control EasyEXPERT by a program.

7. Utilities

Introduces the utility programs.

8. Application Library

Lists the furnished application tests. Also describes the maximum measurement value and accuracy for the result data measured by using the QSCV[2] application test.

9. If You Have a Problem

Introduces how to solve a problem you may encounter. Also describes how to perform the system recovery and the data backup/recovery.

10. Error Message

Lists error codes and error messages.

User's Guide Vol. 1 consists of the following chapters.

- 1. Main GUI
- 2. Classic Test Definition
- 3. Application Test Definition
- 4. Function Details
- 5. Built-in Programming Tool

#### NOTE

To get the latest firmware/software/manual/support information, go to www.agilent.com and type in EasyEXPERT in the Search field at the top of the page.

| 6  | Ramota | Control | Interface |
|----|--------|---------|-----------|
| U. | nemote | COMMO   | IIIIEHAGE |

| Introduction                              |           |
|-------------------------------------------|-----------|
| Preparation for Communication             |           |
| Notational Convention and Command Summary | <br>. 6-6 |
| Common Commands                           |           |
| *CLS                                      |           |
| *IDN?                                     |           |
| *OPC?                                     | <br>6-10  |
| BENCh Subsystem                           | <br>6-11  |
| [:BENCh]:APPlication:CATalog?             | <br>6-11  |
| [:BENCh]:APPlication:SELect               | <br>6-11  |
| [:BENCh]:COUNt                            | <br>6-11  |
| [:BENCh]:COUNt:RESet                      | <br>6-12  |
| [:BENCh]:LOAD[:SETup]                     |           |
| [:BENCh]:PRESet:CATalog?                  |           |
| [:BENCh]:PRESet:OPEN                      |           |
| [:BENCh]:PRESet[:SELected]:NAME?          |           |
| [:BENCh]:PRESet:SETup:CATalog?            |           |
| [:BENCh]:PRESet:SETup:SELect              |           |
| [:BENCh][:SELected]:ABORt                 |           |
| [:BENCh][:SELected]:NAME                  |           |
| [:BENCh][:SELected]:NUMBer                |           |
| [:BENCh][:SELected]:RUN[:SINGle]          |           |
| [:BENCh][:SELected]:STRing                |           |
| [:BENCh]:TAG                              | <br>6-16  |
| CALibration Subsystem                     | <br>6-17  |
| :CALibration[:SMU]:ZERO:FULLrange         | <br>6-17  |
| :CALibration[:SMU]:ZERO:MEASure[:CURRent] | <br>6-17  |
| :CALibration[:SMU]:ZERO:OFF:ALL           | <br>6-18  |

**7**.

| :CALibration[:SMU]:ZER0[:ON]       6-1         :CALibration[:SMU]:ZER0:PLC       6-1         :CALibration[:SMU]:ZER0:STATe?       6-1                                                                                                    | 9<br>9           |
|----------------------------------------------------------------------------------------------------|------------------|
| RESult Subsystem       6-2         :RESult:FETch[:LATest]?       6-2         :RESult:FETch[:LATest]:SIBLings?       6-2         :RESult:FORMat       6-2         :RESult:FORMat:ESCape       6-2         :RESult:RECycle:ALL       6-2         :RESult:RECycle[:LATest]       6-2 | 0<br>0<br>1<br>1 |
| STANDby Subsystem                                                                                                    |                  |
| SYSTem Subsystem 6-2 :SYSTem:ERRor[:NEXT]? 6-2                                                                                                    |                  |
| WORKspace Subsystem       6-2         :WORKspace:CATalog?       6-2         :WORKspace:CLOSe       6-2         :WORKspace:OPEN       6-2         :WORKspace[:SELected]:NAME?       6-2         :WORKspace:STATe?       6-2                                                        | 5<br>5<br>5<br>6 |
| Error Messages                                                                                                    | 7                |
| Utilities                                                                                                    |                  |
| System Requirements                                                                                                    | 3                |
| Desktop EasyEXPERT 7- About Desktop EasyEXPERT 7- To Install Desktop EasyEXPERT 7- Before Starting Desktop EasyEXPERT 7-                                                                                                    | 5<br>6           |

8.

9.

| To Start Desktop EasyEXPERT                                                                                                    |
|----------------------------------------------------------------------------------------------------|
| To Change Execution Mode and GPIB Settings                                                                                                    |
| License Management Tool                                                                                                    |
| Setup File Converter                                                                                                    |
| MDM File Converter                                                                                                    |
| Utility Programs       7-19         Prober Control       7-19         SetupFileConverter.exe       7-20         MdmFileConverter.exe       7-20         sleep.exe       7-20         XSLT       7-20 |
| Application Library                                                                                                    |
| Application Test Definitions                                                                                                    |
| QSCV Maximum Measurement Value and Accuracy 8-19  Maximum Measurement Value 8-19  Measurement Accuracy 8-19                                                                                          |
| If You Have a Problem                                                                                                    |
| When You Operate B1500                                                                                                    |

| ASU is not Detected                                   | 9-4  |
|-------------------------------------------------------|------|
| N1265A/N1266A/N1268A is not Detected                  | 9-4  |
| External GPIB Devices are not Detected                | 9-4  |
| To Simplify the Connections                           | 9-5  |
| When You Perform Measurement                          | 9-6  |
| Measurement Takes More Time than Specified            | 9-6  |
| Noise Affects the Measured Values                     |      |
| Voltage Measurement Error is Large                    | 9-8  |
| SMU Oscillates for High-Frequency Device Measurements | 9-8  |
| SMU Oscillates for Negative Resistance Measurements   | 9-9  |
| Large Current Causes High Temperature (Thermal Drift) | 9-10 |
| Measurement Damages the Device under Test             | 9-10 |
| Leaving Connections Damages Devices after Measurement | 9-10 |
| Unexpected Sampling Measurement Data is Returned      | 9-11 |
| MFCMU Causes Unbalance Condition                      | 9-11 |
| Before Shipping to Service Center                     | 9-12 |
| To Make Backup                                        | 9-12 |
| To Check Module Slots                                 | 9-12 |
| To Check ASU/SMU Combination                          | 9-12 |
| To Collect Equipment and Accessories                  | 9-13 |
| Data Backup and Recovery                              | 9-14 |
| Folders to Backup                                     | 9-15 |
| To Make Database Backup                               |      |
| To Restore Database Backup                            |      |
| To Make Backup of Other Data                          |      |
| To Restore Backup of Other Data                       |      |
| B1500 System Recovery                                 | 9-18 |
| Preparation                                           |      |
| To Perform System Recovery                            |      |
| To Initialize Database                                |      |

|     | To Restore Database                       | . 9-21 |
|-----|-------------------------------------------|--------|
|     | Updating EasyEXPERT                       | . 9-22 |
| 10. | Error Message                             |        |
|     | Agilent EasyEXPERT Operation Error        | . 10-3 |
|     | Agilent FLEX Execution Error              | 10-32  |
|     | Agilent B1500 Self-test/Calibration Error | 10-59  |
|     | Setup File Converter Execution Error      | 10-74  |
|     | MDM File Converter Execution Error        | 10₋75  |

| Contents |  |  |  |
|----------|--|--|--|
|          |  |  |  |
|          |  |  |  |
|          |  |  |  |
|          |  |  |  |
|          |  |  |  |
|          |  |  |  |
|          |  |  |  |
|          |  |  |  |
|          |  |  |  |
|          |  |  |  |
|          |  |  |  |
|          |  |  |  |
|          |  |  |  |
|          |  |  |  |
|          |  |  |  |
|          |  |  |  |
|          |  |  |  |
|          |  |  |  |
|          |  |  |  |
|          |  |  |  |
|          |  |  |  |
|          |  |  |  |
|          |  |  |  |
|          |  |  |  |
|          |  |  |  |
|          |  |  |  |
|          |  |  |  |
|          |  |  |  |

**Remote Control Interface** 

#### Remote Control Interface

This chapter explains about the EasyEXPERT remote control interface which is a command set used to control EasyEXPERT by using a program via LAN, and consists of the following sections.

- · "Introduction"
- "Notational Convention and Command Summary"
- "Common Commands"
- "BENCh Subsystem"
- "CALibration Subsystem"
- "RESult Subsystem"
- "STANDby Subsystem"
- "SYSTem Subsystem"
- "WORKspace Subsystem"
- "Error Messages"

#### NOTE

The following conventions are used in this chapter.

- For Windows 7 64 bit version
- For Windows 7 32 bit version, Windows Vista, or Windows XP
  - cprogram folder>: <system drive>:\Program Files

<system drive>: Drive the EasyEXPERT has been installed

#### NOTE

#### Sample programs

Sample programs for using the EasyEXPERT remote control interface are stored in the following folder. See the program code for your reference of programming.

#### **NOTE**

#### About socket services

Agilent instruments are standardized on using port 5025 for socket services. A data socket on this port can be used to send and receive commands, queries, and query responses. All commands must be terminated with a newline for the message to be parsed. All query responses will also be terminated with a newline.

## Introduction

The EasyEXPERT remote control interface is a software interface usable from the VISA/SICL library. And it is used for the following applications as examples via LAN using the socket service. See Figure 6-1.

- To control EasyEXPERT by using a program which runs on an external computer (Controller A)
- To control EasyEXPERT by using a program which runs on the B1500
- To control Desktop EasyEXPERT which runs on a computer (Controller B) by using a program on Controller A
- To control Desktop EasyEXPERT on Controller B by using a program on Controller B

Figure 6-1 Image of EasyEXPERT Remote Control

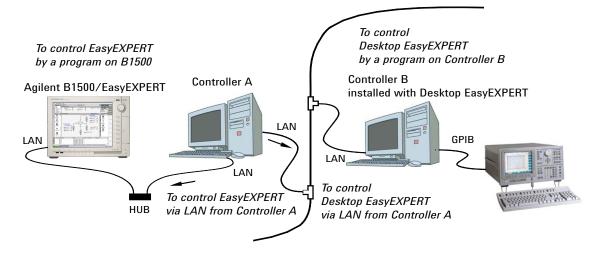

# Remote Control Interface Introduction

## **Supported Operations**

The EasyEXPERT remote control interface provides the subsystem commands listed below. Operations supported by these commands are shown in Figure 6-2.

WORKspace Subsystem

Opening/closing workspace

• BENCh Subsystem

Performing test setup and measurement

• RESult Subsystem

Getting test result data

CALibration Subsystem

Using offset current cancel function

• STANDby Subsystem

Using standby function

"SYSTem Subsystem"

Checking errors

NOTE

To start remote control, the workspace selection screen must be displayed by EasyEXPERT.

Figure 6-2 Operations Supported by EasyEXPERT Remote Control Interface

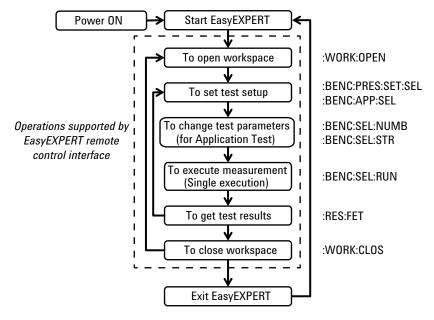

## **Preparation for Communication**

Communication between a computer and EasyEXPERT can be made as follows.

- Prepare a computer installed with VISA/SICL library. They are included in Agilent IO Libraries Suite.
- Connect the computer to a LAN. And connect the B1500, or the computer installed with Desktop EasyEXPERT, to the same LAN. See Figure 6-1 for example.
- Make a communication between the computer and EasyEXPERT using the socket service. Only one EasyEXPERT can be connected.
  - If you use Agilent IO Libraries Suite, launch the Connection Expert software and click the Add Instrument button to find and connect EasyEXPERT.

# **Notational Convention and Command Summary**

#### **Table 6-1 Notational Convention**

| Notation            | Description                                                                                                    |
|---------------------|----------------------------------------------------------------------------------------------------|
| Capital letters     | Capital letters are the minimally required letters of the command or query program header. Lowercase letters are the long form (complete spelling), which you can omit if desired. |
| Vertical bar        | Vertical bars separate alternative parameters. For example, ON OFF indicates that either "ON" or "OFF" can be used as a parameter.                                                 |
| Square brackets [ ] | Items within square brackets are optional. The representation [:BENCh]:APPlication:SELect means that :BENCh may be omitted.                                                        |
| NR1                 | Digits with an implied decimal point assumed at the right of the least-significant digit. Example: 273                                                                             |
| NR2                 | Digits with an explicit decimal point. Example: 27.3                                                                                                    |
| NR3                 | Digits with an explicit decimal point and an exponent.<br>Example: 2.73E+02                                                                                                    |
| NRf                 | Extended format that includes NR1, NR2, and NR3. Examples: 273, 27.3, 2.73E+02                                                                                                    |
| Bool                | Boolean data. Can be numeric (0, 1), or named (OFF, ON).                                                                                                    |
| SPD                 | String program data. Programs string parameters enclosed in single or double quotes.                                                                                               |
| CPD                 | Character program data. Programs discrete parameters. Accepts both short form and long form.                                                                                       |
| SRD                 | String Query response data. Returns string parameters enclosed in single or double quotes.                                                                                         |
| CRD                 | Character Query response data. Returns discrete parameters. Only the short form of the parameter is returned.                                                                      |
| AARD                | Arbitrary ASCII Query response data. Permits the return of un-delimited 7-bit ASCII. This data type has an implied message terminator.                                             |
| Block               | Definite length arbitrary binary data                                                                                                    |

Table 6-2 Subsystem Command Summary

| Command                             | Summary                                                                                   |  |  |  |
|-------------------------------------|-------------------------------------------------------------------------------------------|--|--|--|
| WORKspace subsystem                 |                                                                                           |  |  |  |
| :WORKspace:CATalog?                 | Returns catalog of your own workspace and the Public workspace.                           |  |  |  |
| :WORKspace:CLOSe                    | Closes the workspace now opened.                                                          |  |  |  |
| :WORKspace:OPEN "name"              | Opens the specified workspace.                                                            |  |  |  |
|                                     | name=Workspace name                                                                       |  |  |  |
| :WORKspace[:SELected]:NAME?         | Returns the name of the workspace now opened.                                             |  |  |  |
| :WORKspace:STATe?                   | Returns the status of the workspace.                                                      |  |  |  |
| BENCh subsystem                     |                                                                                           |  |  |  |
| [:BENCh]:APPlication:CATalog?       | Returns catalog of the application test definitions.                                      |  |  |  |
| [:BENCh]:APPlication:SELect "name"  | Opens the specified application test definition.                                          |  |  |  |
|                                     | name=Name of an application test definition                                               |  |  |  |
| [:BENCh]:COUNt count                | Sets or returns the value of the Count field.                                             |  |  |  |
| [:BENCh]:COUNt?                     | count=Value of the Count field                                                            |  |  |  |
| [:BENCh]:COUNt:RESet                | Clears the value of the Count field.                                                      |  |  |  |
| [:BENCh]:LOAD[:SETup] setup         | Loads and sets the test setup information included in the XTS or XTR data.                |  |  |  |
|                                     | setup=Test setup information, Block data                                                  |  |  |  |
| [:BENCh]:PRESet:CATalog?            | Returns catalog of the preset group (My Favorite).                                        |  |  |  |
| [:BENCh]:PRESet:OPEN "name"         | Opens the specified preset group (My Favorites).                                          |  |  |  |
|                                     | name=Preset group name                                                                    |  |  |  |
| [:BENCh]:PRESet[SELected]:NAME?     | Returns the name of the preset group (My Favorites) now opened.                           |  |  |  |
| [:BENCh]:PRESet:SETup:CATalog?      | Returns catalog of the test setup included in the preset group (My Favorites) now opened. |  |  |  |
| [:BENCh]:PRESet:SETup:SELect "name" | Opens the specified test setup included in the preset group (My Favorites) now opened.    |  |  |  |
|                                     | name=Test setup name                                                                      |  |  |  |

## Remote Control Interface Notational Convention and Command Summary

| Command                                                                                                    | Summary                                                                                                    |
|----------------------------------------------------------------------------------------------------|----------------------------------------------------------------------------------------------------|
| [:BENCh][:SELected]:ABORt                                                                                                    | Aborts the single measurement now in progress.                                                                                     |
| [:BENCh][:SELected]:NAME "name"                                                                                                    | Sets or returns the value of the Setup Name field of                                                                               |
| [:BENCh][:SELected]:NAME?                                                                                                    | the test setup now opened.                                                                                                    |
|                                                                                                    | name=Value of the Setup Name field                                                                                                 |
| [:BENCh][:SELected]:NUMBer "name",value                                                                                                    | Sets or returns the value of the specified numeric parameter defined in the application test now                                   |
| [:BENCh][:SELected]:NUMBer? "name"                                                                                                    | opened.                                                                                                    |
|                                                                                                    | name=Parameter name value=Value of the parameter                                                                                   |
| [:BENCh][:SELected]:RUN[:SINGle]                                                                                                    | Starts the single measurement of the test now opened.                                                                              |
| [:BENCh][:SELected]:STRing "name","value"                                                                                                    | Sets or returns the value of the specified string parameter defined in the application test now                                    |
| [:BENCh][:SELected]:STRing? "name"                                                                                                    | opened.                                                                                                    |
|                                                                                                    | name=Parameter name value=Value of the parameter                                                                                   |
| [:BENCh]:TAG "deviceid"                                                                                                    | Sets or returns the value of the Device ID field.                                                                                  |
| [:BENCh]:TAG?                                                                                                    | deviceid=Value of the Device ID field                                                                                              |
| RESult subsystem                                                                                                    |                                                                                                    |
| :RESult:FETch[:LATest]?                                                                                                    | Returns the latest test result data.                                                                                               |
| :RESult:FETch[:LATest]:SIBLings?                                                                                                    | Returns the latest test result data. For the application test result, this command returns the result data for all included tests. |
| :RESult:FORMat mode                                                                                                    | Sets or returns the output format of the test result                                                                               |
| :RESult:FORMat?                                                                                                    | data.                                                                                                    |
|                                                                                                    | mode=TEXT XTR                                                                                                    |
| :RESult:FORMat:ESCape mode :RESult:FORMat:ESCape?                                                                                                    | Sets or returns the newline character type used in the test result data.                                                           |
| industrial and the second of the second of t | mode=0 OFF 1 ON                                                                                                    |
| :RESult:RECycle:ALL                                                                                                    | Adds all test result data to the Delete group.                                                                                     |
| :RESult:RECycle[:LATest]                                                                                                    | Adds the latest test result data to the Delete group.                                                                              |

| Command                                                       | Summary                                                                                            |  |
|---------------------------------------------------------------|----------------------------------------------------------------------------------------------------|--|
| STANDby subsystem                                             |                                                                                                    |  |
| :STANDby:STATe mode :STANDby:STATe?                           | Sets or returns the SMU standby function ON/OFF status.                                            |  |
| ·STANDDY·STATE?                                               | mode=0 OFF 1 ON                                                                                    |  |
| SYSTem subsystem                                              |                                                                                                    |  |
| :SYSTem:ERRor[:NEXT]?                                         | Returns the top code and message in the error queue.                                               |  |
| CALibration subsystem                                         |                                                                                                    |  |
| :CALibration[:SMU]:ZERO:FULLrange "module",mode               | Sets or returns the full range measurement ON/OFF status for the specified SMU+ASU.                |  |
| :CALibration[:SMU]:ZERO:FULLrange? "module"                   | module=Identifier of the SMU<br>mode=0 OFF 1 ON                                                    |  |
| :CALibration[:SMU]:ZERO:MEASure[:CURR ent]                    | Starts the offset current measurement for the SMU set to the offset current cancel function ON. Or |  |
| :CALibration[:SMU]:ZERO:MEASure[:CURR ent]? "module"          | returns the offset current measurement data of the specified SMU.                                  |  |
|                                                               | module=Identifier of the SMU                                                                       |  |
| :CALibration[:SMU]:ZERO:OFF:ALL                               | Sets the all SMU to the offset current cancel function OFF.                                        |  |
| :CALibration[:SMU]:ZERO[:ON] "module1"[,"module2"[,"module"]] | Sets the specified SMU to the offset current can function ON. Or returns the identifier of the SM  |  |
| :CALibration[:SMU]:ZERO[:ON]?                                 | set to the offset current cancel function ON.                                                      |  |
|                                                               | module=Identifier of the SMU to be set to the offset current cancel function ON                    |  |
| :CALibration[:SMU]:ZERO[:ON]:ALL                              | Sets the all SMU to the offset current cancel function ON.                                         |  |
| :CALibration[:SMU]:ZERO:PLC "module",plc                      | Sets or returns the integration time used for the offset current measurement of the specified SMU. |  |
| :CALibration[:SMU]:ZERO:PLC? "module"                         | module=Identifier of the SMU plc=1 2 5 10 16 25 50 100                                             |  |
| :CALibration[:SMU]:ZERO:STATe?                                | Returns the present status of the offset current cancel function ON/OFF.                           |  |

## **Common Commands**

Describes common commands provided by the EasyEXPERT remote control interface.

#### \*CLS

Clears the error queue.

Syntax \*CLS

\*IDN?

Returns the EasyEXPERT identification string which contains four comma-separated fields.

Syntax \*IDN?

**Query response** Agilent Technologies, Agilent Easy EXPERT, hostname, revision < newline>

hostname Host name of the computer which EasyEXPERT is running

*revision* EasyEXPERT revision number

Data type is AARD.

\*OPC?

Starts to monitor run state of the commands sent before this command, and returns 1 if the instrument completes all pending operations.

Other commands cannot be executed until 1 is returned.

Syntax \*OPC?

Query response 1 < newline>

Data type is NR1.

## **BENCh Subsystem**

Describes BENCh subsystem commands used for test setup and measurement.

[:BENCh]:APPlication:CATalog?

Returns catalog of the application test definitions. Returns all application test

definitions regardless of the Category selection.

**Syntax** [:BENCh]:APPlication:CATalog?

**Query response** "app def1"[,"app def2"[, ... "app def"]]<newline>

Data type is SRD.

**Example** :APP:CAT?

[:BENCh]:APPlication:SELect

Opens the specified application test definition.

**Syntax** [:BENCh]:APPlication:SELect "name"

**Parameter** *name* Name of an application test definition. Data type is SPD.

**Example** :APP:SEL "Bvcbo"

[:BENCh]:COUNt

Sets or returns the value of the Count field.

**Syntax** [:BENCh]:COUNt count

[:BENCh]:COUNt?

**Parameter** count Value of the Count field. Data type is NR1.

**Query response** *count*<newline>

Data type is NR1.

Remote Control Interface BENCh Subsystem

**Example** :COUN 100

:COUN?

[:BENCh]:COUNt:RESet

Clears the value of the Count field.

**Syntax** [:BENCh]:COUNt:RESet

**Example** :COUN:RES

[:BENCh]:LOAD[:SETup]

Loads and sets the test setup information included in the XTS or XTR data. If the XTR data contains multiple setup information, only the first setup information is

loaded.

**Syntax** [:BENCh]:LOAD[:SETup] *setup* 

**Parameter** setup information. Data type is Block.

**Example** :LOAD #32229876543210 ... 987654321098<newline>

In this example, #3222 is followed by 222-byte length binary data.

[:BENCh]:PRESet:CATalog?

Returns catalog of the preset group (My Favorite).

**Syntax** [:BENCh]:PRESet:CATalog?

**Query response** "preset1"[,"preset2"[, ... "preset"]]<newline>

Data type is SRD.

**Example** :PRES:CAT?

[:BENCh]:PRESet:OPEN

Opens the specified preset group (My Favorites).

**Syntax** [:BENCh]:PRESet:OPEN "name"

**Parameter** *name* Preset group name. Data type is SPD.

**Example** :PRES:OPEN "BJT Tests"

[:BENCh]:PRESet[:SELected]:NAME?

Returns the name of the preset group (My Favorites) now opened.

**Syntax** [:BENCh]:PRESet[:SELected]:NAME?

**Query response** "name"<newline>

Data type is SRD.

**Example** :PRES:NAME?

[:BENCh]:PRESet:SETup:CATalog?

Returns catalog of the test setup included in the preset group (My Favorites) now

opened.

**Syntax** [:BENCh]:PRESet:SETup:CATalog?

**Query response** "setup1"[,"setup2"[, ... "setup"]]<newline>

Data type is SRD.

**Example** :PRES:SET:CAT?

[:BENCh]:PRESet:SETup:SELect

Opens the specified test setup included in the preset group (My Favorites) now

opened.

**Syntax** [:BENCh]:PRESet:SETup:SELect "name"

**Parameter** *name* Test setup name. Data type is SPD.

**Example** :PRES:SET:SEL "BC Diode Fwd"

Remote Control Interface BENCh Subsystem

## [:BENCh][:SELected]:ABORt

Aborts the single measurement now in progress.

**Syntax** [:BENCh][:SELected]:ABORt

**Example** :ABOR

## [:BENCh][:SELected]:NAME

Sets or returns the value of the Setup Name field of the test setup now opened.

**Syntax** [:BENCh][:SELected]:NAME "name"

[:BENCh][:SELected]:NAME?

**Parameter** *name* Value of the Setup Name field. Data type is SPD.

**Query response** "name"<newline>

Data type is SRD.

**Example** :NAME "BC Diode Fwd (Device A)"

:NAME?

#### [:BENCh][:SELected]:NUMBer

Sets or returns the value of the specified numeric parameter defined in the

application test now opened.

**Syntax** [:BENCh][:SELected]:NUMBer "param\_name", nvalue

[:BENCh][:SELected]:NUMBer? "param\_name"

**Parameter** param\_name Parameter name. Data type is SPD.

*nvalue* Value of the parameter. Data type is NRf.

**Query response** *nvalue*<newline>

Data type is NRf.

**Example** :NUMB "VcStep", 0.1

:NUMB? "VcStep"

### [:BENCh][:SELected]:RUN[:SINGle]

Starts the single measurement of the test now opened. Use the \*OPC? command to confirm the completion of the single measurement.

**Syntax** [:BENCh][:SELected]:RUN[:SINGle]

**Example** :RUN

## [:BENCh][:SELected]:STRing

Sets or returns the value of the specified string parameter defined in the application

test now opened.

**Syntax** [:BENCh][:SELected]:STRing "param\_name", "svalue"

[:BENCh][:SELected]:STRing? "param\_name"

**Parameter** param\_name Parameter name. Data type is SPD.

*svalue* Value of the parameter. Data type is SPD.

**Query response** "svalue"<newline>

Data type is SRD.

**Example** :STR "Base", "SMU1:HP"

:STR? "Base"

# Remote Control Interface BENCh Subsystem

## [:BENCh]:TAG

Sets or returns the value of the Device ID field.

**Syntax** [:BENCh]:TAG "deviceid"

[:BENCh]:TAG?

**Parameter** *deviceid* Value of the Device ID field. Data type is SPD.

**Query response** "deviceid"<newline>

Data type is SRD.

**Example** :TAG "Device A"

:TAG?

## **CALibration Subsystem**

Describes CALibration subsystem commands used for the offset current cancel function.

### :CALibration[:SMU]:ZERO:FULLrange

Sets or returns the full range measurement ON/OFF status for the specified

SMU+ASU.

**Syntax** :CALibration[:SMU]:ZERO:FULLrange "module", mode

:CALibration[:SMU]:ZERO:FULLrange? "module"

**Parameter** *module* Identifier of the SMU. Data type is SPD.

mode Full range measurement ON or OFF, 0|OFF|1|ON. Data type is

Bool.

0 | OFF: Full range measurement OFF 1 | ON: Full range measurement ON

**Query response** *mode*<newline>

0 (OFF) or 1 (ON) is returned. Data type is Bool.

**Example** :CAL:ZERO:FULL "SMU4:HR/AS", 1

:CAL:ZERO:FULL? "SMU4:HR/AS"

### :CALibration[:SMU]:ZERO:MEASure[:CURRent]

Starts the offset current measurement for the SMU set to the offset current cancel function ON. Or returns the offset current measurement data of the specified SMU.

Use the \*OPC? command to confirm the completion of the measurement.

**Syntax** :CALibration[:SMU]:ZERO:MEASure[:CURRent]

:CALibration[:SMU]:ZERO:MEASure[:CURRent]? "module"

**Parameter** *module* Identifier of the SMU. Data type is SPD.

Remote Control Interface CALibration Subsystem

**Query response** *current1*[,*current2*[,*current3*[,*current4*]]]<newline>

Data type is NRf.

current1: Offset current measurement data for the 1 nA range current2: Offset current measurement data for the 100 pA range current3: Offset current measurement data for the 10 pA range current4: Offset current measurement data for the 1 pA range

**Example** :CAL:ZERO:MEAS

:CAL:ZERO:MEAS? "SMU4:HR/AS"

:CALibration[:SMU]:ZERO:OFF:ALL

Sets the all SMU to the offset current cancel function OFF.

**Syntax** :CALibration[:SMU]:ZERO:OFF:ALL

**Example** :CAL:ZERO:OFF:ALL

:CALibration[:SMU]:ZERO[:ON]

Sets the specified SMU to the offset current cancel function ON. Or returns the

identifier of the SMU set to the offset current cancel function ON.

Syntax :CALibration[:SMU]:ZERO[:ON] "module1"[,"module2"[, ... "module"]]

:CALibration[:SMU]:ZERO[:ON]?

**Parameter** *module* Identifier of the SMU to be set to the offset current cancel

function ON. Data type is SPD.

**Query response** "module1"[,"module2"[, ... "module"]]<newline>

Identifier of the SMU set to the offset current cancel function ON. Data type is SRD.

**Example** :CAL:ZERO "SMU1:HP", "SMU2:MP", "SMU3:MP"

:CAL:ZERO?

:CALibration[:SMU]:ZERO[:ON]:ALL

Sets the all SMU to the offset current cancel function ON.

**Syntax** :CALibration[:SMU]:ZERO[:ON]:ALL

**Example** :CAL:ZERO:ALL

:CALibration[:SMU]:ZERO:PLC

Sets or returns the integration time used for the offset current measurement of the

specified SMU.

**Syntax** :CALibration[:SMU]:ZERO:PLC "module", plc

:CALibration[:SMU]:ZERO:PLC? "module"

**Parameter** *module* Identifier of the SMU. Data type is SPD.

plc Integration time, 1|2|5|10|16|25|50|100. This is the number of

power line cycles (PLC). If the invalid value is specified, the maximum allowable value less than the specified value is set

automatically. Data type is NR1

**Query response** *plc*<newline>

Data type is NR1.

**Example** :CAL:ZERO:PLC "SMU4:HR/AS", 25

:CAL:ZERO:PLC? "SMU4:HR/AS"

:CALibration[:SMU]:ZERO:STATe?

Returns the present status of the offset current cancel function ON/OFF.

**Syntax** :CALibration[:SMU]:ZERO:STATe?

**Query response** *mode*<newline>

0 (OFF) or 1 (ON) is returned. Data type is Bool.

**Example** :CAL:ZERO:STAT?

## **RESult Subsystem**

Describes RESult subsystem commands used for getting/deleting the test result data, and so on.

### :RESult:FETch[:LATest]?

Returns the latest test result data.

**Syntax** :RESult:FETch[:LATest]?

**Query response** data<newline>

Data type is Block.

Example: #32569876543210 ... 987654<newline>

In this example, #3256 is followed by 256-byte length binary data.

**Example** :RES:FET?

:RESult:FETch[:LATest]:SIBLings?

Returns the latest test result data. For the application test result, this command

returns the result data for all included tests.

**Syntax** :RESult:FETch[:LATest]:SIBLings?

**Query response** *data*<newline>

Data type is Block.

Example: #39639876543210 ... 9876543210987<newline>

In this example, #3963 is followed by 963-byte length binary data.

**Example** :RES:FET:SIBL?

#### :RESult:FORMat

Sets or returns the output format of the test result data.

**Syntax** :RESult:FORMat mode

:RESult:FORMat?

**Parameter** *mode* Output format, TEXT|XTR. Data type is CPD.

TEXT: Text format, initial setting

XTR: EasyEXPERT test result data format

**Query response** *mode*<newline>

TEXT or XTR is returned. Data type is CRD.

**Example** :RES:FORM XTR

:RES:FORM?

:RESult:FORMat:ESCape

Sets or returns the newline character type used in the test result data.

**Syntax** :RESult:FORMat:ESCape *mode* 

:RESult:FORMat:ESCape?

**Parameter** mode Type, 0|OFF|1|ON. Data type is Bool.

0 | OFF: ASCII code 0x0D (CR) and 0x0A (LF), initial setting

 $1 \mid ON: \ (CR) \ and \ (LF)$ 

**Query response** *mode*<newline>

0 (OFF) or 1 (ON) is returned. Data type is Bool.

**Example** :RES:FORM:ESC ON

:RES:FORM:ESC?

Remote Control Interface RESult Subsystem

## :RESult:RECycle:ALL

Adds all test result data to the Delete group.

**Syntax** :RESult:RECycle:ALL

**Example** :RES:REC:ALL

# :RESult:RECycle[:LATest]

Adds the latest test result data to the Delete group. For the application test result, the

result data for all included tests is subject.

**Syntax** :RESult:RECycle[:LATest]

**Example** :RES:REC

## **STANDby Subsystem**

Describes STANDby subsystem command used for the standby function.

:STANDby:STATe

Sets or returns the SMU standby function ON/OFF status.

**Syntax** :STANDby:STATe mode

:STANDby:STATe?

**Parameter** mode Standby function ON or OFF, 0|OFF|1|ON. Data type is Bool.

0 | OFF: Standby function OFF

1 | ON: Standby function ON

**Query response** *mode*<newline>

0 (OFF) or 1 (ON) is returned. Data type is Bool.

**Example** :STAND:STAT ON

:STAND:STAT?

## **SYSTem Subsystem**

Describes SYSTem subsystem command provided by the EasyEXPERT remote control interface.

### :SYSTem:ERRor[:NEXT]?

Reads and removes the top item in the error queue, and returns the top code and message.

**Syntax** :SYSTem:ERRor[:NEXT]?

**Query response** *response*<newline>

response: code,"message"

code: Error code. Data type is NR1.

message: Error message. Data type is SRD.

Multiple responses are listed in the FIFO (first-in-first-out) order, separated by a

comma.

If the queue is empty, the response is +0,"No error".

**Example** :SYST:ERR?

## **WORKspace Subsystem**

Describes WORKspace subsystem commands used for opening/closing workspace, and so on.

### :WORKspace:CATalog?

Returns catalog of your own workspace and the Public workspace.

**Syntax** :WORKspace:CATalog?

**Query response** "workspace1"[,"workspace2"[, ... "workspace"]]<newline>

Data type is SRD.

**Example** :WORK:CAT?

### :WORKspace:CLOSe

Closes the workspace now opened. Use the \*OPC? command to confirm the completion of close operation.

**Example** :WORK:CLOS

Syntax

### :WORKspace:OPEN

:WORKspace:CLOSe

Opens the specified workspace. Use the \*OPC? command to confirm the

completion of open operation.

Syntax :WORKspace:OPEN "name"

**Parameter** *name* Workspace name. Data type is SPD.

**Example** :WORK:OPEN "my workspace1"

# Remote Control Interface WORKspace Subsystem

## :WORKspace[:SELected]:NAME?

Returns the name of the workspace now opened.

**Syntax** :WORKspace[:SELected]:NAME?

**Query response** "name"<newline>

Data type is SRD.

**Example** :WORK:NAME?

:WORKspace:STATe?

Returns the status of the workspace.

**Syntax** :WORKspace:STATe?

**Query response** *status*<newline>

OPEN or CLOS is returned. Data type is CRD.

OPEN: Workspace is now opened.

CLOS: Workspace is now closed. Or open/close operation is in progress.

**Example** :WORK:STAT?

## **Error Messages**

0

No Error

101

EasyEXPERT Error:Message ID:code / message

Error occurs in EasyEXPERT remote operation. *code* and *message* are as follows.

- *code*: Error code sent by EasyEXPERT
- message: Error message sent by EasyEXPERT

See "Agilent EasyEXPERT Operation Error" on page 10-3.

201

Remote Control Error; message

Error occurs in EasyEXPERT remote control library. *message* is as follows.

- Application Test definition does not exist; name: A
- Exporting as Text Format failed.

Could not convert the test result data to the text format.

- Expression is not a resource; expression: A
- Expression is not numeric; expression: A
- Parameter is not numeric; Parameter: A
- Preset Group does not exist; Preset Group: A
- Parameter does not exist; parameter name: A
- · Test is being executed.

Measurement is now in progress.

• Test Setup does not exist in My Favorite; Test setup name:  $\boldsymbol{A}$ 

Test setup A is not found in the preset group (My Favorite) now opened.

- · There is no test result.
- SMU is not found; name: A
- · Smu Zero Cancel function is not supported.

Offset current cancel function is not supported.

## Remote Control Interface Error Messages

- Working setup is empty.
   Test setup has not been selected.
- Working test setup is not an Application Test.

  This test setup is not application test setup.
- Workspace does not exist; workspace name: A
- Workspace is already open. Close before opening workspace.
- Workspace is not ready.
- There is no workspace.

**Utilities** 

#### **Utilities**

This chapter introduces the utility programs included in Agilent B1500 and EasyEXPERT.

- "System Requirements"
- "Desktop EasyEXPERT"
- "License Management Tool"
- "Setup File Converter"
- "MDM File Converter"
- "Utility Programs"

#### NOTE

The following conventions are used in this chapter.

• For Windows 7 64 bit version

<offline configuration folder>: <system drive>:\ProgramData\Agilent\EasyEXP
ERT\Service\OfflineConfiguration

<user configuration folder>: <system drive>:\Users\<your account>\AppData\R
oaming\Agilent\EasyEXPERT\Service\OfflineConfiguration

For Windows 7 32 bit version or Windows Vista

cprogram folder>: <system drive>:\Program Files

<offline configuration folder>: <system drive>:\ProgramData\Agilent\EasyEXP
ERT\Service\OfflineConfiguration

<user configuration folder>: <system drive>:\Users\<your account>\AppData\R
oaming\Agilent\EasyEXPERT\Service\OfflineConfiguration

For Windows XP

cprogram folder>: <system drive>:\Program Files

<offline configuration folder>: <system drive>:\Documents and Settings\All
Users\Application Data\Agilent\EasyEXPERT\Service\OfflineConfiguration

<user configuration folder>: <system drive>:\Documents and Settings\All Users\Application Data\Agilent\EasyEXPERT\Service\OfflineConfiguration

<system drive>: Drive the EasyEXPERT has been installed

<your account>: Your Windows login account

## **System Requirements**

Table 7-1 shows the minimum requirements to run the software/program furnished with the B1500. They are effective as of June 2013. For the latest information, go to www.agilent.com and type in EasyEXPERT in the Search field at the top of the page.

Table 7-1 System Requirements

| Operating<br>system and<br>service pack | Microsoft<br>Windows XP<br>Professional SP3<br>or later | Microsoft Windows<br>Vista Business SP2<br>or later | Microsoft Windows<br>7 Professional SP1<br>or later | Remarks                   |  |  |  |
|-----------------------------------------|---------------------------------------------------------|-----------------------------------------------------|-----------------------------------------------------|---------------------------|--|--|--|
| Language                                |                                                         | English (US)                                        |                                                     |                           |  |  |  |
| .NET<br>Framework                       | Microsoft .NET Fran                                     | mework 3.5 SP1                                      |                                                     | furnished<br>programs     |  |  |  |
| Processor                               | Intel Celeron<br>2 GHz                                  | Vista certified PC                                  | Windows 7 certified PC                              | for Desktop<br>EasyEXPERT |  |  |  |
| Memory                                  | 512 MB DDR266                                           | 1 GB                                                | 2 GB                                                |                           |  |  |  |
| Display                                 | XGA 1024×768 (SX                                        |                                                     |                                                     |                           |  |  |  |
| HDD                                     | 1 GB free space on the free space on a drive            |                                                     |                                                     |                           |  |  |  |

## **Desktop EasyEXPERT**

The Desktop EasyEXPERT software CD is included with Agilent B1500. This section describes the following topics.

- "About Desktop EasyEXPERT"
- "To Install Desktop EasyEXPERT"
- "Before Starting Desktop EasyEXPERT"
- "To Start Desktop EasyEXPERT"
- "Execution Mode dialog box"
- "Start EasyEXPERT window"
- "To Change Execution Mode and GPIB Settings"
- "To Move the EasyEXPERT Database"
- "Using 4155B/4156B/4155C/4156C"

### NOTE

## Software Update and Database Backup

To perform software update of Desktop EasyEXPERT, see "Updating EasyEXPERT" on page 9-22.

To make and restore EasyEXPERT database, see "Data Backup and Recovery" on page 9-14.

#### **NOTE**

## About privilege to use Desktop EasyEXPERT

The Desktop EasyEXPERT revision A.03.20 or later does not require the administrator privilege which is required by the revision A.03.11 and previous revisions. However, if the software is updated from a previous revision to the revision A.03.20 or later, it still requires the administrator privilege.

## About Desktop EasyEXPERT

The Desktop EasyEXPERT software provides the following additional advantages to the B1500, allowing you to minimize the amount of offline tasks performed on the B1500 and increase the working ratio for measurements.

- Allows the B1500 to be controlled from an external computer via GPIB while online.
- Allows test setup to be created on an external computer while offline.
- Allows data analysis to be performed on an external computer while offline.

The Desktop EasyEXPERT can use the 4155B, 4156B, 4155C, or 4156C instead of the B1500. Then, there are some differences in the functions and operations compared with when the B1500 is used. See "Using 4155B/4156B/4155C/4156C" on page 7-10.

Figure 7-1 Using Desktop EasyEXPERT

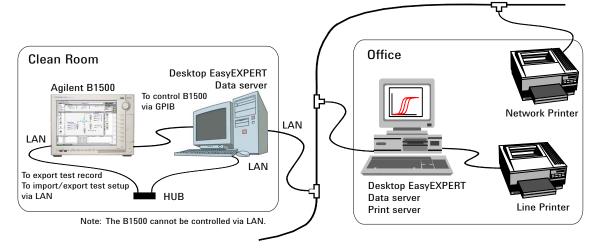

#### NOTE

Desktop EasyEXPERT supports most EasyEXPERT functions. However, some functions are not supported on an external computer due to differences in hardware and so on.

## To Install Desktop EasyEXPERT

- Prepare a computer which satisfies the system requirements described in README file stored in Desktop EasyEXPERT software CD.
- For one of the following cases, prepare the Software Entitlement Certificate sheet provided with the B1500A-SWS, B1500AU-SWS, B1505A-SWS, or B1505AU-SWS.
  - If you install the Desktop EasyEXPERT revision A.05.50 or later
  - If you use the Oscilloscope View function

And get the license file as described in the Software Entitlement Certificate sheet.

 Install the Desktop EasyEXPERT by following the procedure described in the README file.

#### NOTE

## To set the same module configuration as B1500

The module configuration of the B1500 can be set to the Desktop EasyEXPERT in the offline mode. Copy the following file on the B1500 internal HDD to the <user configuration folder> on the PC which the Desktop EasyEXPERT runs.

For B1500A: <offline configuration folder>\UnitConfigB1500A.xml

For B1505A: <offline configuration folder>\UnitConfigB1505A.xml

## **Before Starting Desktop EasyEXPERT**

Note the following when you use Desktop EasyEXPERT.

- When using the Offline mode, use the data import/export function to transfer your test setup data files and test result records.
- When using the Online mode, do not send a control command to the analyzer (B1500A, B1505A, 4155B, 4156B, 4155C, or 4156C) by using a programming environment except for Desktop EasyEXPERT.
- Do not send a control command to the analyzer by using the GPIB IO statement in the application test definitions.
- To control the B1500 by using Desktop EasyEXPERT, exit EasyEXPERT on the B1500. The Start EasyEXPERT window (button) must be displayed or be minimized to the Windows task bar on the B1500 screen.

## To Start Desktop EasyEXPERT

To launch Desktop EasyEXPERT, follow the procedure below.

- Click Start > All Programs > Agilent B1500 EasyEXPERT > Desktop EasyEXPERT.
- 2. If the Execution Mode dialog box is not opened, click Option > Execution Mode on the Start EasyEXPERT window.
- On the Execution Mode dialog box, select the execution mode, Online or Offline. If you select the Online mode, set the GPIB configuration. See "Execution Mode dialog box" on page 7-7.
- 4. Click the OK button on the Execution Mode dialog box.
- 5. Click the Start EasyEXPERT button to launch Desktop EasyEXPERT.

## **Execution Mode dialog box**

The Execution Mode dialog box provides the following graphical user interface.

#### Online

Click the Online radio button to select the online execution mode. Then the following fields are available.

**VISA interface ID** VISA interface ID of the GPIB interface installed in your

computer. Select one from the pop-up menu.

**GPIB address** GPIB address of the analyzer (B1500A, B1505A, 4155B,

4156B, 4155C, or 4156C). Select one from the pop-up

menu. 0 to 30 are available.

#### Offline

Click the Offline radio button to select the offline execution mode. And select the analyzer assumed by the Desktop EasyEXPERT in the offline mode.

**Model** Select B1500A, B1505A, 4155B, 4156B, 4155C, or 4156C.

### **NOTE**

### @ANALYZER Function

This function returns the present Model setting. It can be used in the application test definitions. The return value can be read by using a string variable (e.g. String1) as shown below.

Example: String1=@ANALYZER

The return value is B1500A, B1505A, 4155B, 4156B, 4155C, or 4156C.

## Agilent EasyEXPERT User's Guide Vol. 2, Edition 1

## Utilities Desktop EasyEXPERT

## **Start EasyEXPERT window**

The Start EasyEXPERT window provides the following graphical user interface.

**Start EasyEXPERT** This button launches EasyEXPERT.

**File menu** Provides the following function.

**Exit** Closes the Start EasyEXPERT window.

**Option menu** Provides the following functions.

**Execution Mode...** Opens the Execution Mode dialog box.

**Auto Start of EasyEXPERT** Not available for Desktop EasyEXPERT. This

function is effective for EasyEXPERT, and enables

or disables the automatic start function.

**EasyEXPERT Database** Provides the following functions.

• Backup EasyEXPERT Database

Opens the EasyEXPERT Database Backup Creation Wizard used to make backup of the EasyEXPERT database. You can make backup easily by following the wizard. Required time depends on the database size.

• Restore EasyEXPERT Database

Opens the EasyEXPERT Database Restoration Wizard used to restore the EasyEXPERT database backup. You can restore the backup easily by following the wizard. Required time depends on the database size.

• Move EasyEXPERT Database

Opens the EasyEXPERT Database dialog box used to move the EasyEXPERT database. To move the database, enter the destination folder name into the Move To field. For example, enter C:\EasyEXPERT\_user\_1\database.

EasyEXPERT Database is the folder used to store your test setup data and such.

## **To Change Execution Mode and GPIB Settings**

To change the Desktop EasyEXPERT execution mode or the GPIB configuration, follow the procedure below.

1. Launch Start EasyEXPERT.

If the Execution Mode dialog box is not opened, click Option > Execution Mode on the Start EasyEXPERT window.

If Desktop EasyEXPERT is running, exit it. And click Option > Execution Mode on the Start EasyEXPERT window.

2. Select the execution mode, Online or Offline.

If you select the Online mode, set the GPIB configuration. See "Execution Mode dialog box" on page 7-7.

3. Click the OK button to set the changes.

Click the Cancel button to cancel the setup changes.

## To Move the EasyEXPERT Database

When the HDD (hard disk drive) is full, add a humongous HDD and move the EasyEXPERT database to it. To move the database, follow the procedure below. Required time depends on the database size.

1. Launch Start EasyEXPERT.

If the Execution Mode dialog box is opened, click the Cancel button.

If Desktop EasyEXPERT is running, exit it to open the Start EasyEXPERT window.

- 2. Click Option > EasyEXPERT Database > Move EasyEXPERT Database. The EasyEXPERT Database dialog box is displayed.
- 3. Enter the destination folder name into the Move To field. For example, enter C:\EasyEXPERT\_user\_1\database.
- 4. Click the OK button to start the database move operation.

Click the Cancel button to cancel the move operation.

## Using 4155B/4156B/4155C/4156C

This section describes the notices when using Desktop EasyEXPERT and 4155/4156.

### 4155/4156 Firmware Revision

4155/4156 firmware revision supported by Desktop EasyEXPERT

HOSTC: 03.08 or laterSMUC: 04.08 or later

### 4155/4156 Functions

4155/4156 functions unsupported by Desktop EasyEXPERT

- Log sampling measurement and Thinned out sampling measurement
- Functions using R Box
- Differential voltage measurement using VMU (Voltage Monitor Unit)
- DC bias output using PGU (Pulse Generator Unit)
- Other functions unavailable for the B1500

### Desktop EasyEXPERT

Classic tests available for 4155/4156

- I/V Sweep, I/V-t Sampling, and Switching Matrix Control for 4155C/4156C
- I/V Sweep and Switching Matrix Control for 4155B/4156B

Desktop EasyEXPERT functions unavailable for 4155/4156

- Tracer Test
- Functions using SMU Series Resistor
- Functions using ASU (Atto Sense Unit)
- Functions using SCUU (SMU CMU Unify Unit)
- Functions using CMU (Capacitance Measurement Unit)
- Functions using SPGU (Semiconductor Pulse Generator Unit)

PGU can be used instead of SPGU for the I/V Sweep and I/V-t Sampling classic tests. The Load Z function and the ALWG output are not supported. The Output Impedance dialog box is available to set the output impedance of the PGU.

• Functions using WGFMU (Waveform Generator/Fast Measurement Unit) and RSU (Remote-sense and Switch Unit)

#### Calibration

#### Differences on Calibration window

- Calibration window provides Module Self Calibration screen only.
- Module Self Calibration screen provides Enable Auto Calibration only.

## Configuration, Main Frame

### Differences on Configuration window Main Frame screen

- Line Frequency just displays the setting of 4155/4156.
- Firmware Rev. displays as follows.
   [HOSTC Rev.]:[SMUC Rev.]:[ADC Rev.]
- Main Frame Diagnosis is not supplied.

## Configuration, Module

### Differences on Configuration window Module screen

- Self-test cannot be performed.
- Status, SCUU, and Notes columns are not supplied.
- Start Self Test and Recover Module buttons are not supplied.
- Accessory Configuration is not supplied.

#### I/V Sweep

### Differences on I/V Sweep Classic Test

- Time Stamp Name field is not supplied for 4155B/4156B.
- Number of sweep steps must be 1 to 1001 for VAR1.
- SMU Pulse Period and Width value must satisfy Period ≥ Width + 4 ms.

#### I/V-t Sampling

#### Differences on I/V-t Sampling Classic Test

- Log sampling is not supported.
- Sampling interval must be 60 µs to 65.535 s.
- Number of samples must be 1 to 10001.
- Base hold time must be 0 sec.

## ADC and Integration Time

### Differences on A/D Converter & Integration Time Setup

- ADC always shows HR ADC.
- High Resolution ADC is set as shown in Table 7-2.
   Integration Time is ignored for the sampling measurement of Interval < 2 ms.</li>

# Utilities Desktop EasyEXPERT

## **Advanced Setup**

Differences on Advanced Setup

- Series R always shows NONE.
- Wait Time Control is not supplied.

## Table 7-2 Setting of High Resolution ADC

| Mode   | Factor            | Setting of 4155/4156         |  |
|--------|-------------------|------------------------------|--|
| AUTO   | -                 | MEDIUM                       |  |
| MANUAL | $1 \le N \le 127$ | SHORT, TIME=80 $\mu$ s × $N$ |  |
| PLC    | 1                 | MEDIUM                       |  |
|        | $N \ge 2$         | LONG, NPLC=N                 |  |

#### NOTE

### To reuse the test setup for B1500A

Perform the following procedure to reuse the test setup created for the B1500A.

- 1. Launch Desktop EasyEXPERT with the condition Set Analyzer=B1500A.
- 2. Export the test setups to be reused. And exit Desktop EasyEXPERT.
- 3. Launch Desktop EasyEXPERT with the condition *Set Analyzer*=4155B, 4156B, 4155C, or 4156C.
- 4. Import the test setups exported at the step 2.
- 5. Set the channel for the analyzer to use.

Also, the procedure made by replacing the step 1 with the step 3 can be used to reuse the test setup created for the 4155/4156.

## **License Management Tool**

The licence management tool is the program used to install the license of the software listed below. This program is also used to confirm the licenses already installed and the host ID of the B1500 or the computer for Desktop EasyEXPERT.

- Agilent B1500A-SWS EasyEXPERT Extension
- Agilent B1500AU-SWS EasyEXPERT Extension
- Agilent B1505A-SWS EasyEXPERT Extension
- Agilent B1505AU-SWS EasyEXPERT Extension

**To launch program** Click Start > All Programs > (Agilent B1500 EasyEXPERT >) Licence Management Tool.

### To check licenses already installed

Click Installed Licenses tab on the Licence Management Tool. The installed licenses will be displayed.

#### To check host ID

Click Information tab on the Licence Management Tool. The host ID of the B1500 or the computer will be displayed.

#### To install license

The following procedure installs the license.

- 1. Click Install icon, or click File > Install License File to open a dialog box.
- 2. Specify the license file (.lic file).
- Click Open.

## **Utilities**

## License Management Tool

## **License Management Tool GUI**

**File menu** Install License File Opens a dialog box used to specify the license file.

**Exit** Closes the Licence Management Tool.

Help menu About Opens the About dialog box.

**Install icon** Opens a dialog box used to specify the license file.

**Installed Licenses** 

tab screen

Displays the license already installed.

Information tab screen

Displays the host ID of the B1500 or the computer for Desktop EasyEXPERT.

## **Setup File Converter**

The setup file converter is the program which converts the Agilent 4155A/4156A/ 4155B/4156B/4155C/4156C setup file (extension: DAT or MES) and creates the EasyEXPERT setup file (extension: XTS). This program can convert the setup information but cannot convert the test result data.

### Execution environment

Agilent EasyEXPERT or Desktop EasyEXPERT execution environment

To execute this program, the SetupFileConverter.exe, SetupFileConverterW.exe, and SetupFileConverterW.exe.config files must be stored in the following folder.

**To launch program** Click Start > All Programs > Agilent B1500 EasyEXPERT > 4155,4156 Setup File Converter.

#### To create XTS file

The following procedure converts the 4155/4156 setup file (.DAT or .MES) and creates the .XTS file in the folder the setup file is stored.

- 1. Click Select icon, or click File > Select Files to open the Select 4155/4156 MES Files or DAT Files dialog box.
- 2. Specify the 4155/4156 setup file to convert. Multiple files can be selected.
- 3. Click Open on the Select 4155/4156 MES Files or DAT Files dialog box.
- 4. Click Convert icon, or click File > Convert Files.

Instead of the step 1 to 3, you can use the drag and drop operation from Explorer to the Selected Files area on the Setup File Converter.

#### To read XTS file

Use the import function to read the created .XTS file on the EasyEXPERT.

Open the Import Test Setup window by clicking File > Import Test Setup... on the Classic Test screen. Specify the .XTS file to be imported, and click Open.

**Conversion results** For details about the conversion results, see "SetupFileConverter.exe" on page 7-20.

## Utilities Setup File Converter

## **Setup File Converter GUI**

The setup file converter provides the following GUI.

**File menu** Select Files Opens the Select 4155/4156 MES Files or DAT Files dialog box

used to specify the 4155/4156 setup files to convert.

**Convert Files** Performs conversion and creates XTS file. This program

overwrites the file of the same name.

**Clear** Clears the Selected Files area and the Log area.

**Quit** Closes the setup file converter.

**Help menu** About Opens the About dialog box.

**Select** Opens the Select 4155/4156 MES Files or DAT Files dialog box

used for specifying the 4155/4156 setup files to convert.

**Convert** Performs conversion and creates XTS file. This program

overwrites the file of the same name.

**Clear** Clears the Selected Files area and the Log area.

**Create XTS for** Specifies the type of the XTS file to create.

**B1500A** XTS file for the B1500

**4155B/C** XTS file for the 4155A/B/C

4155B/C with HPSMU XTS file for the 4155A/B/C. The HPSMU in the

MES/DAT file is converted to SMU5: HP.

**4156B/C** XTS file for the 4156A/B/C

4156B/C with HPSMU XTS file for the 4155A/B/C. The HPSMU in the

MES/DAT file is converted to SMU5: HP.

**Selected Files** Lists the 4155/4156 setup files to convert. Drag and drop operation is allowed.

**Log** Displays the execution log.

## MDM File Converter

The MDM file converter is the program which converts the EasyEXPERT test result data file (extension: xtr or ztr) and creates the Agilent IC-CAP model data manager file (extension: mdm).

### Supported data

The MDM file converter supports the test result data of the following Classic Tests.

- I/V Sweep
- Multi Channel I/V Sweep
- C-V Sweep

The Application Test result data is not supported.

### Execution environment

Agilent EasyEXPERT or Desktop EasyEXPERT execution environment

To execute this program, the MdmFileConverter.exe and MdmFileConverterW.exe files must be stored in the following folder.

To launch program Click Start > All Programs > Agilent B1500A EasyEXPERT > IC-CAP MDM File Converter.

To create MDM file The following procedure converts the xtr/ztr file and creates the mdm file with the same name as the xtr/ztr file in the folder which the xtr/ztr file has been stored.

- 1. Click Browse... to open the Please select Test Result File dialog box.
- 2. Select the xtr/ztr file to convert. Multiple files can be selected.
- 3. Click Convert, or click Action > Convert.

Instead of the step 1 to 2, you can use the drag and drop operation from Explorer to the Input Files area on the MDM file converter.

#### NOTE

If a mdm file of the same name already exists, "(N)" is added to the file name. For example, if the abc.mdm file already exists when converting the abc.xtr file, the abc(1).mdm file is created.

## MDM File Converter GUI

The MDM file converter provides the following GUI.

File menu Exit Closes the MDM file converter.

**Action menu** Convert Performs conversion of the files listed in Input Files and creates

mdm files.

Help menu About Opens the About dialog box.

Input Files Lists the xtr/ztr file.

> Browse... Opens the Please select Test Result File dialog box used for

> > selecting the xtr/ztr files to convert. The selected files are listed

in Input Files.

Remove Removes the highlighted files from Input Files.

Convert Performs conversion of the files listed in Input Files and creates

mdm files.

Cancel Cancels the file conversion.

**Options** The following optional functions are available.

Append Test Setup Title to Mdm File Name

Check this box if you want to append the test setup title to the mdm file name. If the xtr/ztr file name is "abc" and the test setup title is "title", the mdm file name will be "abc-title".

Specified Output Folder

Check this box if you want to specify the folder used for storing the mdm files which are the conversion results. This enables the entry field and the Browse... button. The folder can be specified by entering a folder name to this field directly or by selecting a folder on the dialog box opened by clicking the Browse... button.

Log Displays the execution log.

## **Utility Programs**

The following useful programs are stored in the following folder. Remember that they are just sample programs.

cprogram folder>\Agilent\B1500\EasyEXPERT\Utilities\

- "Prober Control"
- "sleep.exe"
- "XSLT"

"SetupFileConverter.exe"

"MdmFileConverter.exe"

### **Prober Control**

The rogram folder>\Agilent\B1500\EasyEXPERT\Utilities\ProberControl folder
stores the execution files used to control the following probers.

- Cascade Microtech Summit 12K or S300
- SUSS MicroTec PA200 or PA300
- Vector Semiconductor VX-2000 or VX-3000

You can use the execution files when you perform a repeat measurement by using EasyEXPERT and a prober listed above. The execution files control the prober chuck movement (down, move, and up) by defining them in the Repeat Measurement Setup window. See "Remote Measurement Setup" in Chapter 1, User's Guide Vol. 1. Also see the readme.mht file in the ProberControl folder to use the prober control script.

This folder also stores the source files and the document files. See the pdf files in the ProberControl\xxxx\doc folder for more details or if you create your own prober control script by referring to the source code; xxxx is cascade, suss, or vector.

## **SetupFileConverter.exe**

This program is the script version of the setup file converter. This program converts the 4155A/4156A/4155B/4156B/4155C/4156C setup file (.DAT or .MES) and creates the EasyEXPERT setup file (.XTS). This program can convert the setup information but cannot convert the test result data.

## Execution environment

Agilent EasyEXPERT or Desktop EasyEXPERT execution environment

**Syntax** 

SetupFileConverter.exe [option] [file]

**Parameter** 

*option*: Execution options. See Table 7-3. Multiple options can be set. Both

/4155 and /4156 cannot be set for one execution.

*file*: 4155/4156 setup file name

You can specify multiple files by using a space as the separator. Also

wildcard can be used.

If no parameter is specified, the Usage message is displayed.

## Execution examples

C:\415xConvert>SetupFileConverter.exe MOS1.MES

C:\415xConvert>SetupFileConverter.exe MOS\*.DAT MOS\*.MES

C:\415xConvert>SetupFileConverter.exe /4156 /HP \*.MES

### Table 7-3 Option Parameter

| Option      | Description                                                                                  |
|-------------|----------------------------------------------------------------------------------------------|
| (no option) | Performs normal operation.                                                                   |
| /4155       | Creates the XTS file for the 4155, not for the B1500.                                        |
| /4156       | Creates the XTS file for the 4156, not for the B1500.                                        |
| /HP         | Converts HPSMU in the MES/DAT file to SMU5: HP. For creating the XTS file for the 4155/4156. |
| /S          | Leaves Command Prompt open after execution.                                                  |

## XTS file creation example 1

The .XTS file can be created by using *Command Prompt* as shown below.

- 1. Create your working folder (for example, C:\415xConvert\).
- 2. Copy the 4155/4156 setup files to convert and the SetupFileConverter.exe file, and paste them to the working folder.
- 3. Open Command Prompt.
- 4. On *Command Prompt*, execute SetupFileConverter.exe as shown below. This creates the .XTS file in the working folder and displays the message as follows.

## XTS file creation example 2

The .XTS file can be created by using a shortcut on the Desktop. The shortcut should be created by the following conditions.

- Name: SetupFileConverter
- Target file:

```
"<program folder>\Agilent\B1500\EasyEXPERT\415xC\Conversion\SetupFileConverter.exe" /S
```

If you want to make the .XTS file for the 4155/4156, insert /4155 or /4156 before /S.

If you want to add /HP option, insert /HP before /S.

- 1. Create your working folder (for example, C:\415xConvert\).
- 2. Copy the 4155/4156 setup files to convert, and paste them to the working folder.
- 3. Drag the files and drop them on the SetupFileConverter icon. This creates the .XTS files in the working folder.

## To read XTS file

Use the import function to read the created .XTS file on the EasyEXPERT.

Open the Import Test Setup window by clicking File > Import Test Setup... on the Classic Test screen. Specify the .XTS file to be imported, and click Open.

# Utilities Utility Programs

## About conversion results

The setup file conversion is not complete. The following are the expected differences. When you use the .XTS file, you will see differences in the operation, performance, measurement result data, and so on.

- Channel number may be changed. For example, the HPSMU channel number is 5 for the 4155/4156 but 1 for the B1500.
- Setup value is changed to the value available for the B1500 and EasyEXPERT.
- Voltage Source and Monitor Unit (two channels of VSU and two channels of VMU) is converted to four channels of MPSMU.
- Pulse Generator Unit (PGU) setup is deleted.
- Unused module information is deleted.
- Functions only for the 4155/4156 are deleted.
- For converting the setup data which satisfies the following two conditions, SMU5 is converted to HPSMU. Else, SMU5 is converted to MPSMU.
  - 1. SMU6 information is not included in the setup data.
  - 2. SMU5 information contains the value available only for the HPSMU.

If an inconvertible setup parameter is found during the setup file conversion, a message will be displayed. If an inconvertible setup file is specified, the file conversion is not performed for the file and a message will be displayed.

# About conversion results with option /4155 or /4156

If the /4155 or /4156 option is specified, there are the following differences between the conversion results.

- Channel number is not changed.
- Setup value will be changed to the value available for the 4155/4156 and Desktop EasyEXPERT.
- VSU/VMU is converted to VSU/VMU respectively.

## MdmFileConverter.exe

This program is the script version of the MDM file converter. This program converts the EasyEXPERT test result data file (extension: xtr or ztr) and creates the Agilent IC-CAP model data manager file (extension: mdm).

## Execution environment

Agilent EasyEXPERT or Desktop EasyEXPERT execution environment

**Syntax** MdmFileConverter.exe [option] [file]

**Parameter** option: Execution options. See Table 7-4. Multiple options can be set.

file: xtr/ztr file name

You can specify multiple files by using a space as the separator. Also

wildcard can be used.

If no parameter is specified, the MDM file converter is launched.

## Execution examples

```
C:\MdmFileConvert>MdmFileConverter.exe MOS.xtr
```

C:\MdmFileConvert>MdmFileConverter.exe \*.xtr \*.ztr

C:\MdmFileConvert>MdmFileConverter.exe /o MOS1 MOS.xtr

C:\MdmFileConvert>MdmFileConverter.exe /d folder1 \*.xtr \*.ztr

## Table 7-4 Option Parameter

| Option      | Description                                                                                                    |
|-------------|----------------------------------------------------------------------------------------------------|
| (no option) | Performs normal operation.                                                                                                    |
| /o outfile  | Specifies the mdm file name. Only one xtr/ztr file can be specified.                                                                                             |
| /d outfold  | Specifies the folder used for storing the mdm files.                                                                                                    |
| /1 log      | Specifies the file for recording the conversion log.                                                                                                    |
| /s          | Does not record the conversion log.                                                                                                    |
| /t          | Appends the test setup title to the mdm file name. If the xtr/ztr file name is "abc" and the test setup title is "title", the mdm file name will be "abc-title". |

# Utilities Utility Programs

## mdm file creation example 1

The mdm file can be created by using *Command Prompt* as shown below.

- 1. Create your working folder (for example, C:\MdmConversion\).
- 2. Copy the xtr/ztr files to convert and the MdmFileConverter.exe file, and paste them to the working folder.
- 3. Open Command Prompt.
- 4. On *Command Prompt*, execute MdmFileConverter.exe as shown below. This creates the mdm file in the working folder and displays the message as follows.

```
C:\MdmConversion>MdmFileConverter.exe Idvd.xtr
Starting at 2013/03/27 18:11:15
Reading 'Idvd.xtr' ...
Converting 'Idvd' ...
Writing 'Idvd.mdm' ...
Completed successfully.
```

## mdm file creation example 2

The mdm file can be created by using a shortcut on the Desktop. The shortcut should be created by the following conditions.

- Name: MdmFileConverter
- Target file:

```
"rogram folder>\Agilent\B1500\EasyEXPERT\IC-CAP Support
\MDM\MdmFileConverter.exe" /t
```

Add or delete the option as you want. See Table 7-4 for the available options.

- 1. Create your working folder (for example, C:\MdmConversion\).
- 2. Copy the xtr/ztr files to convert, and paste them to the working folder.
- 3. Drag the files and drop them on the MdmFileConverter icon. This creates the mdm files in the working folder.

## mdm file name and • folder

- Without the /d option, the mdm file is created in the folder which the xtr/ztr file has been stored.
- With the /d option, the mdm file is created in the specified folder.
- Without the /o option, the mdm file name is same as the xtr/ztr file name.
   Example: MdmFileConverter.exe abc.xtr creates the abc.mdm file.
- With the /o option, the mdm file is created with the specified name.
   Example: MdmFileConverter.exe /o xyz abc.xtr creates the xyz.mdm file.
- If the xtr/ztr file includes multiple test data, "(*N*)" is added to the file name. Example: If the xtr/ztr file includes three test data, MdmFileConverter.exe abc.xtr creates the abc.mdm, abc(1).mdm, and abc(2).mdm files.
- With the /t option, the title of the test setup is added to the file name.
   Example: If the title is "title", MdmFileConverter.exe /t abc.xtr creates the abc-title.mdm file.
- If a mdm file of the same name already exists, "(N)" is added to the file name. Example: If the abc.mdm file already exists, MdmFileConverter.exe abc.xtr creates the abc(1).mdm file.

# Utilities Utility Programs

## sleep.exe

This execution file is used to put a wait time in the test execution flow of an application test.

## Execution environment

Agilent EasyEXPERT application test execution environment

**File Name** 

**Parameters** 

The following parameters are available for this file. To use sleep.exe, the parameters must be defined in the Local Variables Definition statement of the Test Contents tab in the Test Definition window.

**WAIT:** List input parameter. Vector variable  $(1 \times 1)$  to store the data passed

to sleep.exe. Enter a wait time in ms.

PassFail: Value output parameter. Numeric variable to store the execution

result. 0 is always returned.

**Return Value:** Value output parameter. Numeric variable to store the data returned

by executing sleep.exe. 1 is returned after execution.

### Setup examples

To execute sleep.exe, the following setup should be done in the Command Execution element, Miscellaneous component, Test Contents tab in the Test Definition window.

| Windows Command Execution |                             |              |                                                               |       |  |      |  |      |
|---------------------------|-----------------------------|--------------|---------------------------------------------------------------|-------|--|------|--|------|
| Command F                 | ilename                     | : C:\Program | C:\Program Files\Agilent\B1500\EasyEXPERT\Utilities\sleep.exe |       |  |      |  |      |
| Argument:                 |                             |              |                                                               |       |  |      |  |      |
| Write Type:               |                             | String       | X                                                             | List  |  |      |  |      |
| Read Type:                |                             | String       | X                                                             | Value |  | List |  | None |
| Write List                |                             |              |                                                               |       |  |      |  |      |
| Values:                   | WAIT                        |              |                                                               |       |  |      |  |      |
| Format:                   | Format:                     |              |                                                               |       |  |      |  |      |
| Read Value                |                             |              |                                                               |       |  |      |  |      |
| Result:                   | PassFail Value: ReturnValue |              |                                                               |       |  |      |  |      |

### **XSLT**

The XSLT (XSL-Transformation, eXtensible Stylesheet Language Transformation) filter files are used to export test records. The fifteen filter files listed below are stored in the rogram folder>\Agilent\B1500\EasyEXPERT\Utilities\XSLT folder.
See Table 7-5.

Filter files that contain *csv* in the file name export test record in the format that uses a comma (,) as data separator.

Filter files that contain *tab-sv* in the file name export test record in the format that uses a tab as data separator.

Filter files that contain *xmlss* in the file name export test record in the XML Spread Sheet format.

## To export test record

Test record can be exported by the following procedure.

- 1. Open the Export in My Format dialog box by clicking Results > Transport Data > Export in My Format....
- 2. Enter the XSLT filter file name, and click the Export As... button.
- 3. On the Export As dialog box, specify the file name and file type for the export data, and click Save.

## To read export result

The exported data file can be opened and read with a spreadsheet software. The procedure for opening the export data with a spreadsheet software is as follows.

- For data separated by a comma
   Specify the data separated by a comma for the original data format.
- For data separated by a tab

Specify the data separated by a tab for the original data format.

 For data in the XML Spread Sheet format Specify the XML file for the file type.

After reading the file, all data in the file will be entered into independent cells on the spreadsheet software.

## Utilities Utility Programs

Table 7-5 XSLT Filter Files

| Group | File name                                                                                                    | Description                                                                                                    |
|-------|----------------------------------------------------------------------------------------------------|----------------------------------------------------------------------------------------------------|
| 1     | • meas-csv.xsl                                                                                                    | Filter files for exporting the measurement data only                                                                                                    |
|       | <ul><li>meas-tab-sv.xsl</li><li>meas-xmlss.xsl</li></ul>                                                                                                  | Classic test record export example is shown in Table 7-6.                                                                                                    |
| 2     | <ul> <li>meas-index-csv.xsl</li> <li>meas-index-tab-sv.xsl</li> <li>meas-index-xmlss.xsl</li> </ul>                                                       | Filter files for exporting the measurement data with the index Classic test record export example is shown in Table 7-7.                                                                                                    |
| 3     | <ul> <li>meas-meta-csv.xsl</li> <li>meas-meta-tab-sv.xsl</li> <li>meas-meta-xmlss.xsl</li> </ul>                                                          | Filter Files for exporting the measurement data with the meta data  The meta data contains the test name, the setup name, the record time of the test results, the device ID, the counter number, the flag of the test results, and the remarks on the test results.  Classic test record export example is shown in Table 7-8.                       |
| 4     | <ul> <li>meas-index-meta-csv.xsl</li> <li>meas-index-meta-tab-sv.xsl</li> <li>meas-index-meta-xmlss.xsl</li> </ul>                                        | Filter files for exporting the measurement data with the index and the meta data  The meta data contains the test name, the setup name, the record time of the test results, the device ID, the counter number, the flag of the test results, and the remarks on the test results.  Classic test record export example is shown in Table 7-9.         |
| 5     | <ul> <li>csv.xsl (used by the Export As CSV function)</li> <li>tab-sv.xsl</li> <li>xmlss.xsl (used by the Export As XML Spread Sheet function)</li> </ul> | Filter files for exporting all data including the test setup Application test record export example is shown in Table 7-10. Data in the first cell is the label for the data components in that row. The following cells are the data corresponding to the label. Table 7-13 and Table 7-14 list the components available for the exported data file. |

Table 7-6 Example of the data exported by using the XSLT Filter File Group 1

| Vd   | Vg | Index | Time    | Id       | ABS_ID   | Slope    |
|------|----|-------|---------|----------|----------|----------|
| 0    | 1  | 1     | 0.00264 | -0.00012 | 0.00012  | 0.004346 |
| 0.06 | 1  | 2     | 0.01265 | 0.000398 | 0.000398 | 0.004346 |
| 0.12 | 1  | 3     | 0.02265 | 0.000902 | 0.000902 | 0.004346 |
| :    | :  | :     | :       | :        | :        | :        |

Table 7-7 Example of the data exported by using the XSLT Filter File Group 2

| No. |   | Vd   | Vg | Index | Time    | Id       | ABS_ID   | Slope    |
|-----|---|------|----|-------|---------|----------|----------|----------|
|     | 1 | 0    | 1  | 1     | 0.00264 | -0.00012 | 0.00012  | 0.004346 |
|     | 2 | 0.06 | 1  | 2     | 0.01265 | 0.000398 | 0.000398 | 0.004346 |
|     | 3 | 0.12 | 1  | 3     | 0.02265 | 0.000902 | 0.000902 | 0.004346 |
| :   |   | :    | :  | :     | :       | :        | :        | :        |

Table 7-8 Example of the data exported by using the XSLT Filter File Group 3

| I/V Sweep   | Trng Id-Vd             |       |         |          |          |          |
|-------------|------------------------|-------|---------|----------|----------|----------|
| Record Time | 04/04/2007<br>08:36:42 |       |         |          |          |          |
| Device ID   |                        |       |         |          |          |          |
| Count       | 2                      |       |         |          |          |          |
| Flag        |                        |       |         |          |          |          |
| Remarks     |                        |       |         |          |          |          |
| Vd          | Vg                     | Index | Time    | Id       | ABS_ID   | Slope    |
| 0           | 1                      | 1     | 0.00264 | -0.00012 | 0.00012  | 0.004346 |
| 0.06        | 1                      | 2     | 0.01265 | 0.000398 | 0.000398 | 0.004346 |
| 0.12        | 1                      | 3     | 0.02265 | 0.000902 | 0.000902 | 0.004346 |
| :           | :                      | :     | :       | :        | :        | :        |

## Utilities Utility Programs

Table 7-9 Example of the data exported by using the XSLT Filter File Group 4

| I/V Sweep      | Trng Id-Vd             |    |       |         |          |          |          |
|----------------|------------------------|----|-------|---------|----------|----------|----------|
| Record<br>Time | 04/04/2007<br>08:36:42 |    |       |         |          |          |          |
| Device ID      |                        |    |       |         |          |          |          |
| Count          | 2                      |    |       |         |          |          |          |
| Flag           |                        |    |       |         |          |          |          |
| Remarks        |                        |    |       |         |          |          |          |
| No.            | Vd                     | Vg | Index | Time    | Id       | ABS_ID   | Slope    |
| 1              | 0                      | 1  | 1     | 0.00264 | -0.00012 | 0.00012  | 0.004346 |
| 2              | 0.06                   | 1  | 2     | 0.01265 | 0.000398 | 0.000398 | 0.004346 |
| 3              | 0.12                   | 1  | 3     | 0.02265 | 0.000902 | 0.000902 | 0.004346 |
| :              | :                      | :  | :     | :       | :        | :        | :        |

## **Filter File Modification Example**

This section explains the modification example of a filter file. In this example, a filter file of group 5 is used.

The group 5 filter files will export the data that contains the test setup information. To obtain the data without the setup information, modify the filter file as shown below, also see Figure 7-2, and export data by using the filter file after modification.

The data will not contain the *TestParameter*, *DutParameter*, *MetaData*, and *AnalysisSetup* of the Application test result record, and the *TestParameter*, *MetaData*, and *AnalysisSetup* of the Classic test result record.

1. Modify the following *template* elements for *sta:TestParameterList* to *sta:TerminalList* as shown below.

2. Comment out the whole of the following *template* element.

Exported data examples of Classic test result record are shown in Table 7-10 and Table 7-11.

Table 7-12 explains the reference name used in the filter file and shows the relation to the parameter name used in the data file exported by using the filter file.

Figure 7-2 Modification Example

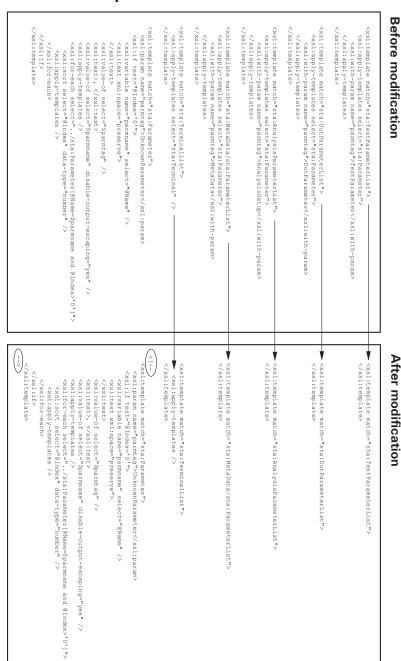

Table 7-10 Example of the data exported by using the filter file before modification

| SetupTitle    | Trng Id-Vd      |         |         |         |          |
|---------------|-----------------|---------|---------|---------|----------|
| PrimitiveTest | I/V Sweep       |         |         |         |          |
| TestParameter | Channel.Unit    | SMU1:HP | SMU2:HP | SMU3:HR | SMU4:HR  |
| TestParameter | Channel.IName   | Id      | Ig      | Is      | Isub     |
| TestParameter | Channel.VName   | Vd      | Vg      | Vs      | Vsub     |
| :             | :               | :       | :       | :       | :        |
| MetaData      | TestRecord.Entr | true    |         |         |          |
| :             | :               | :       | :       | :       | :        |
| AnalysisSetup | Analysis.Setup. | true    |         |         |          |
| :             | :               | :       | :       | :       | :        |
| Dimension1    | 51              | 51      | 51      | 51      | 51       |
| Dimension2    | 3               | 3       | 3       | 3       | 3        |
| DataName      | Vd              | Vg      | Index   | Time    | Id       |
| DataValue     | 0               | 1       | 1       | 0.00251 | 0        |
| DataValue     | 0.06            | 1       | 2       | 0.01251 | 3.35E-05 |
| :             | :               | :       | :       | :       | :        |

Table 7-11 Example of the data exported by using the filter file after modification

| SetupTitle    | Trng Id-Vd |    |       |         |          |
|---------------|------------|----|-------|---------|----------|
| PrimitiveTest | I/V Sweep  |    |       |         |          |
| Dimension1    | 51         | 51 | 51    | 51      | 51       |
| Dimension2    | 3          | 3  | 3     | 3       | 3        |
| DataName      | Vd         | Vg | Index | Time    | Id       |
| DataValue     | 0          | 1  | 1     | 0.00251 | 0        |
| DataValue     | 0.06       | 1  | 2     | 0.01251 | 3.35E-05 |
| :             | :          | :  | :     | :       | :        |

## Utilities Utility Programs

Table 7-12 Filter File Reference Name

| Reference name                 | Description                                                                          |
|--------------------------------|--------------------------------------------------------------------------------------|
| sta:TestData                   | Indicates a test result data saved in an EasyEXPERT test result record               |
| sta:MeasurementData            | Indicates a measurement result data saved in a test result data                      |
| sta:DataVectorSet              | Indicates a set of vector data saved in a measurement result data                    |
| sta:TestSetup                  | Indicates a test setup data saved in a test result data                              |
| sta:Title                      | Indicates test setup name, SetupTitle in export data                                 |
| sta:PrimitiveTest              | Indicates a classic test data set, <i>PrimitiveTest</i> in export data               |
| sta:ApplicationTest            | Indicates an application test data set, ApplicationTest in export data               |
| sta:TestParameterList          | Indicates a set of Test Parameters definitions, <i>TestParameter</i> in export data  |
| sta:DutParameterList           | Indicates a set of Device Parameters definitions, <i>DutParameter</i> in export data |
| sta:AnalysisParameterList      | Indicates a set of display and analysis data, <i>AnalysisSetup</i> in export data    |
| sta:MetaData/sta:ParameterList | Indicates a set of system data, MetaData in export data                              |
| sta:TerminalList               | Indicates a set of terminal information                                              |
| sta:Parameter                  | Indicates a parameter                                                                |
| sta:Number                     | Indicates an integer data                                                            |
| sta:Double                     | Indicates a real data                                                                |
| sta:String                     | Indicates a string data                                                              |
| sta:Boolean                    | Indicates a boolean data                                                             |
| sta:DateTime                   | Indicates a date time data                                                           |
| sta:Binary                     | Indicates a binary data                                                              |
| sta:Channel                    | Indicates a channel information                                                      |
| sta:Terminal                   | Indicates a terminal information                                                     |
| sta:Port                       | Indicates a port information                                                         |

Table 7-13 Export Data Components for Classic Test Result

| Label         | Description                                                                                                    | Example (csv output)                                   |
|---------------|----------------------------------------------------------------------------------------------------|--------------------------------------------------------|
| SetupTitle    | Title of this test setup                                                                                                    | Trng_Id_Vd                                             |
| PrimitiveTest | Setup name of this classic test                                                                                                    | I/V Sweep                                              |
| TestParameter | Parameter name and setup value of Channel<br>Setup, Measurement Setup, Function Setup, Auto<br>Analysis Setup, and Display Setup.                           | Channel.Unit, SMU1:HP,<br>SMU2:HP, SMU3:HR,<br>SMU4:HR |
|               | Data file contains a lot of rows for TestParameter. One setup item per row.                                                                                 |                                                        |
| MetaData      | Data for system use. Test record entry point, record time, test target, iteration index, preservation, flag, remarks, and link key.  TestRecord.EntryPoint, |                                                        |
| AnalysisSetup | Parameter name and setup value of the data display and analysis setup.                                                                                      | Analysis.Setup.Vector.Graph.E nabled, true             |
|               | Data file contains a lot of rows for AnalysisParameter. One setup item per row.                                                                             |                                                        |
| Dimension1    | Size of data variable. For dimension 1. Order sensitive. 51 for all data variables in Example.                                                              | 51, 51, 51, 51, 51                                     |
| Dimension2    | Size of data variable. For dimension 2. Order sensitive. 1 for all data variables in Example.                                                               | 3, 3, 3, 3, 3                                          |
| DataName      | Measurement parameter names or data variable names. Order sensitive. For example, Vgate=-0.5 in Example.                                                    |                                                        |
| DataValue     | Measurement result data. Order sensitive. For example, Vgate=-0.5 in Example.                                                                               | 0, 1, 1, 0.00251, 0                                    |
|               | Data file contains a lot of rows for DataValue. One data set per row.                                                                                       |                                                        |

### Utilities Utility Programs

Table 7-14 Export Data Components for Application Test Result

| Label           | Description                                                                                                    | Example (csv output)                                             |
|-----------------|----------------------------------------------------------------------------------------------------|------------------------------------------------------------------|
| SetupTitle      | Title of this test setup                                                                                                    | Trng_Id_Vd                                                       |
| ApplicationTest | Setup name of this application test                                                                                                    | Trng_Id_Vd, Public                                               |
| TestParameter   | Two rows. The upside is for the test parameter names. The downside is for the test parameter values. Order sensitive. For example, Vd=0.1 in | Name, VdStart, VdStop,<br>VdStep, VgStart, VgStop,<br>VgStep, Vs |
|                 | Example.                                                                                                    | Value, 0, 3, 0.06, 1, 2, 0.5, 0                                  |
| DutParameter    | Two rows. The upside is for the device parameter names. The downside is for the device parameter                                             | Name, Polarity, Lg, Wg, Temp, IdMax                              |
|                 | values. Order sensitive. For example, Temp=25 in Example.                                                                                    | Value, 1, 1.00E-07, 1.00E-05, 25, 0.005                          |
| MetaData        | Data for system use. Test record entry point, record time, test target, iteration index, preservation, flag, remarks, and link key.          | TestRecord.EntryPoint, true                                      |
| AnalysisSetup   | Parameter name and setup value of the data display and analysis setup.                                                                       | Analysis.Setup.Vector.Graph.E nabled, true                       |
|                 | Data file contains a lot of rows for AnalysisParameter. One setup item per row.                                                              |                                                                  |
| Dimension1      | Size of data variable. For dimension 1. Order sensitive. 51 for all data variables in Example.                                               | 51, 51, 51, 51, 51                                               |
| Dimension2      | Size of data variable. For dimension 2. Order sensitive. 1 for all data variables in Example.                                                | 3, 3, 3, 3, 3                                                    |
| DataName        | Measurement parameter names or data variable names. Order sensitive. For example, Vgate=-0.5 in Example.                                     | Vd, Vg, Index, Time, Id                                          |
| DataValue       | Measurement result data. Order sensitive. For example, Vgate=-0.5 in Example.                                                                | 0, 1, 1, 0.00251, 0                                              |
|                 | Data file contains a lot of rows for DataValue. One data set per row.                                                                        |                                                                  |

**Application Library** 

### **Application Library**

This chapter lists the application tests provided by EasyEXPERT. This chapter also describes the maximum measurement value and accuracy for the result data measured by using the QSCV[2] application test.

- "Application Test Definitions"
- "QSCV Maximum Measurement Value and Accuracy"

### **Application Test Definitions**

Agilent EasyEXPERT software contains the application library which supports the several characteristic measurements listed in Table 8-1. They are classified into the following categories.

- BJT
- CMOS
- Discrete
- GenericTest
- MCSMU\_IV
- Memory
- MixedSignal
- NanoTech
- Organic
- PwrDevice
- Reliability
- Sample
- Solar Cell
- SPGU\_PLSDIV
- Structure
- TFT
- Utility
- WGFMU
- WGFMU Utility
- WGFMU\_IV
- · GaN Diode
- GaN FET
- IGBT

- Interconnection
- MISCAP
- PMIC
- PowerBJT
- PowerDiode
- PowerMOSFET
- SiC

#### NOTE

All test definitions are just sample. If the samples damage your devices, Agilent Technologies is NOT LIABLE for the damage.

#### NOTE

#### If you delete a test definition

Application library should be recovered. Import the test definition by using the Import Test Definition... function of the Library button. The original test definitions are stored in the following folders.

Agilent\B1500\EasyEXPERT\Application Tests

#### NOTE

#### Note 1

These test definitions belong to the categories PMIC, PowerMOSFET, and SiC.

#### NOTE

#### Note 2

This test definition belongs to the categories IGBT, MISCAP, PMIC, PowerMOSFET, and SiC.

 Table 8-1
 Application Test Definitions

| Category | Test definition name     | Supported analyzer     | Required equipment and quantity |
|----------|--------------------------|------------------------|---------------------------------|
| BJT      | BC Diode Fwd             | B1500A,4155B/C,4156B/C | SMU 2                           |
|          | BC Diode Rev             | B1500A,4155B/C,4156B/C | SMU 2                           |
|          | BVcbo                    | B1500A,4155B/C,4156B/C | SMU 2                           |
|          | BVcei                    | B1500A,4155B/C,4156B/C | SMU 3                           |
|          | BVceo                    | B1500A,4155B/C,4156B/C | SMU 2                           |
|          | BVebo                    | B1500A,4155B/C,4156B/C | SMU 2                           |
|          | CS Diode Fwd             | B1500A,4155B/C,4156B/C | SMU 2                           |
|          | CS Diode Rev             | B1500A,4155B/C,4156B/C | SMU 2                           |
|          | Ctc-Freq Log             | B1500A                 | MFCMU 1                         |
|          | Ctc-Vc                   | B1500A                 | MFCMU 1                         |
|          | Cte-Ve                   | B1500A                 | MFCMU 1                         |
|          | Cts                      | B1500A                 | MFCMU 1                         |
|          | EB Diode Fwd             | B1500A,4155B/C,4156B/C | SMU 2                           |
|          | EB Diode Rev             | B1500A,4155B/C,4156B/C | SMU 2                           |
|          | G-Plot ConstVce Pulse    | B1500A,4155B/C,4156B/C | SMU 4                           |
|          | G-Plot ConstVce Pulse[3] | B1500A,4155B/C,4156B/C | SMU 3                           |
|          | G-Plot ConstVce          | B1500A,4155B/C,4156B/C | SMU 4                           |
|          | G-Plot ConstVce[3]       | B1500A,4155B/C,4156B/C | SMU 3                           |
|          | G-Plot Vbc=0V Pulse      | B1500A,4155B/C,4156B/C | SMU 4                           |
|          | G-Plot Vbc=0V Pulse[3]   | B1500A,4155B/C,4156B/C | SMU 3                           |
|          | G-Plot Vbc=0V            | B1500A,4155B/C,4156B/C | SMU 4                           |
|          | G-Plot Vbc=0V[3]         | B1500A,4155B/C,4156B/C | SMU 3                           |
|          | hfe-Vbe ConstVce         | B1500A,4155B/C,4156B/C | SMU 4                           |
|          | hfe-Vbe Vbc=0V           | B1500A,4155B/C,4156B/C | SMU 4                           |
|          | Ic-Vc Ib                 | B1500A,4155B/C,4156B/C | SMU 4                           |
|          | Ic-Vc Ib[3]              | B1500A,4155B/C,4156B/C | SMU 3                           |
|          | Ic-Vc Pulse Ib           | B1500A,4155B/C,4156B/C | SMU 4                           |
|          | Ic-Vc Pulse Ib[3]        | B1500A,4155B/C,4156B/C | SMU 3                           |
|          | Ic-Vc Pulse Vb           | B1500A,4155B/C,4156B/C | SMU 4                           |
|          | Ic-Vc Pulse Vb[3]        | B1500A,4155B/C,4156B/C | SMU 3                           |
|          | Ic-Vc Vb                 | B1500A,4155B/C,4156B/C | SMU 4                           |
|          | Ic-Vc Vb[3]              | B1500A,4155B/C,4156B/C | SMU 3                           |
|          | Rb                       | B1500A,4155B/C,4156B/C | SMU 4                           |
|          | Re+Rc                    | B1500A,4155B/C,4156B/C | SMU 4                           |

| Category | Test definition name | Supported analyzer     | Required equipment and quantity |
|----------|----------------------|------------------------|---------------------------------|
| BJT      | Re                   | B1500A,4155B/C,4156B/C | SMU 4                           |
|          | Simple Gummel Plot   | B1500A,4155B/C,4156B/C | SMU 3                           |
|          | Vbe-Le               | B1500A                 | SMU 4, B2200A/B2201A 1          |
|          | Vbe-We               | B1500A                 | SMU 4, B2200A/B2201A 1          |
| CMOS     | BVdss                | B1500A,4155B/C,4156B/C | SMU 4                           |
|          | BVgso                | B1500A,4155B/C,4156B/C | SMU 3                           |
|          | Cgb-AC Level         | B1500A                 | MFCMU 1, SMU 1                  |
|          | Cgb-Freq Log         | B1500A                 | MFCMU 1, SMU 1                  |
|          | Cgb-Vg HighVoltage   | B1500A                 | MFCMU 1, SMU 3, SCUU 1, GSWU 1  |
|          | Cgb-Vg               | B1500A                 | MFCMU 1, SMU 1                  |
|          | Cgc-Freq Log         | B1500A                 | MFCMU 1, SMU 1                  |
|          | Cgc-Vg               | B1500A                 | MFCMU 1, SMU 1                  |
|          | Cgg-Freq Linear      | B1500A                 | MFCMU 1                         |
|          | Cgg-Freq Log         | B1500A                 | MFCMU 1                         |
|          | Cgg-Vg 2Freq         | B1500A                 | MFCMU 1                         |
|          | Cgg-Vg               | B1500A                 | MFCMU 1                         |
|          | IdRdsGds             | B1500A,4155B/C,4156B/C | SMU 4                           |
|          | Id-Vd pulse          | B1500A,4155B/C,4156B/C | SMU 4                           |
|          | Id-Vd pulse[3]       | B1500A,4155B/C,4156B/C | SMU 3                           |
|          | Id-Vd                | B1500A,4155B/C,4156B/C | SMU 4                           |
|          | Id-Vd[3]             | B1500A,4155B/C,4156B/C | SMU 3                           |
|          | Id-Vg pulse          | B1500A,4155B/C,4156B/C | SMU 4                           |
|          | Id-Vg Vpulse[3]      | B1500A,4155B/C,4156B/C | SMU 3                           |
|          | Id-Vg                | B1500A,4155B/C,4156B/C | SMU 4                           |
|          | Id-Vg[3]             | B1500A,4155B/C,4156B/C | SMU 3                           |
|          | IonIoffSlope         | B1500A,4155B/C,4156B/C | SMU 4                           |
|          | Isub-Vg              | B1500A,4155B/C,4156B/C | SMU 4                           |
|          | QSCV[4]              | B1500A                 | SMU 5                           |
|          | QSCV C Offset Meas   | B1500A                 | SMU 2                           |
|          | Simple Cgb           | B1500A                 | MFCMU 1                         |
|          | Simple Vth           | B1500A,4155B/C,4156B/C | SMU 4                           |
|          | Vth Const Id         | B1500A,4155B/C,4156B/C | SMU 4                           |
|          | Vth gmMax            | B1500A,4155B/C,4156B/C | SMU 4                           |
|          | Vth gmMax and Id     | B1500A,4155B/C,4156B/C | SMU 4                           |
|          | VthAndCgg-Vg ASU     | B1500A                 | MFCMU 1, SMU 1, ASU+SMU 2       |

| Category    | Test definition name                     | Supported analyzer     | Required equipment and quantity                            |
|-------------|------------------------------------------|------------------------|------------------------------------------------------------|
| CMOS        | VthAndCgg-Vg SCUU                        | B1500A                 | MFCMU 1, SMU 3, SCUU 1, GSWU 1                             |
|             | Vth-Lg                                   | B1500A                 | SMU 4, B2200A/B2201A 1                                     |
|             | Vth-Wg                                   | B1500A                 | SMU 4, B2200A/B2201A 1                                     |
| Discrete    | BJT GummelPlot                           | B1500A,4155B/C,4156B/C | SMU 3                                                      |
|             | BJT Ic-Vc Ib                             | B1500A,4155B/C,4156B/C | SMU 3                                                      |
|             | Diode IV Fwd                             | B1500A,4155B/C,4156B/C | SMU 2                                                      |
|             | Diode IV Rev                             | B1500A,4155B/C,4156B/C | SMU 2                                                      |
|             | FET Id-Vd                                | B1500A,4155B/C,4156B/C | SMU 3                                                      |
|             | FET Id-Vg                                | B1500A,4155B/C,4156B/C | SMU 3                                                      |
| GenericTest | Generic C-f                              | B1500A,B1505A          | MFCMU 1                                                    |
|             | Generic C-t                              | B1500A,B1505A          | MFCMU 1                                                    |
| MCSMU_IV    | Id-Vds MCSMU                             | B1500A                 | [[MCSMU 1 and MP/HP/HRSMU 1] or                            |
|             | Id-Vgs MCSMU                             | B1500A                 | MCSMU 2] and [MP/HP/HRSMU 2 or [MP/HP/HRSMU 1 and GNDU]]   |
|             | Id-Vgs MCSMU 2-stage                     | B1500A                 |                                                            |
| Memory      | Flash Ccf-V                              | B1500A                 | MFCMU 1                                                    |
|             | Flash Cfb-V                              | B1500A                 | MFCMU 1                                                    |
|             | Flash Cgg-Vcg                            | B1500A                 | MFCMU 1                                                    |
|             | NandFlash2 Endurance 3devices            | B1500A                 | SMU 3, B2200A/B2201A 1, 81110A (2 outputs) 1               |
|             | NandFlash2 Endurance                     | B1500A                 | ASU+SMU 3, 81110A (2 outputs) 1                            |
|             | NandFlash2 IV-Erase-IV                   | B1500A                 | SMU 1, ASU+SMU 2, 81110A (2 outputs) 1                     |
|             | NandFlash2 IV-Write-IV                   | B1500A                 | SMU 2, ASU+SMU 1, 81110A (2 outputs) 1                     |
|             | NandFlash2<br>Retention(ErasedCell)      | B1500A                 | SMU 1, ASU+SMU 2, 81110A (2 outputs) 1                     |
|             | NandFlash2<br>Retention(WrittenCell)     | B1500A                 | SMU 2, ASU+SMU 1, 81110A (2 outputs) 1                     |
|             | NandFlash2<br>Vth(ErasingTimeDependence) | B1500A                 | SMU 1, ASU+SMU 2, 81110A (2 outputs) 1                     |
|             | NandFlash2<br>Vth(WritingTimeDependence) | B1500A                 | SMU 2, ASU+SMU 1, 81110A (2 outputs) 1                     |
|             | NandFlash2<br>WordDisturb(ErasedCell)    | B1500A                 | ASU+SMU 3, 81110A (2 outputs) 1                            |
|             | NandFlash2<br>WordDisturb(WrittenCell)   | B1500A                 | SMU 2, ASU+SMU 1, 81110A (2 outputs) 1                     |
|             | NandFlash3 Endurance                     | B1500A                 | [SPGU 1, ASU+SMU 3] or<br>[SPGU 1, SMU 3, 16440A/16445A 2] |

| Category    | Test definition name                     | Supported analyzer | Required equipment and quantity                                   |
|-------------|------------------------------------------|--------------------|-------------------------------------------------------------------|
| Memory      | NandFlash3 IV-Erase-IV                   | B1500A             | [SPGU 1, SMU 1, ASU+SMU 2] or<br>[SPGU 1, SMU 3, 16440A/16445A 1] |
|             | NandFlash3 IV-Write-IV                   | B1500A             | [SPGU 1, SMU 2, ASU+SMU 1] or<br>[SPGU 1, SMU 3, 16440A/16445A 1] |
|             | NandFlash3<br>Retention(ErasedCell)      | B1500A             | [SPGU 1, SMU 1, ASU+SMU 2] or<br>[SPGU 1, SMU 3, 16440A/16445A 1] |
|             | NandFlash3<br>Retention(WrittenCell)     | B1500A             | [SPGU 1, SMU 2, ASU+SMU 1] or<br>[SPGU 1, SMU 3, 16440A/16445A 1] |
|             | NandFlash3<br>Vth(ErasingTimeDependence) | B1500A             | [SPGU 1, SMU 1, ASU+SMU 2] or<br>[SPGU 1, SMU 3, 16440A/16445A 1] |
|             | NandFlash3<br>Vth(WritingTimeDependence) | B1500A             | [SPGU 1, SMU 2, ASU+SMU 1] or<br>[SPGU 1, SMU 3, 16440A/16445A 1] |
|             | NandFlash3<br>WordDisturb(ErasedCell)    | B1500A             | [SPGU 1, ASU+SMU 3] or<br>[SPGU 1, SMU 3, 16440A/16445A 2]        |
|             | NandFlash3<br>WordDisturb(WrittenCell)   | B1500A             | [SPGU 1, SMU 2, ASU+SMU 1] or<br>[SPGU 1, SMU 3, 16440A/16445A 1] |
|             | NorFlash Endurance                       | B1500A             | [SPGU 2, SMU 1, ASU+SMU 3] or<br>[SPGU 2, SMU 4, 16440A/16445A 2] |
|             | NorFlash IV-Erase-IV                     | B1500A             | [SPGU 1, SMU 2, ASU+SMU 2] or<br>[SPGU 1, SMU 4, 16440A/16445A 1] |
|             | NorFlash IV-Write-IV                     | B1500A             | [SPGU 1, SMU 2, ASU+SMU 2] or<br>[SPGU 1, SMU 4, 16440A/16445A 1] |
|             | NorFlash Retention(ErasedCell)           | B1500A             | [SPGU 1, SMU 2, ASU+SMU 2] or<br>[SPGU 1, SMU 4, 16440A/16445A 1] |
|             | NorFlash Retention(WrittenCell)          | B1500A             | [SPGU 1, SMU 2, ASU+SMU 2] or<br>[SPGU 1, SMU 4, 16440A/16445A 1] |
|             | NorFlash<br>Vth(ErasingTimeDependence)   | B1500A             | [SPGU 1, SMU 2, ASU+SMU 2] or<br>[SPGU 1, SMU 4, 16440A/16445A 1] |
|             | NorFlash<br>Vth(WritingTimeDependence)   | B1500A             | [SPGU 1, SMU 2, ASU+SMU 2] or<br>[SPGU 1, SMU 4, 16440A/16445A 1] |
|             | NorFlash<br>WordDisturb(ErasedCell)      | B1500A             | [SPGU 1, SMU 2, ASU+SMU 2] or<br>[SPGU 1, SMU 4, 16440A/16445A 1] |
|             | NorFlash<br>WordDisturb(WrittenCell)     | B1500A             | [SPGU 1, SMU 2, ASU+SMU 2] or<br>[SPGU 1, SMU 4, 16440A/16445A 1] |
|             | NorFlash<br>DataDisturb(ErasedCell)      | B1500A             | [SPGU 2, SMU 1, ASU+SMU 3] or<br>[SPGU 2, SMU 4, 16440A/16445A 2] |
|             | NorFlash<br>DataDisturb(WrittenCell)     | B1500A             | [SPGU 1, SMU 2, ASU+SMU 2] or<br>[SPGU 1, SMU 4, 16440A/16445A 1] |
| MixedSignal | BJT Varactor CV Mismatch                 | B1500A             | MFCMU 1                                                           |
|             | Diff-R Mismatch                          | B1500A             | SMU 8                                                             |

| Category    | Test definition name        | Supported analyzer     | Required equipment and quantity |
|-------------|-----------------------------|------------------------|---------------------------------|
| MixedSignal | Diode IV Fwd Mismatch       | B1500A                 | SMU 3                           |
|             | Diode IV Rev Mismatch       | B1500A                 | SMU 3                           |
|             | G-Plot ConstVce Mismatch    | B1500A                 | SMU 6                           |
|             | G-Plot ConstVce Mismatch[3] | B1500A                 | SMU 5                           |
|             | G-Plot Vbc=0V Mismatch      | B1500A                 | SMU 6                           |
|             | G-Plot Vbc=0V Mismatch[3]   | B1500A                 | SMU 5                           |
|             | Ic-Vc Ib Mismatch           | B1500A                 | SMU 6                           |
|             | Ic-Vc Ib Mismatch[3]        | B1500A                 | SMU 5                           |
|             | Ic-Vc Vb Mismatch           | B1500A                 | SMU 6                           |
|             | Ic-Vc Vb Mismatch[3]        | B1500A                 | SMU 5                           |
|             | Id-Vd Mismatch              | B1500A                 | SMU 5                           |
|             | Id-Vd Mismatch[3]           | B1500A                 | SMU 4                           |
|             | Id-Vg Mismatch              | B1500A                 | SMU 5                           |
|             | Id-Vd Mismatch[3]           | B1500A                 | SMU 4                           |
|             | MIM CV Mismatch             | B1500A                 | MFCMU 1                         |
|             | MOS Varactor CV Mismatch    | B1500A                 | MFCMU 1                         |
|             | Poly-R Mismatch             | B1500A                 | SMU 7                           |
| NanoTech    | CNT Differential R[AC]      | B1500A                 | MFCMU 1                         |
|             | CNT Gate Leak               | B1500A,4155B/C,4156B/C | SMU 2                           |
|             | CNT Id-Time                 | B1500A,4156B/C         | SMU 4                           |
|             | CNT Id-Vd                   | B1500A,4155B/C,4156B/C | SMU 4                           |
|             | CNT Id-Vg                   | B1500A,4155B/C,4156B/C | SMU 4                           |
|             | CNT Id-Vg-Time              | B1500A,4156B/C         | SMU 4                           |
|             | CNT IV Sweep                | B1500A,4155B/C,4156B/C | SMU 2                           |
|             | CNT R-I Kelvin 2SMU         | B1500A,4155B/C,4156B/C | SMU 2                           |
|             | CNT R-V Kelvin 2SMU         | B1500A,4155B/C,4156B/C | SMU 2                           |
|             | CNT Vth gmMax               | B1500A,4155B/C,4156B/C | SMU 4                           |
| Organic     | 2-terminal dual Vsweep      | B1500A                 | [SMU 1 and GNDU] or SMU 2       |
| PwrDevice   | BVdss[3] PwrDevice          | B1500A                 | SMU 3                           |
|             | BVgso[3] PwrDevice          | B1500A                 | SMU 2                           |
|             | Id-Vd pulse[3] PwrDevice    | B1500A                 | SMU 3                           |
|             | Id-Vd[3] PwrDevice          | B1500A                 | SMU 3                           |
|             | Id-Vg pulse[3] PwrDevice    | B1500A                 | SMU 3                           |
|             | Id-Vg[3] PwrDevice          | B1500A                 | SMU 3                           |
|             | Vth Const Id[3] PwrDevice   | B1500A                 | SMU 3                           |

| Category    | Test definition name         | Supported analyzer | Required equipment and quantity |
|-------------|------------------------------|--------------------|---------------------------------|
| PwrDevice   | Vth gmMax[3] PwrDevice       | B1500A             | SMU 3                           |
| Reliability | BJT EB RevStress 3devices    | B1500A             | SMU 6, B2200A/B2201A 1          |
|             | BJT EB RevStress 3devices[3] | B1500A             | SMU 5, B2200A/B2201A 1          |
|             | BJT EB RevStress             | B1500A             | SMU 4                           |
|             | BJT EB RevStress2            | B1500A             | SMU 4                           |
|             | BJT EB RevStress[3]          | B1500A             | SMU 3                           |
|             | BJT EB RevStress2[3]         | B1500A             | SMU 3                           |
|             | BTI 3devices                 | B1500A             | SMU 5, B2200A/B2201A 1          |
|             | BTI 3devices[3]              | B1500A             | SMU 5, B2200A/B2201A 1          |
|             | BTI                          | B1500A             | SMU 4                           |
|             | BTI2                         | B1500A             | SMU 4                           |
|             | BTI[3]                       | B1500A             | SMU 3                           |
|             | BTI2[3]                      | B1500A             | SMU 3                           |
|             | Charge Pumping               | B1500A             | SMU 2, 81110A (2 outputs) 1     |
|             | Charge Pumping2              | B1500A             | SMU 2, SPGU 1                   |
|             | EM Istress                   | B1500A             | SMU 4                           |
|             | EM Istress2                  | B1500A             | SMU 4                           |
|             | EM Istress[2]                | B1500A             | SMU 2                           |
|             | EM Istress2[2]               | B1500A             | SMU 2                           |
|             | EM Istress[6]                | B1500A             | SMU 6                           |
|             | EM Istress2[6]               | B1500A             | SMU 6                           |
|             | EM Vstress                   | B1500A             | SMU 4                           |
|             | EM Vstress2                  | B1500A             | SMU 4                           |
|             | EM Vstress[2]                | B1500A             | SMU 2                           |
|             | EM Vstress2[2]               | B1500A             | SMU 2                           |
|             | EM Vstress[6]                | B1500A             | SMU 6                           |
|             | EM Vstress2[6]               | B1500A             | SMU 6                           |
|             | HCI 3devices                 | B1500A             | SMU 8                           |
|             | HCI                          | B1500A             | SMU 4                           |
|             | HCI2                         | B1500A             | SMU 4                           |
|             | J-Ramp                       | B1500A             | SMU 2                           |
|             | TDDB Istress 3devices        | B1500A             | SMU 4                           |
|             | TDDB Istress2 3devices       | B1500A             | SMU 4                           |
|             | TDDB Istress                 | B1500A             | SMU 2                           |
|             | TDDB Istress2                | B1500A             | SMU 2                           |

| Category    | Test definition name        | Supported analyzer     | Required equipment and quantity |
|-------------|-----------------------------|------------------------|---------------------------------|
| Reliability | TDDB Vstress 3devices       | B1500A                 | SMU 4                           |
|             | TDDB Vstress2 3devices      | B1500A                 | SMU 4                           |
|             | TDDB Vstress                | B1500A                 | SMU 2                           |
|             | TDDB Vstress2               | B1500A                 | SMU 2                           |
|             | Timing On-the-fly NBTI      | B1500A                 | SMU 4                           |
|             | Timing On-the-fly NBTI -Mch | B1500A                 | SMU 4 or SMU 7                  |
|             | TZDB                        | B1500A                 | SMU 2                           |
|             | V-Ramp                      | B1500A                 | SMU 2                           |
| Sample      | Vth gmMax and Id            | B1500A,4155B/C,4156B/C | SMU 4                           |
| Solar Cell  | Solar Cell IV               | B1500A                 | [SMU 1 and GNDU] or SMU 2       |
|             | Solar Cell IV Fwd           | B1500A                 | [SMU 1 and GNDU] or SMU 2       |
|             | Solar Cell IV Rev           | B1500A                 | [SMU 1 and GNDU] or SMU 2       |
|             | Solar Cell Cp-V             | B1500A                 | MFCMU 1                         |
|             | Solar Cell Nc-W             | B1500A                 | MFCMU 1                         |
|             | Solar Cell Cp-Freq Log      | B1500A                 | MFCMU 1                         |
|             | Solar Cell Nyquist Plot     | B1500A                 | MFCMU 1                         |
|             | Solar Cell Cp-AC Level      | B1500A                 | MFCMU 1                         |
|             | Solar Cell DLCP             | B1500A                 | MFCMU 1                         |
| SPGU_       | SPGU PLSDIV                 | B1500A                 | SPGU 1                          |
| PLSDIV      | SPGU PLSDIV Id-Vd           | B1500A                 | SPGU 1                          |
|             | SPGU PLSDIV Id-Vg           | B1500A                 | SPGU 1                          |
| Structure   | BVgb ThinOx                 | B1500A,4155B/C,4156B/C | SMU 2                           |
|             | BVgb                        | B1500A,4155B/C,4156B/C | SMU 2                           |
|             | Cgb-Freq[2] Log             | B1500A                 | MFCMU 1                         |
|             | Cgb-Vg 2Freq                | B1500A                 | MFCMU 1                         |
|             | Cgb-Vg[2]                   | B1500A                 | MFCMU 1                         |
|             | Cj-Freq Log                 | B1500A                 | MFCMU 1                         |
|             | Cj-V                        | B1500A                 | MFCMU 1                         |
|             | Diode BVAndCj-V ASU         | B1500A                 | MFCMU 1, ASU+SMU 2              |
|             | Diode BVAndCj-V SCUU        | B1500A                 | MFCMU 1, SMU 2, SCUU 1, GSWU 1  |
|             | Ig-Vg Iforce                | B1500A,4155B/C,4156B/C | SMU 2                           |
|             | Ig-Vg Vforce                | B1500A,4155B/C,4156B/C | SMU 2                           |
|             | Interconnect CouplingCap    | B1500A                 | MFCMU 1                         |
|             | Interconnect OverlapCap     | B1500A                 | MFCMU 1                         |
|             | Junction BV                 | B1500A,4155B/C,4156B/C | SMU 2                           |

| Category  | Test definition name          | Supported analyzer                | Required equipment and quantity |
|-----------|-------------------------------|-----------------------------------|---------------------------------|
| Structure | Junction DcParam              | B1500A,4155B/C,4156B/C            | SMU 2                           |
|           | Junction IV Fwd               | B1500A,4155B/C,4156B/C            | SMU 2                           |
|           | Junction IV Rev               | B1500A,4155B/C,4156B/C            | SMU 2                           |
|           | QSCV[2]                       | B1500A,B1505A,4155B/C,            | SMU 3                           |
|           | QSCV C Offset Meas            | 4156B/C                           | SMU 2                           |
|           | Rdiff-I kelvin                | B1500A                            | SMU 5                           |
|           | Rdiff-I                       | B1500A,4155B/C,4156B/C            | SMU 3                           |
|           | Rdiff-V kelvin                | B1500A                            | SMU 5                           |
|           | Rdiff-V                       | B1500A,4155B/C,4156B/C            | SMU 3                           |
|           | R-I DVM                       | B1500A                            | SMU 2, 3458A 1                  |
|           | R-I kelvin                    | B1500A,4155B/C,4156B/C            | SMU 4                           |
|           | R-I                           | B1500A,4155B/C,4156B/C            | SMU 2                           |
|           | R-V DVM                       | B1500A                            | SMU 2, 3458A 1                  |
|           | R-V kelvin                    | B1500A,4155B/C,4156B/C            | SMU 4                           |
|           | R-V                           | B1500A,4155B/C,4156B/C            | SMU 2                           |
|           | VanDerPauw Square             | B1500A,4155B/C,4156B/C            | SMU 4                           |
| TFT       | TFT Id-Vd                     | B1500A,4155B/C,4156B/C            | SMU 3                           |
|           | TFT Id-Vg                     | B1500A,4155B/C,4156B/C            | SMU 3                           |
| Utility   | CV Curve Parameter Calculator | B1500A,B1505A,4155B/C,<br>4156B/C |                                 |
|           | CVSweep4284_a                 |                                   | 4284A 1 or E4980A 1             |
|           | ForcePG1                      |                                   | 81110A (2 outputs) 1            |
|           | ForcePG2                      |                                   | 81110A (2 outputs) 1            |
|           | ForcePG2P                     |                                   | 81110A (2 outputs) 1            |
|           | ForcePG12                     |                                   | 81110A (2 outputs) 1            |
|           | ForcePG                       |                                   | 81110A (2 outputs) 1            |
|           | ForcePGC                      |                                   | 81110A (2 outputs) 1            |
|           | Measure Diff-V                | 1                                 | 3458A 1                         |
|           | QSCV C Offset Meas            | 1                                 | SMU 2                           |
|           | ResetPG                       | 1                                 | 81110A (2 outputs) 1            |
|           | Subsite move                  | 1                                 | Wafer prober 1                  |

| Category                      | Test definition name                             | Supported analyzer | Required equipment and quantity               |
|-------------------------------|--------------------------------------------------|--------------------|-----------------------------------------------|
| WGFMU                         | Fast BTI(ACstress Id-Sampling)                   | B1500A             | WGFMU 1, RSU 2                                |
| (needs test<br>definitions of | Fast BTI(DCstress Id-Sampling)                   | B1500A             | WGFMU 1, RSU 2                                |
| WGFMU                         | Fast BTI(ACstress Id-Vg)                         | B1500A             | WGFMU 1, RSU 2                                |
| Utility)                      | Fast BTI(DCstress Id-Vg)                         | B1500A             | WGFMU 1, RSU 2                                |
|                               | TRANSIV DC IdVd                                  | B1500A             | SMU 2, WGFMU 1, RSU 2                         |
|                               | TRANSIV DC IdVg                                  | B1500A             | SMU 2, WGFMU 1, RSU 2                         |
|                               | WGFMU Pattern Editor                             | B1500A             | WGFMU 1, RSU 2                                |
| WGFMU                         | Fast BTI Id-Sampling child                       | B1500A             | WGFMU 1, RSU 2                                |
| Utility (cannot be            | Fast BTI Id-Sampling child2                      | B1500A             | WGFMU 1, RSU 2                                |
| executed                      | Fast BTI Id-Vg child                             | B1500A             | WGFMU 1, RSU 2                                |
| directly)                     | Fast BTI Id-Vg child2                            | B1500A             | WGFMU 1, RSU 2                                |
|                               | Fast BTI Pattern Editor Child<br>DataDisplay     | B1500A             | WGFMU 1, RSU 2                                |
| WGFMU_IV                      | WGFMU DCIV                                       | B1500A             | WGFMU 1, RSU 2                                |
|                               | WGFMU PLSDIV                                     | B1500A             | WGFMU 1, RSU 2                                |
|                               | WGFMU Id-Vd (DC)                                 | B1500A             | WGFMU 1, RSU 2                                |
|                               | WGFMU Id-Vg (DC)                                 | B1500A             | WGFMU 1, RSU 2                                |
|                               | WGFMU Id-Vd pulse                                | B1500A             | WGFMU 1, RSU 2                                |
|                               | WGFMU Id-Vg pulse                                | B1500A             | WGFMU 1, RSU 2                                |
| GaN Diode                     | Diode Current Collapse IV-t<br>Sampling          | B1505A             | N1267A 1, HVSMU 1, HCSMU 1,<br>MCSMU 1        |
|                               | Diode Current Collapse Signal<br>Monitor         | B1505A             | N1267A 1, HVSMU 1, HCSMU 1,<br>MCSMU 1        |
| GaN FET                       | FET Current Collapse IV-t<br>Sampling (I Force)  | B1505A             | N1267A 1, HVSMU 1, HCSMU 1,<br>MCSMU 2, SMU 1 |
|                               | FET Current Collapse IV-t<br>Sampling            | B1505A             | N1267A 1, HVSMU 1, HCSMU 1,<br>MCSMU 2, SMU 1 |
|                               | FET Current Collapse Signal<br>Monitor (I Force) | B1505A             | N1267A 1, HVSMU 1, HCSMU 1,<br>MCSMU 2, SMU 1 |
|                               | FET Current Collapse Signal<br>Monitor           | B1505A             | N1267A 1, HVSMU 1, HCSMU 1,<br>MCSMU 2, SMU 1 |
|                               | Id-Vds Current Collapse                          | B1505A             | N1267A 1, HVSMU 1, HCSMU 1,<br>MCSMU 2, SMU 1 |
| IGBT                          | Cce                                              | B1505A             | MFCMU 1, HVSMU 1, Bias-T 1                    |
|                               | Cgc                                              | B1505A             | MFCMU 1, HVSMU 1, Bias-T 1                    |
|                               | Cge                                              | B1505A             | MFCMU 1, Bias-T 1 or N1259A with 020          |
|                               | Cge-Vge                                          | B1505A             | MFCMU 1                                       |

| Category        | Test definition name | Supported analyzer | Required equipment and quantity      |
|-----------------|----------------------|--------------------|--------------------------------------|
| IGBT            | Ic(off)-Vce          | B1505A             | SMU 2                                |
|                 | Ic-Vce               | B1505A             | [HCSMU 1 and SMU 1] or SMU 2         |
|                 | Ic-Vge               | B1505A             | [HCSMU 1 and SMU 1] or SMU 2         |
|                 | Vce(sat)             | B1505A             | [HCSMU 1 and SMU 1] or SMU 2         |
|                 | Vth Vge(off)         | B1505A             | [HCSMU 1 and SMU 1] or SMU 2         |
|                 | Vce-Vge              | B1505A             | HCSMU 1, SMU 1                       |
|                 | Ic-Vge for Expanders | B1505A             | N1265A 1, MC/HCSMU 2, SMU 1          |
| Interconnection | Residual R           | B1505A             | HCSMU 1 or SMU 1                     |
| MISCAP          | BV                   | B1505A             | SMU 1                                |
|                 | C(MISCAP)            | B1505A             | MFCMU 1                              |
|                 | Ileak-V              | B1505A             | SMU 1                                |
| PowerBJT        | Ic-Vcbo              | B1505A             | SMU 1                                |
|                 | Ic-Vce(PowerBJT)     | B1505A             | [HCSMU 1 and SMU 1] or SMU/HCSMU 2   |
|                 | Ic-Vceo              | B1505A             | SMU 1                                |
|                 | Ic-Vces              | B1505A             | SMU 2                                |
|                 | Ie-Vebo              | B1505A             | SMU 1                                |
|                 | Vce(sat)-Ic          | B1505A             | [HCSMU 1 and SMU 1] or SMU/HCSMU 2   |
|                 | G-Plot for Expanders | B1505A             | N1265A 1, MC/HCSMU 2, SMU 1          |
|                 | Ic-Ib for Expanders  | B1505A             | N1265A 1, MC/HCSMU 2, SMU 1          |
| PowerDiode      | Cj-Vr                | B1505A             | MFCMU 1, HVSMU 1, Bias-T 1           |
|                 | If-Vf                | B1505A             | HCSMU 1 or SMU 1                     |
|                 | Ir-Vr                | B1505A             | SMU 1                                |
|                 | Vf                   | B1505A             | HCSMU 1 or SMU 1                     |
| Power           | Vds-Vgs              | B1505A             | HCSMU 1, SMU 1                       |
| MOSFET          | Id-Vgs for Expanders | B1505A             | N1265A 1, MC/HCSMU 2, SMU 1          |
| See Note 1      | Cds                  | B1505A             | MFCMU 1, HVSMU 1, Bias-T 1           |
|                 | Cgd                  | B1505A             | MFCMU 1, HVSMU 1, Bias-T 1           |
|                 | Cgs                  | B1505A             | MFCMU 1, Bias-T 1 or N1259A with 020 |
|                 | Cgs-Vgs              | B1505A             | MFCMU 1                              |
|                 | Id(off)-Vds          | B1505A             | SMU 2                                |
|                 | Id-Vds               | B1505A             | [HCSMU 1 and SMU 1] or SMU 2         |
|                 | Id-Vgs               | B1505A             | [HCSMU 1 and SMU 1] or SMU 2         |
|                 | Rds-Id               | B1505A             | [HCSMU 1 and SMU 1] or SMU 2         |
|                 | Vth Vgs(off)         | B1505A             | [HCSMU 1 and SMU 1] or SMU/HCSMU 2   |
| See Note 2      | TDDB Constant V      | B1505A             | SMU 1                                |

# **QSCV Maximum Measurement Value and Accuracy**

This section describes the maximum measurement value and accuracy for the result data measured by using the QSCV[2] application test. These values do not guarantee the measurement performance. They are just the supplemental information.

- "Maximum Measurement Value"
- "Measurement Accuracy"

#### NOTE

To obtain stable measurement results, use two source monitor units (SMU). Assign the current meter and the voltage sweep source to the individual SMU.

### **Maximum Measurement Value**

#### NOTE

The maximum measurement value is not the specifications but the supplemental data.

Even if the capacitance is within this range, measurement may not be completed due to influences on the measurement path such as extension cables, etc. The maximum measurement value will be smaller depending on the leakage current.

The maximum measurement value depends on the settings of the current measurement range, the QSCV measurement voltage, and the integration time. See Figure 8-1 to Figure 8-5. Each figure shows the characteristics of the capacitance value vs. the QSCV measurement voltage by the integration time setting. Each line in the graph specifies the maximum measurement value for each integration time setting.

The graph data is applied to the measurement when the QSCV integration time is set to the same value as the LEAK integration time.

Figure 8-1 Maximum Measurement Value Using 10 pA and 100 pA Range: HRSMU, ASU+SMU

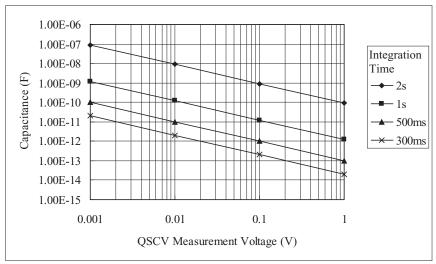

Figure 8-2 Maximum Measurement Value Using 1 nA Range: HPSMU, MPSMU, HRSMU, ASU+SMU

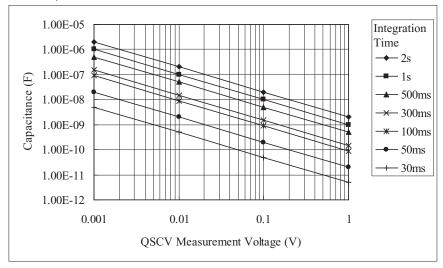

Figure 8-3 Maximum Measurement Value Using 10 nA Range: HPSMU, MPSMU, HRSMU, ASU+SMU

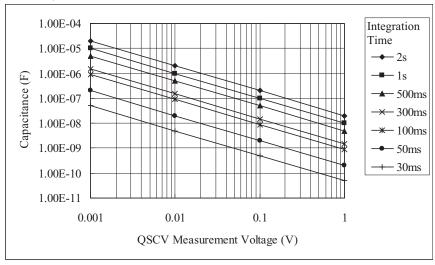

Figure 8-4 Maximum Measurement Value Using 100 nA Range: HPSMU, MPSMU, HRSMU, ASU+SMU

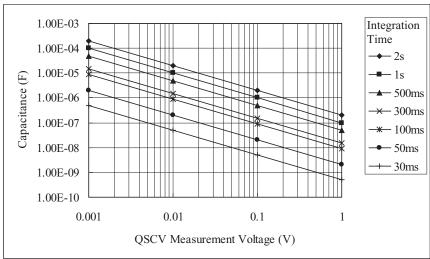

Figure 8-5 Maximum Measurement Value Using 1  $\mu A$  Range: HPSMU, MPSMU, HRSMU, ASU+SMU

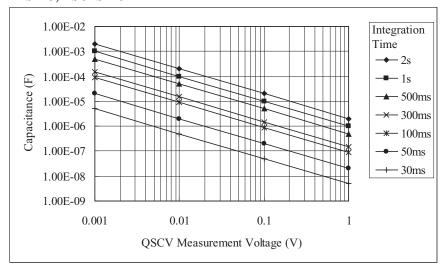

### **Measurement Accuracy**

#### NOTE

The measurement accuracy is not the specifications but the supplemental data.

Applicable conditions for supplemental data: Leak current compensation function ON, Offset cancel function ON, QSO mode OFF

The measurement accuracy can be calculated by the following formula:

Measurement accuracy = A (%) + B (F)

A: Reading accuracy. % accuracy of the measured value.

B: Offset accuracy.

$$A = Ap + \frac{Bp + Cp \times Tinteg + Dp \times \frac{Tinteg}{Tleak}}{Vstep}$$

$$B = \frac{Ao}{Rdut} + \frac{Bo + Boc \times Cg + (Co + Coc \times Cg) \times Tinteg + (Do + Doc \times Cg) \times \frac{Tinteg}{Tleak}}{Vstep}$$

where,

*Tinteg*: Integration time for the capacitance measurement, in seconds

Tleak: Integration time for the leakage current measurement, in seconds

Vstep: QSCV measurement voltage, in V

*Rdut*: Equivalent parallel resistance of DUT, in  $\Omega$ 

Cg: Guard capacitance of the measurement path, in F

Ax, Bx, Cx, and Dx values are the constant. For the values, see Table 8-2 to Table 8-4.

Calculation examples of the measurement accuracy are shown in Figure 8-6 through Figure 8-30. Conditions of the calculation are shown in Table 8-5.

#### NOTE

### Settings for the QSCV Measurement Mode

The measurement mode should be selected based on the measurement conditions. Normal mode is effective for large leakage currents. The 4155C/4156C compatible mode is effective if the leakage current is low, or the QSCV measurement voltage is low.

### Application Library QSCV Maximum Measurement Value and Accuracy

Table 8-2 Constant Value for Calculating the Measurement Accuracy: HRSMU, ASU+SMU

| Measurement | Constant |       | Vo    | QSCV Operating            |       |       |       |                           |
|-------------|----------|-------|-------|---------------------------|-------|-------|-------|---------------------------|
| Range       |          | 0.5 V | 2 V   | 5 V                       | 20 V  | 40 V  | 100 V | Mode                      |
| 10 pA       | Ap       | 0.47  | 0.47  | 0.47                      | 0.47  | 0.48  | 0.48  |                           |
|             | Вр       | 0.014 | 0.029 | 0.051                     | 0.15  | 0.30  | 0.72  | Normal                    |
|             |          | 0.009 | 0.011 | 0.015                     | 0.03  | 0.06  | 0.13  | 4155C/4156C<br>compatible |
|             | Ср       |       |       |                           |       |       |       |                           |
|             | Dp       |       |       | 0.0                       | 001   |       |       |                           |
|             | Ao       |       |       | 0.                        | 04    |       |       | Normal                    |
|             |          |       |       | 0.                        | 07    |       |       | 4155C/4156C<br>compatible |
|             | Во       |       |       | 1.31                      | E-16  |       |       |                           |
|             | Boc      |       |       | 1.11                      | E-05  |       |       |                           |
|             | Co       |       |       |                           |       |       |       |                           |
|             | Coc      |       |       |                           |       |       |       |                           |
|             | Do       |       |       |                           |       |       |       |                           |
|             | Doc      |       |       |                           | E-05  |       |       |                           |
| 100 pA      | Ap       | 0.31  | 0.31  | 0.31                      | 0.31  | 0.32  | 0.32  |                           |
|             | Bp       | 0.014 | 0.029 | 0.051                     | 0.153 | 0.298 | 0.720 | Normal                    |
|             |          | 0.009 | 0.011 | 0.015                     | 0.033 | 0.056 | 0.131 | 4155C/4156C<br>compatible |
|             | Ср       |       |       |                           |       |       |       |                           |
|             | Dp       |       |       |                           |       |       |       |                           |
|             | Ao       |       |       | Normal                    |       |       |       |                           |
|             |          |       |       | 4155C/4156C<br>compatible |       |       |       |                           |
|             | Во       |       |       |                           |       |       |       |                           |
|             | Boc      |       |       |                           |       |       |       |                           |
|             | Co       |       |       |                           |       |       |       |                           |
|             | Coc      |       |       |                           |       |       |       |                           |
|             | Do       |       |       | 4.71                      | E-16  |       |       |                           |
|             | Doc      |       |       | 3.51                      | E-05  |       |       |                           |

Table 8-3 Constant Value for Calculating the Measurement Accuracy: MPSMU, HRSMU, ASU+SMU

| Measurement | Constant |       | Vo    | oltage O                  | utput Ra     | nge   |       | QSCV Operating<br>Mode    |
|-------------|----------|-------|-------|---------------------------|--------------|-------|-------|---------------------------|
| Range       |          | 0.5 V | 2 V   | 20 V                      | 40 V         | 100 V | 200 V |                           |
| 1 nA        | Ap       | 0.11  | 0.11  | 0.11                      | 0.11         | 0.12  | 0.12  |                           |
|             | Вр       | 0.014 | 0.029 | 0.051                     | 0.153        | 0.298 | 0.720 | Normal                    |
|             |          | 0.009 | 0.011 | 0.015                     | 0.033        | 0.056 | 0.131 | 4155C/4156C<br>compatible |
|             | Ср       |       |       | 0.                        | 026          |       |       |                           |
|             | Dp       |       |       | 0.                        | 014          |       |       |                           |
|             | Ao       |       |       | 0                         | .03          |       |       | Normal                    |
|             |          |       |       | 0                         | .04          |       |       | 4155C/4156C<br>compatible |
|             | Во       |       |       | 1.7                       | E-15         |       |       |                           |
|             | Boc      |       |       |                           | E-04<br>E-14 |       |       |                           |
|             | Co       |       |       |                           |              |       |       |                           |
|             | Coc      |       |       |                           |              |       |       |                           |
|             | Do       |       |       |                           |              |       |       |                           |
|             | Doc      |       |       |                           | E-04         |       |       |                           |
| 10 nA       | Ap       | 0.11  | 0.11  | 0.11                      | 0.11         | 0.12  | 0.12  |                           |
|             | Bp       | 0.014 | 0.029 | 0.051                     | 0.153        | 0.298 | 0.720 | Normal                    |
|             |          | 0.009 | 0.011 | 0.015                     | 0.033        | 0.056 | 0.131 | 4155C/4156C<br>compatible |
|             | Ср       |       |       |                           |              |       |       |                           |
|             | Dp       |       |       |                           |              |       |       |                           |
|             | Ao       |       |       | Normal                    |              |       |       |                           |
|             |          |       |       | 4155C/4156C<br>compatible |              |       |       |                           |
|             | Во       |       |       |                           |              |       |       |                           |
|             | Boc      |       | -     |                           |              |       |       |                           |
|             | Co       |       |       |                           |              |       |       |                           |
|             | Coc      |       |       |                           | E-04         |       |       |                           |
|             | Do       |       |       |                           | E-15         |       |       |                           |
|             | Doc      |       |       | 7.3                       | E-05         |       |       |                           |

# Application Library QSCV Maximum Measurement Value and Accuracy

| Measurement | G        |       | Ve    | QSCV Operating            |              |       |       |                           |
|-------------|----------|-------|-------|---------------------------|--------------|-------|-------|---------------------------|
| Range       | Constant | 0.5 V | 2 V   | 20 V                      | 40 V         | 100 V | 200 V | Mode                      |
| 100 nA      | Ap       | 0.06  | 0.06  | 0.06                      | 0.06         | 0.07  | 0.07  |                           |
|             | Вр       | 0.014 | 0.029 | 0.051                     | 0.153        | 0.298 | 0.720 | Normal                    |
|             |          | 0.009 | 0.011 | 0.015                     | 0.033        | 0.056 | 0.131 | 4155C/4156C<br>compatible |
|             | Ср       |       |       |                           |              |       |       |                           |
|             | Dp       |       |       |                           | 023          |       |       |                           |
|             | Ao       |       |       |                           | .03          |       |       | Normal                    |
|             |          |       |       | 0                         | .04          |       |       | 4155C/4156C<br>compatible |
|             | Во       |       |       |                           | E-15         |       |       |                           |
|             | Boc      |       |       |                           | E-04<br>E-12 |       |       |                           |
|             | Co       |       |       |                           |              |       |       |                           |
|             | Coc      |       |       |                           |              |       |       |                           |
|             | Do       |       |       |                           |              |       |       |                           |
|             | Doc      |       |       |                           | E-04         |       |       |                           |
| 1 μΑ        | Ap       | 0.06  | 0.06  | 0.06                      | 0.06         | 0.07  | 0.07  |                           |
|             | Вр       | 0.014 | 0.029 | 0.051                     | 0.153        | 0.298 | 0.720 | Normal                    |
|             |          | 0.009 | 0.011 | 0.015                     | 0.033        | 0.056 | 0.131 | 4155C/4156C<br>compatible |
|             | Ср       |       | •     |                           |              |       |       |                           |
|             | Dp       |       |       |                           |              |       |       |                           |
|             | Ao       |       |       | Normal                    |              |       |       |                           |
|             |          |       |       | 4155C/4156C<br>compatible |              |       |       |                           |
|             | Во       |       |       |                           |              |       |       |                           |
|             | Boc      |       |       |                           |              |       |       |                           |
|             | Co       |       |       |                           |              |       |       |                           |
|             | Coc      |       |       |                           | 0E-04        |       |       |                           |
|             | Do       |       |       |                           | E-14         |       |       |                           |
|             | Doc      |       |       | 4.0                       | E-05         |       |       |                           |

Table 8-4 Constant Value for Calculating the Measurement Accuracy: HPSMU

| Measurement |          |        | Voltag | QSCV Operating            |       |        |                           |
|-------------|----------|--------|--------|---------------------------|-------|--------|---------------------------|
| Range       | Constant | 2 V    | 20 V   | 40 V                      | 100 V | 200 V  | Mode                      |
| 1 nA        | Ap       | 0.11   | 0.11   | 0.12                      | 0.12  | 0.14   |                           |
|             | Вр       | 0.033  | 0.149  | 0.293                     | 0.717 | 1.459  | Normal                    |
|             |          | 0.0100 | 0.03   | 0.05                      | 0.12  | 0.2347 | 4155C/4156C<br>compatible |
|             | Ср       |        |        |                           |       |        |                           |
|             | Dp       |        |        | 0.014                     |       |        |                           |
|             | Ao       |        |        | 0.03                      |       |        | Normal                    |
|             |          |        |        | 0.04                      |       |        | 4155C/4156C<br>compatible |
|             | Во       |        |        | 1.7E-15                   |       |        |                           |
|             | Boc      |        |        |                           |       |        |                           |
|             | Co       |        |        |                           |       |        |                           |
|             | Coc      |        |        |                           |       |        |                           |
|             | Do       |        |        |                           |       |        |                           |
|             | Doc      |        |        |                           |       |        |                           |
| 10 nA       | Ap       | 0.11   | 0.11   | 0.12                      | 0.12  | 0.14   |                           |
|             | Bp       | 0.033  | 0.149  | 0.293                     | 0.717 | 1.459  | Normal                    |
|             |          | 0.0100 | 0.03   | 0.05                      | 0.12  | 0.2347 | 4155C/4156C compatible    |
|             | Ср       |        | •      |                           |       |        |                           |
|             | Dp       |        |        |                           |       |        |                           |
|             | Ao       |        |        | Normal                    |       |        |                           |
|             |          |        |        | 4155C/4156C<br>compatible |       |        |                           |
|             | Во       |        |        |                           |       |        |                           |
|             | Boc      |        |        |                           |       |        |                           |
|             | Co       |        |        |                           |       |        |                           |
|             | Coc      |        |        |                           |       |        |                           |
|             | Do       |        |        | 1.7E-15                   |       |        |                           |
|             | Doc      |        |        | 7.3E-05                   |       |        |                           |

# Application Library QSCV Maximum Measurement Value and Accuracy

| Measurement |          |         | Voltag | QSCV Operating            |       |        |                           |
|-------------|----------|---------|--------|---------------------------|-------|--------|---------------------------|
| Range       | Constant | 2 V     | 20 V   | 40 V                      | 100 V | 200 V  | Mode                      |
| 100 nA      | Ap       | 0.06    | 0.06   | 0.07                      | 0.07  | 0.09   |                           |
|             | Вр       | 0.033   | 0.149  | 0.293                     | 0.717 | 1.459  | Normal                    |
|             |          | 0.0100  | 0.03   | 0.05                      | 0.12  | 0.2347 | 4155C/4156C<br>compatible |
|             | Ср       |         |        |                           |       |        |                           |
|             | Dp       |         |        | 0.023                     |       |        |                           |
|             | Ao       |         |        | 0.01                      |       |        | Normal                    |
|             |          |         |        | 0.04                      |       |        | 4155C/4156C compatible    |
|             | Во       |         |        | 2.4E-15                   |       |        |                           |
|             | Boc      |         |        | 2.0E-04                   |       |        |                           |
|             | Co       |         |        |                           |       |        |                           |
|             | Coc      |         |        |                           |       |        |                           |
|             | Do       |         |        |                           |       |        |                           |
|             | Doc      | 2.0E-04 |        |                           |       |        |                           |
| 1 μΑ        | Ap       | 0.06    | 0.06   | 0.07                      | 0.07  | 0.09   |                           |
|             | Bp       | 0.033   | 0.149  | 0.293                     | 0.717 | 1.459  | Normal                    |
|             |          | 0.0100  | 0.03   | 0.05                      | 0.12  | 0.2347 | 4155C/4156C compatible    |
|             | Ср       |         |        |                           |       |        |                           |
|             | Dp       |         |        |                           |       |        |                           |
|             | Ao       |         |        | Normal                    |       |        |                           |
|             |          |         |        | 4155C/4156C<br>compatible |       |        |                           |
|             | Во       |         |        |                           |       |        |                           |
|             | Boc      |         |        |                           |       |        |                           |
|             | Co       |         |        |                           |       |        |                           |
|             | Coc      |         |        |                           |       |        |                           |
|             | Do       |         |        | 1.1E-14                   |       |        |                           |
|             | Doc      |         |        | 4.0E-05                   |       |        |                           |

Table 8-5 Conditions for Calculating Measurement Accuracy

|                   | Measurement       |      |                                       |                                                |                                   |  |
|-------------------|-------------------|------|---------------------------------------|------------------------------------------------|-----------------------------------|--|
| Measurement range | QSCV Output range |      | Equivalent parallel resistance of DUT | Guard<br>capacitance of<br>measurement<br>path | accuracy<br>calculation<br>result |  |
| 10 pA             | Normal            | 20 V | 10 ΤΩ                                 | 200 pF                                         | Figure 8-6                        |  |
| 100 pA            | Normal            | 20 V | 10 ΤΩ                                 | 200 pF                                         | Figure 8-7                        |  |
|                   | Normal            | 20 V | 10 ΤΩ                                 | 1 nF                                           | Figure 8-8                        |  |
|                   | Normal            | 20 V | 100 GΩ                                | 200 pF                                         | Figure 8-9                        |  |
| 1 nA              | Normal            | 20 V | 10 ΤΩ                                 | 200 pF                                         | Figure 8-10                       |  |
|                   | Normal            | 20 V | 10 ΤΩ                                 | 1 nF                                           | Figure 8-11                       |  |
|                   | Normal            | 20 V | 10 GΩ                                 | 200 pF                                         | Figure 8-12                       |  |
|                   | Normal            | 20 V | 1 GΩ                                  | 200 pF                                         | Figure 8-13                       |  |
| 10 nA             | Normal            | 20 V | 10 ΤΩ                                 | 200 pF                                         | Figure 8-14                       |  |
|                   | Normal            | 20 V | 10 GΩ                                 | 200 pF                                         | Figure 8-15                       |  |
|                   | Normal            | 20 V | 1 GΩ                                  | 200 pF                                         | Figure 8-16                       |  |
| 100 nA            | Normal            | 20 V | 10 ΤΩ                                 | 200 pF                                         | Figure 8-17                       |  |
|                   | Normal            | 20 V | 1 GΩ                                  | 200 pF                                         | Figure 8-18                       |  |
|                   | Normal            | 20 V | 100 MΩ                                | 200 pF                                         | Figure 8-19                       |  |
|                   | Normal            | 20 V | 10 MΩ                                 | 200 pF                                         | Figure 8-20                       |  |
| 1 μΑ              | Normal            | 20 V | 10 ΤΩ                                 | 200 pF                                         | Figure 8-21                       |  |
|                   | Normal            | 20 V | 1 GΩ                                  | 200 pF                                         | Figure 8-22                       |  |
|                   | Normal            | 20 V | 100 MΩ                                | 200 pF                                         | Figure 8-23                       |  |
|                   | Normal            | 20 V | 10 MΩ                                 | 200 pF                                         | Figure 8-24                       |  |
| 10 pA             | 4155C/4156C       | 20 V | 10 ΤΩ                                 | 200 pF                                         | Figure 8-25                       |  |
| 100 pA            | compatible        | 20 V | 10 ΤΩ                                 | 200 pF                                         | Figure 8-26                       |  |
| 1 nA              | 1                 | 20 V | 10 ΤΩ                                 | 200 pF                                         | Figure 8-27                       |  |
| 10 nA             | 1                 | 20 V | 10 ΤΩ                                 | 200 pF                                         | Figure 8-28                       |  |
| 100 nA            | 1                 | 20 V | 10 ΤΩ                                 | 200 pF                                         | Figure 8-29                       |  |
| 1 μΑ              | ]                 | 20 V | 10 ΤΩ                                 | 200 pF                                         | Figure 8-30                       |  |

Calculation example data shown in Figure 8-6 through Figure 8-30 is applied to the measurement data when the QSCV integration time *Tinteg* is equal to the LEAK integration time *Tleak*.

Figure 8-6 Calculation Example of Measurement Accuracy: HRSMU, ASU+SMU

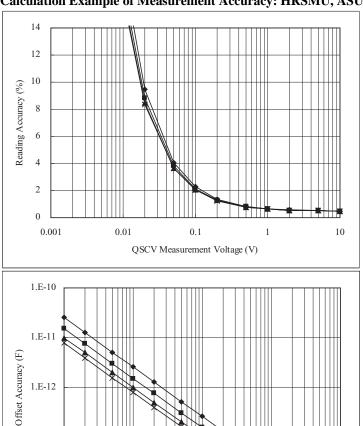

1.E-13

1.E-14 — 0.001

QSCV Operating Mode: Normal Measurement Range: 10 pA

Output Range: 20 V

Integration Time: 2, 1, 0.5, 0.3 s corresponding to the lines from top to bottom

0.1

QSCV Measurement Voltage (V)

Equivalent Parallel Resistance of DUT:  $10 \text{ T}\Omega$ Guard Capacitance of Measurement Path: 200 pF

0.01

10

Figure 8-7 Calculation Example of Measurement Accuracy: HRSMU, ASU+SMU

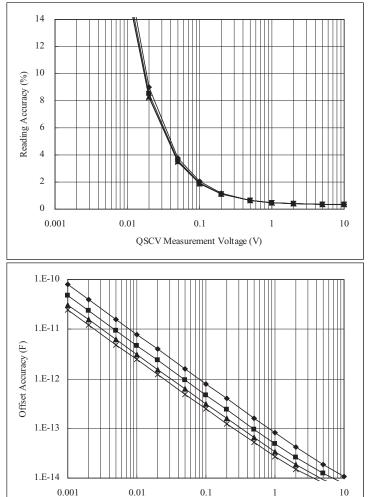

QSCV Operating Mode: Normal Measurement Range: 100 pA

Output Range: 20 V

Integration Time: 2, 1, 0.5, 0.3 s corresponding to the lines from top to bottom

QSCV Measurement Voltage (V)

Equivalent Parallel Resistance of DUT:  $10 \text{ T}\Omega$ Guard Capacitance of Measurement Path: 200 pF

Figure 8-8 Calculation Example of Measurement Accuracy: HRSMU, ASU+SMU

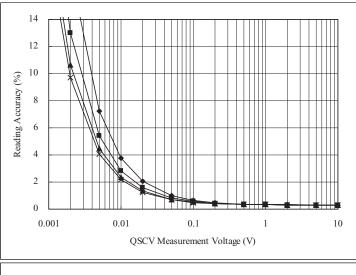

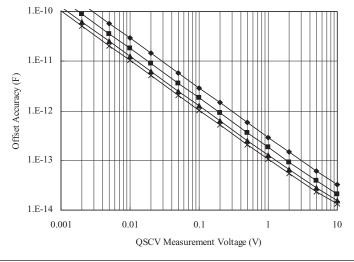

QSCV Operating Mode: Normal Measurement Range: 100 pA

Output Range: 20 V

Integration Time: 2, 1, 0.5, 0.3 s corresponding to the lines from top to bottom

Equivalent Parallel Resistance of DUT:  $10 \text{ T}\Omega$ Guard Capacitance of Measurement Path: 1 nF

Figure 8-9 Calculation Example of Measurement Accuracy: HRSMU, ASU+SMU

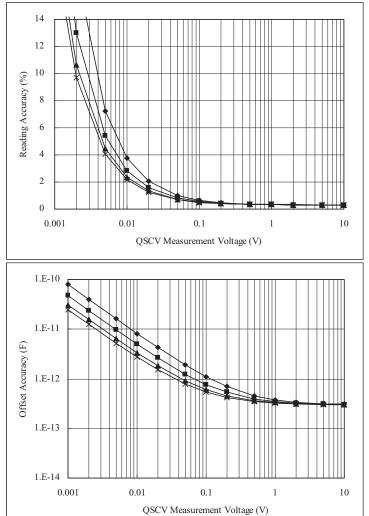

QSCV Operating Mode: Normal Measurement Range: 100 pA

Output Range: 20 V

Integration Time: 2, 1, 0.5, 0.3 s corresponding to the lines from top to bottom

Equivalent Parallel Resistance of DUT:  $100 \text{ G}\Omega$ Guard Capacitance of Measurement Path: 200 pF

Figure 8-10 Calculation Example of Measurement Accuracy: MP/HRSMU, ASU+SMU

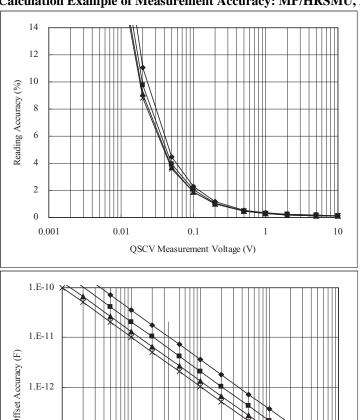

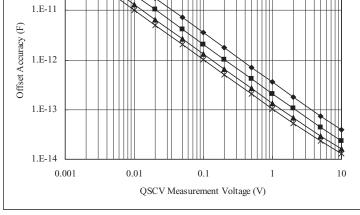

QSCV Operating Mode: Normal Measurement Range: 1 nA Output Range: 20 V

Integration Time: 2, 1, 0.5, 0.3 s corresponding to the lines from top to bottom

Equivalent Parallel Resistance of DUT:  $10 \text{ T}\Omega$ Guard Capacitance of Measurement Path: 200 pF

Figure 8-11 Calculation Example of Measurement Accuracy: MP/HRSMU, ASU+SMU

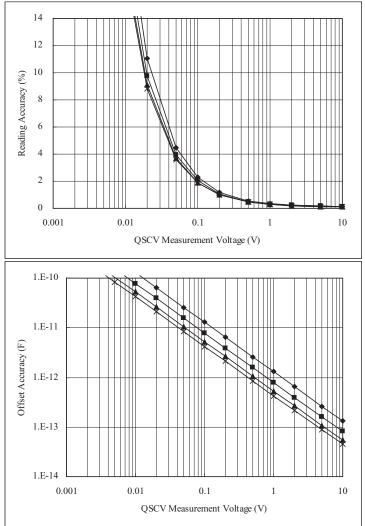

QSCV Operating Mode: Normal Measurement Range: 1 nA

Output Range: 20 V

Integration Time: 2, 1, 0.5, 0.3 s corresponding to the lines from top to bottom

Equivalent Parallel Resistance of DUT:  $10 \text{ T}\Omega$ Guard Capacitance of Measurement Path: 1 nF

Figure 8-12 Calculation Example of Measurement Accuracy: MP/HRSMU, ASU+SMU

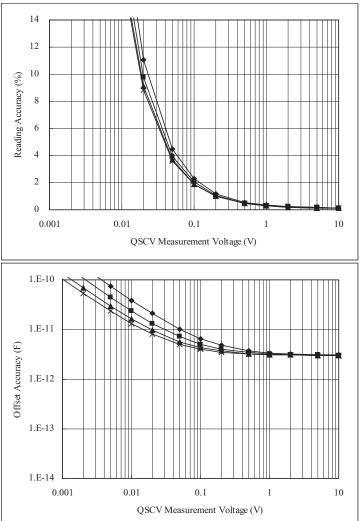

QSCV Operating Mode: Normal Measurement Range: 1 nA Output Range: 20 V

Integration Time: 2, 1, 0.5, 0.3 s corresponding to the lines from top to bottom

Equivalent Parallel Resistance of DUT:  $10 \text{ G}\Omega$ Guard Capacitance of Measurement Path: 200 pF

Figure 8-13 Calculation Example of Measurement Accuracy: MP/HRSMU, ASU+SMU

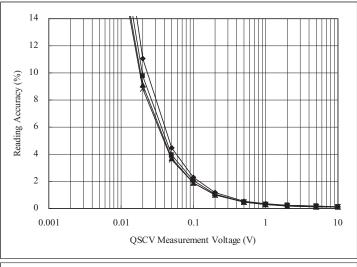

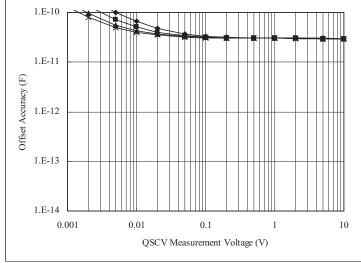

QSCV Operating Mode: Normal Measurement Range: 1 nA Output Range: 20 V

Integration Time: 2, 1, 0.5, 0.3 s corresponding to the lines from top to bottom

Equivalent Parallel Resistance of DUT: 1 G $\Omega$  Guard Capacitance of Measurement Path: 200 pF

Figure 8-14 Calculation Example of Measurement Accuracy: MP/HRSMU, ASU+SMU

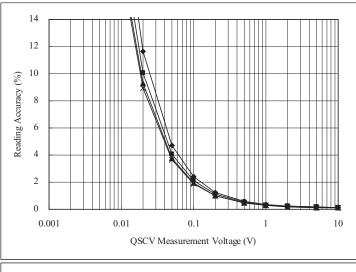

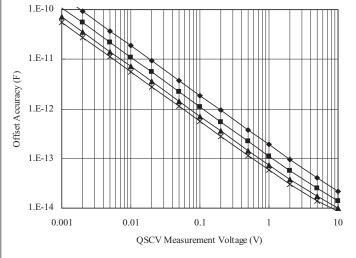

QSCV Operating Mode: Normal Measurement Range: 10 nA

Output Range: 20 V

Integration Time: 2, 1, 0.5, 0.3 s corresponding to the lines from top to bottom

Equivalent Parallel Resistance of DUT:  $10~\text{T}\Omega$  Guard Capacitance of Measurement Path: 200~pF

Figure 8-15 Calculation Example of Measurement Accuracy: MP/HRSMU, ASU+SMU

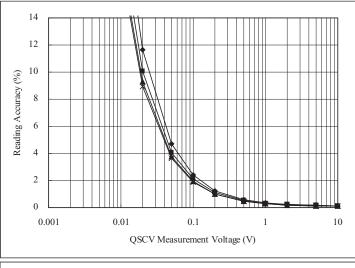

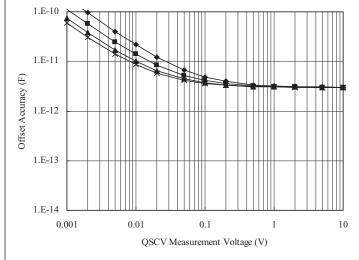

QSCV Operating Mode: Normal Measurement Range: 10 nA

Output Range: 20 V

Integration Time: 2, 1, 0.5, 0.3 s corresponding to the lines from top to bottom

Equivalent Parallel Resistance of DUT:  $10 \text{ G}\Omega$ Guard Capacitance of Measurement Path: 200 pF

Figure 8-16 Calculation Example of Measurement Accuracy: MP/HRSMU, ASU+SMU

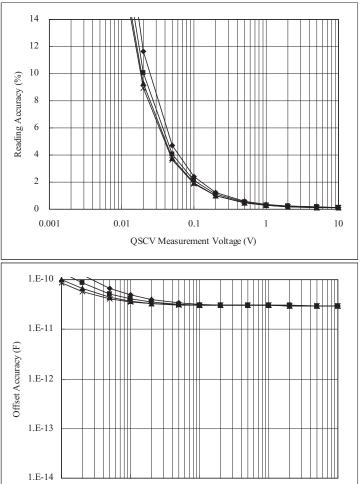

QSCV Operating Mode: Normal Measurement Range: 10 nA

Output Range: 20 V

0.001

Integration Time: 2, 1, 0.5, 0.3 s corresponding to the lines from top to bottom

QSCV Measurement Voltage (V)

Equivalent Parallel Resistance of DUT: 1 G $\Omega$  Guard Capacitance of Measurement Path: 200 pF

0.01

10

Figure 8-17 Calculation Example of Measurement Accuracy: MP/HRSMU, ASU+SMU

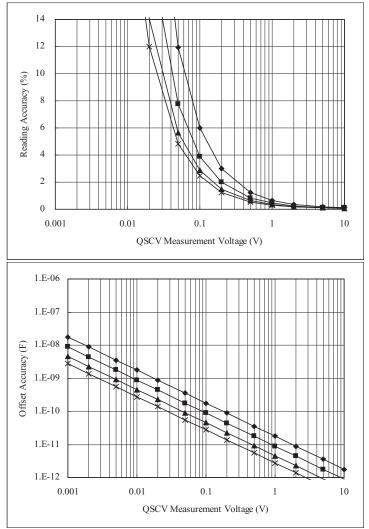

QSCV Operating Mode: Normal Measurement Range: 100 nA

Output Range: 20 V

Integration Time: 2, 1, 0.5, 0.3 s corresponding to the lines from top to bottom

Equivalent Parallel Resistance of DUT:  $10 \text{ T}\Omega$ Guard Capacitance of Measurement Path: 200 pF

Figure 8-18 Calculation Example of Measurement Accuracy: MP/HRSMU, ASU+SMU

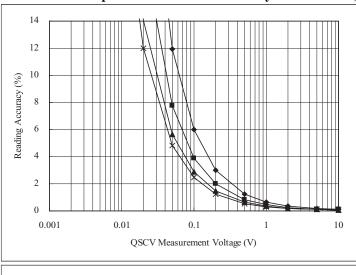

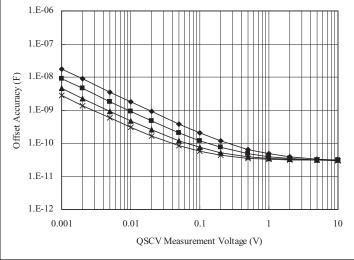

QSCV Operating Mode: Normal Measurement Range: 100 nA

Output Range: 20 V

Integration Time: 2, 1, 0.5, 0.3 s corresponding to the lines from top to bottom

Equivalent Parallel Resistance of DUT: 1 G $\Omega$  Guard Capacitance of Measurement Path: 200 pF

Figure 8-19 Calculation Example of Measurement Accuracy: MP/HRSMU, ASU+SMU

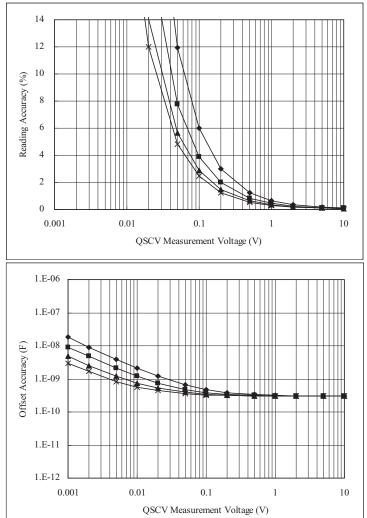

QSCV Operating Mode: Normal Measurement Range: 100 nA

Output Range: 20 V

Integration Time: 2, 1, 0.5, 0.3 s corresponding to the lines from top to bottom

Equivalent Parallel Resistance of DUT:  $100 \text{ M}\Omega$ Guard Capacitance of Measurement Path: 200 pF

Figure 8-20 Calculation Example of Measurement Accuracy: MP/HRSMU, ASU+SMU

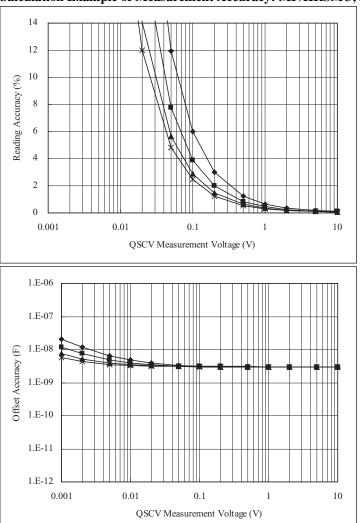

QSCV Operating Mode: Normal Measurement Range: 100 nA

Output Range: 20 V

Integration Time: 2, 1, 0.5, 0.3 s corresponding to the lines from top to bottom

Equivalent Parallel Resistance of DUT:  $10\ M\Omega$  Guard Capacitance of Measurement Path:  $200\ pF$ 

Figure 8-21 Calculation Example of Measurement Accuracy: MP/HRSMU, ASU+SMU

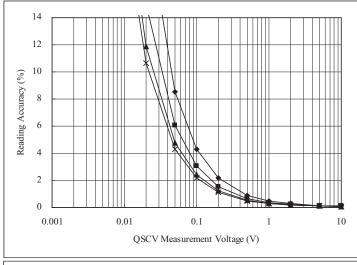

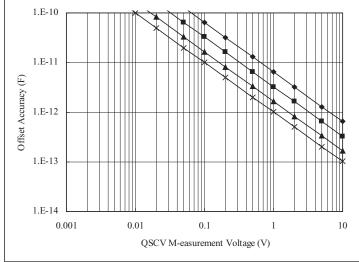

QSCV Operating Mode: Normal Measurement Range: 1 µA Output Range: 20 V

Integration Time: 2, 1, 0.5, 0.3 s corresponding to the lines from top to bottom

Equivalent Parallel Resistance of DUT:  $10 \text{ T}\Omega$  Guard Capacitance of Measurement Path: 200 pF

Figure 8-22 Calculation Example of Measurement Accuracy: MP/HRSMU, ASU+SMU

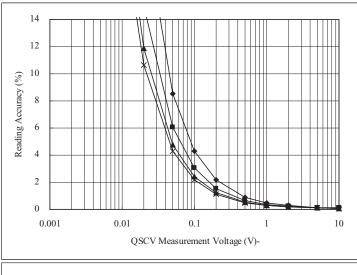

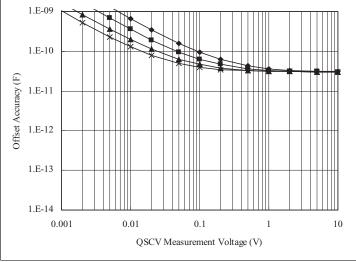

QSCV Operating Mode: Normal Measurement Range: 1  $\mu A$  Output Range: 20 V

Integration Time: 2, 1, 0.5, 0.3 s corresponding to the lines from top to bottom

Equivalent Parallel Resistance of DUT: 1 G $\Omega$  Guard Capacitance of Measurement Path: 200 pF

Figure 8-23 Calculation Example of Measurement Accuracy: MP/HRSMU, ASU+SMU

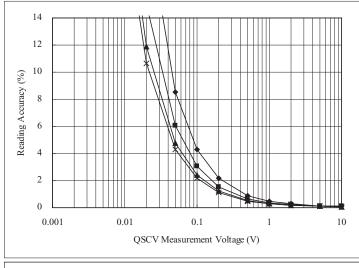

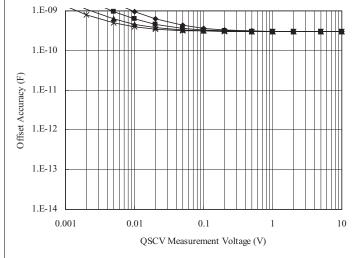

QSCV Operating Mode: Normal Measurement Range: 1  $\mu A$  Output Range: 20 V

Integration Time: 2, 1, 0.5, 0.3 s corresponding to the lines from top to bottom

Equivalent Parallel Resistance of DUT:  $100 \text{ M}\Omega$ Guard Capacitance of Measurement Path: 200 pF

Figure 8-24 Calculation Example of Measurement Accuracy: MP/HRSMU, ASU+SMU

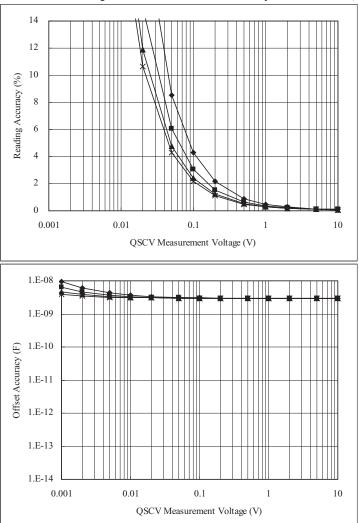

QSCV Operating Mode: Normal Measurement Range: 1  $\mu A$  Output Range: 20 V

Integration Time: 2, 1, 0.5, 0.3 s corresponding to the lines from top to bottom

Equivalent Parallel Resistance of DUT:  $10 \text{ M}\Omega$ Guard Capacitance of Measurement Path: 200 pF

Figure 8-25 Calculation Example of Measurement Accuracy: HRSMU, ASU+SMU

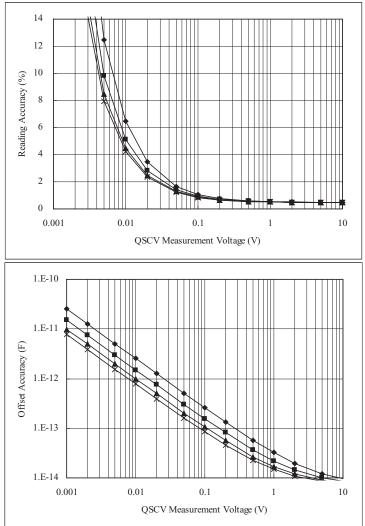

QSCV Operating Mode: 4155C/4156C compatible

Measurement Range: 10 pA

Output Range: 20 V

Integration Time: 2, 1, 0.5, 0.3 s corresponding to the lines from top to bottom

Equivalent Parallel Resistance of DUT:  $10~\text{T}\Omega$  Guard Capacitance of Measurement Path: 200~pF

Figure 8-26 Calculation Example of Measurement Accuracy: HRSMU, ASU+SMU

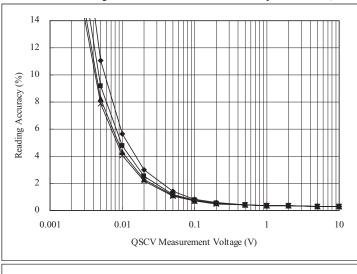

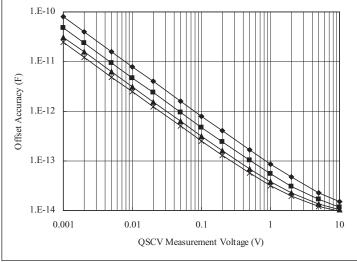

QSCV Operating Mode: 4155C/4156C compatible

Measurement Range: 100 pA

Output Range: 20 V

Integration Time: 2, 1, 0.5, 0.3 s corresponding to the lines from top to bottom

Equivalent Parallel Resistance of DUT:  $10 \text{ T}\Omega$ Guard Capacitance of Measurement Path: 200 pF

Figure 8-27 Calculation Example of Measurement Accuracy: MP/HRSMU, ASU+SMU

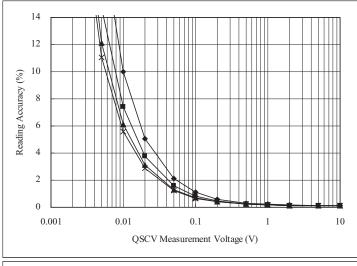

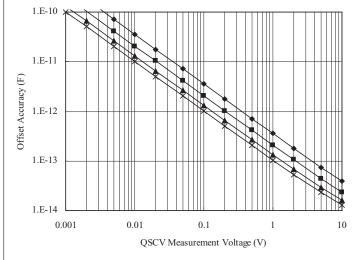

QSCV Operating Mode: 4155C/4156C compatible

Measurement Range: 1 nA

Output Range: 20 V

Integration Time: 2, 1, 0.5, 0.3 s corresponding to the lines from top to bottom

Equivalent Parallel Resistance of DUT:  $10~T\Omega$  Guard Capacitance of Measurement Path: 200~pF

Figure 8-28 Calculation Example of Measurement Accuracy: MP/HRSMU, ASU+SMU

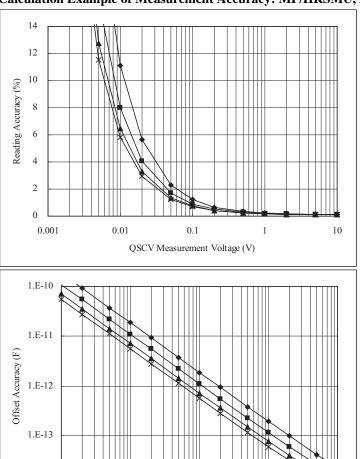

1.E-14 L 0.001

QSCV Operating Mode: 4155C/4156C compatible

0.01

Measurement Range: 10 nA

Output Range: 20 V

Integration Time: 2, 1, 0.5, 0.3 s corresponding to the lines from top to bottom

0.1

QSCV Measurement Voltage (V)

Equivalent Parallel Resistance of DUT: 10 TΩ Guard Capacitance of Measurement Path: 200 pF 10

Figure 8-29 Calculation Example of Measurement Accuracy: MP/HRSMU, ASU+SMU

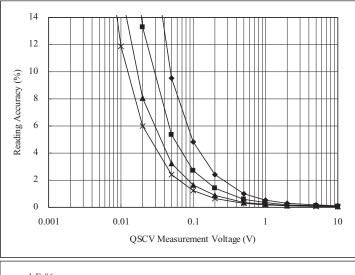

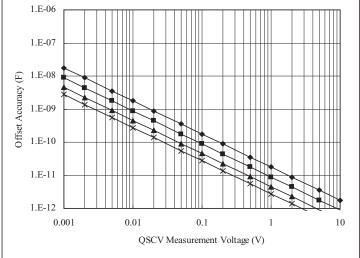

QSCV Operating Mode: 4155C/4156C compatible

Measurement Range: 100 nA

Output Range: 20 V

Integration Time: 2, 1, 0.5, 0.3 s corresponding to the lines from top to bottom

Equivalent Parallel Resistance of DUT:  $10 \text{ T}\Omega$ Guard Capacitance of Measurement Path: 200 pF

Figure 8-30 Calculation Example of Measurement Accuracy: MP/HRSMU, ASU+SMU

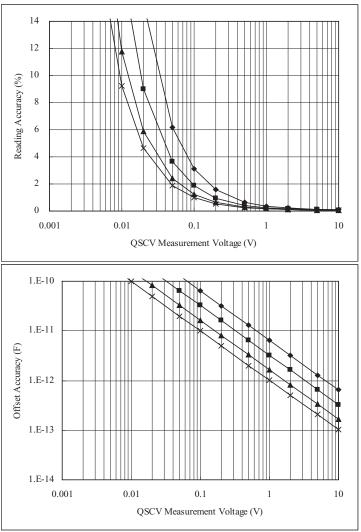

QSCV Operating Mode: 4155C/4156C compatible

Measurement Range:  $1 \, \mu A$ 

Output Range: 20 V

Integration Time: 2, 1, 0.5, 0.3 s corresponding to the lines from top to bottom

Equivalent Parallel Resistance of DUT:  $10 \text{ T}\Omega$ Guard Capacitance of Measurement Path: 200 pF

If You Have a Problem

#### If You Have a Problem

This chapter explains how to solve problems if you encounter some problems. This chapter consists of the following sections.

- "When You Operate B1500"
- "When You Perform Measurement"
- "Before Shipping to Service Center"
- "Data Backup and Recovery"
- "B1500 System Recovery"
- "Updating EasyEXPERT"

If error occurs, find solutions in the following sections and solve problems. However, if problems still remain, perform self-test. Also see Chapter 10, "Error Message."

If Agilent B1500 fails self-test, contact Agilent Technologies.

To get the latest firmware/software/manual/support information, go to www.agilent.com and type in EasyEXPERT in the Search field at the top of the page.

#### NOTE

This manual uses the following conventions.

- For Windows 7 64 bit version
  - - <common data folder>: <system drive>:\ProgramData
- For Windows 7 32 bit version or Windows Vista
  - cprogram folder>: <system drive>:\Program Files
  - <common data folder>: <system drive>:\ProgramData
- For Windows XP
  - cprogram folder>: <system drive>:\Program Files
  - <common data folder>:
  - <system drive>:\Documents and Settings\All Users\ Application Data

<system drive>: Drive the EasyEXPERT has been installed

# When You Operate B1500

This section covers the following basic problems that you may encounter when you install or operate the B1500, and the solutions.

- "Power On Trouble"
- "SCUU is not Detected"
- "ASU is not Detected"
- "N1265A/N1266A/N1268A is not Detected"
- "External GPIB Devices are not Detected"
- "To Simplify the Connections"

To set up the Windows, see Agilent B1500A or B1505A *User's Guide*.

If you need to reinstall Agilent EasyEXPERT software, see "B1500 System Recovery" on page 9-18

## **Power On Trouble**

- Connect the power cable to the B1500 firmly.
- Connect the power cable to power outlet firmly.
- Open the measurement terminals, and set the Standby switch to the ON position.

#### NOTE

Open the measurement terminals at the device side when turning the B1500 on. Also disconnect the device from the measurement terminals and open the measurement terminals after the measurement. If you leave the connection with the device, the device may be damaged by unexpected operations or charge-up of measurement cables.

## **SCUU** is not Detected

If Agilent B1500A/EasyEXPERT cannot detect SCUU (SMU CMU unify unit), turn the B1500A off, check the cable connection, and reboot the B1500A/EasyEXPERT.

For the installation and connection of SCUU, see Agilent B1500A *User's Guide*.

## **ASU** is not Detected

If Agilent B1500A/EasyEXPERT cannot detect ASU (atto sense/switch unit), turn the B1500A off, check the cable connection, and reboot the B1500A/EasyEXPERT.

For the installation and connection of ASU, see Agilent B1500A *User's Guide*.

#### NOTE

#### Connect ASU to dedicated SMU

The specifications are satisfied and guaranteed for the exclusive combination of the ASU and the SMU. So confirm the serial number of the ASU and connect it to the dedicated SMU properly.

## N1265A/N1266A/N1268A is not Detected

If Agilent B1505A/EasyEXPERT cannot detect any of the following fixtures, turn the B1505A off, check the cable connection, and reboot the B1505A/EasyEXPERT.

- N1265A Ultra High Current Expander/Fixture
- N1266A HVSMU Current Expander
- N1268A Ultra High Voltage Expander

For the installation and connection of these fixtures, see Agilent B1505A *User's Guide* and *Configuration and Connection Guide*.

## **External GPIB Devices are not Detected**

If Agilent B1500/EasyEXPERT cannot detect external GPIB devices, do the following troubleshooting.

- 1. Turn the B1500 and external GPIB devices off, check the GPIB cable connection, and reboot the devices and the B1500/EasyEXPERT.
- 2. If the problem still remains, confirm if the B1500 is set to the system controller. See Agilent B1500A or B1505A *User's Guide* to enable the system controller.
- If the problem still remains, confirm if the B1500 is connected to USB0. Open Agilent Connection Expert, check Instrument I/O on this PC. The USB0 in this area must show the information as shown below.

```
USB0
+ B1500A(USB0::xxxx::x::xxxx::x::INSTR)
+ agb1500a
+ UsbDevice1
```

If the problem still remains, perform Agilent B1500 system recovery. To perform recovery, see "B1500 System Recovery" on page 9-18.

# **To Simplify the Connections**

If you want to simplify the measurement connections, use the triaxial cables instead of the kelvin triaxial cables, and connect the triaxial cables between the Force terminals and the test fixture or the connector plate. Then the Sense terminals must be opened.

#### NOTE

The B1500 has the Force and Sense terminals to make the kelvin connection. And the kelvin triaxial cables are effective to extend the measurement terminals near by the device under test. Connecting the Force and Sense lines together at the device terminals can minimize the measurement error caused by the residual resistance of the connection cables. The kelvin connection is effective for the low resistance measurement and the high current measurement. Also it is one of the conditions to satisfy the measurement specifications of the B1500.

## When You Perform Measurement

This section covers the following basic problems that you may encounter when you making a measurement, and the solutions.

- "Measurement Takes More Time than Specified"
- "Noise Affects the Measured Values"
- "Voltage Measurement Error is Large"
- "SMU Oscillates for High-Frequency Device Measurements"
- "SMU Oscillates for Negative Resistance Measurements"
- "Large Current Causes High Temperature (Thermal Drift)"
- "Measurement Damages the Device under Test"
- "Leaving Connections Damages Devices after Measurement"
- "Unexpected Sampling Measurement Data is Returned"
- "MFCMU Causes Unbalance Condition"

## **Measurement Takes More Time than Specified**

If you set many measurement channels, auto ranging mode, or too long integration time, measurement takes a longer time.

To solve this problem:

Depending on your measurement requirements, perform following:

- Decreases measurement channels.
- Uses limited auto ranging mode.
- Uses fixed range.
- Decreases averaging samples of the high-speed A/D converter.
- Decreases integration time of the high-resolution A/D converter.
- Disables the ADC zero function.

## **Noise Affects the Measured Values**

When you measure low current of a DUT, the measured values may not be stable.

To solve this problem:

- Set the power line frequency correctly. The value affects the integration time. So
  the wrong value causes the measurement error by the power line noise. You can
  set the power line frequency by using the Configuration window of the
  EasyEXPERT.
- Use guarding to reduce the leakage current between your prober and the B1500. Note that long wires cause oscillation because of their large inductance.
- If some high-power electric machines are operating around the B1500, turn off
  the machines, then perform the measurements. The machines affect the power
  line waveform.
- Shut the lid of test fixture or shield box to prevent effects of light.
- If these are vibrations due to nearby machines or due to air flow, put cushioning material under prober, cable, and the B1500; install stabilizer on the prober; and make the cables stable by taping.
- Wait several minutes after connecting cables or moving probe needles. Because these operations cause electromotive force.
- If you use only Force terminal and triaxial cables, connect an open cap to Sense terminal.
- Keep constant temperature in the room when you use the B1500. Shift of 1 °C may shift the measurement values. Temperature change causes the following.
  - Offset current in the B1500.
  - Thermoelectromotive force in DUT, which causes low current.
  - Expansion and contraction of cables, which causes noise.

## **Voltage Measurement Error is Large**

Voltage measurement error may be large because of the effects of the cable resistance when forcing a large current.

To solve this problem:

• Use kelvin connections between SMUs and DUT. To cancel the effects of cable resistance, connect the sense line as close as possible to the terminal of the DUT.

# SMU Oscillates for High-Frequency Device Measurements

When measuring parameters of high-frequency devices, such as GaAs MESFETs or high-frequency bipolar transistors, oscillation may cause measurement problems. Normal measurement cannot be performed because of oscillation.

To solve this problem:

- For FETs, add resistive ferrite beads as close as possible to the gate.
- For bipolar transistors, add resistive ferrite beads as close as possible to the base or emitter.
- Make connection cables as short as possible. Long wires cause oscillation because of their large inductance.

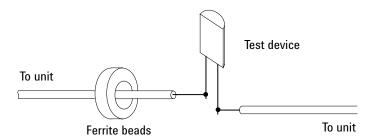

# **SMU Oscillates for Negative Resistance Measurements**

If the DUT has negative resistance characteristics, SMUs may oscillate. Because the positive feedback may be configured by the DUT and the SMUs.

To solve this problem:

- For voltage controlled negative resistance device
  - Connect G in parallel with your DUT to cancel negative resistance. To obtain an output I-V curve, use the following equation.

$$IY = I - G \times V$$

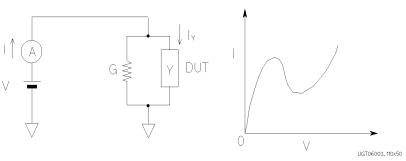

- For current controlled negative resistance device
  - Connect R in series with your DUT to cancel negative resistance. To obtain an output I-V curve, use the following equation.

$$VZ = V - R \times I$$

 If the resistance of the DUT is less than 1 MΩ, you can use a series resistor built into the SMU.

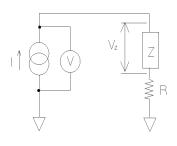

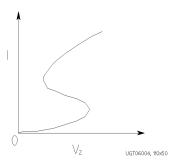

# **Large Current Causes High Temperature (Thermal Drift)**

If a large current is forced to a DUT, the temperature of the DUT may increase, which may cause characteristics to drift.

To solve this problem:

• Use the pulse output mode of the SMU.

For large currents, the SMU should be set to pulse output mode. This decreases the average power output to prevent temperature rise of DUT.

# **Measurement Damages the Device under Test**

When performing breakdown measurements, DUTs may be damaged.

When voltage is forced from an SMU, the current is limited by the compliance setting, which prevents the DUT from being damaged by a large current. But when the current rapidly increases, the current limiter in the SMU cannot follow the rapid current increase, so a large amount of current may flow through the DUT for a moment, which may damage the DUT.

To solve this problem:

Insert a protecting resistor as close as possible to DUT. You can also use a series
resistor built into the SMU.

# **Leaving Connections Damages Devices after Measurement**

After the measurements, open the measurement terminals or disconnect the device under test from the measurement terminals. If you leave the connection with the device, the device may be damaged by unexpected operations.

Do not leave the connection over 30 minutes after the measurement if the auto calibration is set to ON. Then, the B1500 performs the self-calibration automatically every 30 minutes after the measurement. The calibration requires to open the measurement terminals.

NOTE

Open the measurement terminals and never connect anything when the calibration is performed.

## **Unexpected Sampling Measurement Data is Returned**

If sampling interval is set to a short time and if FILTER ON is set, you may get unwanted data. FILTER ON causes a slower rise time, so short initial interval will sample during this rise time.

To solve this problem:

• Set FILTER field to OFF if you set initial interval to a short time.

Some data may be skipped because measurement takes a long time. Measurement takes a long time if measurement is performed in a low current range, if many measurement channels are set up, or if analysis, such as moving a marker, is performed during measurements.

To solve this problem:

- Measure current using a fixed range that is more than 10 μA. For measurement ranges 10 μA or less, measurement takes longer than the specified integration time.
- Do not perform analysis operation during measurement state.

## **MFCMU Causes Unbalance Condition**

Extending measurement cables may cause the unbalance condition of the MFCMU.

To solve this problem:

- Perform the phase compensation. See "CMU Calibration" in "Calibration", Chapter 1, User's Guide Vol. 1.
- The signal path from MFCMU to DUT must be as short as possible.
- Reduce stray capacitance and guard capacitance on the signal line.

Do not connect the Low (Lcur, Lpot) terminal to the wafer chuck. If the MFCMU must be connected to the wafer chuck, use the High (Hcur, Hpot) terminal to connect to the wafer chuck.

# **Before Shipping to Service Center**

Before shipping Agilent B1500 to the Service Center, you have to do following:

- "To Make Backup"
- "To Check Module Slots"
- "To Check ASU/SMU Combination"
- "To Collect Equipment and Accessories"

## To Make Backup

If the internal hard disk drive (HDD) is failed, you will lose all data stored in the HDD. So it is important to make backup constantly.

Before shipping the B1500 to the service center, make backup of data in the HDD. And keep the backup media in trust. You may need to perform data recovery of the B1500 returned from the service center.

If the HDD is replaced, the B1500 will be returned with the latest revision of the software.

## To Check Module Slots

Do not remove the plug-in module from the mainframe. The B1500 must be shipped with all modules. The module cannot be repaired without the mainframe. If a module is removed and installed by anyone who is not a service personnel of Agilent Technologies, the specifications are not guaranteed.

## To Check ASU/SMU Combination

When you ship the B1500A used with the atto sense/switch unit (ASU), disconnect the ASU cable set (triaxial and Dsub) between the ASU and the SMU, and ship the mainframe, the ASU cable set, and the ASU. The ASU can be used with the exclusive SMU. To confirm the ASU/SMU combination, check the serial number. See "ASU" in "Configuration", Chapter 1, User's Guide Vol. 1.

## **To Collect Equipment and Accessories**

All equipment and accessories used with the B1500A/B1505A are required for servicing and must be shipped to the Service Center. For details, contact the Service Center.

- B1500A/B1505A with all plug-in modules installed
- ASU and connection cable set between ASU and SMU
- RSU and connection cable set between RSU and WGFMU
- N1265A ultra high current expander/fixture and connection cables
- N1266A HVSMU current expander and connection cables
- N1267A HVSMU/HCSMU fast switch and connection cables
- N1268A ultra high voltage expander and connection cables

For returning ASU or RSU, do not forget to notify the combination of the unit, connection cable, and module channel.

The connection cable set between ASU and SMU means one of the following.

- E5288A-001 Triaxial and D-sub cables, 1.5 m
- E5288A-002 Triaxial and D-sub cables, 3 m

The connection cable set between RSU and WGFMU means one of the following.

- 16493R-003 3 m Cable between WGFMU and RSU
- 16493R-004 5 m Cable between WGFMU and RSU
- 16493R-006 1.5 m Cable between WGFMU and RSU
- 16493R-001 and 002 60 cm Cable and 2.4 m Cable between WGFMU and RSU
- 16493R-001 and 005 60 cm Cable and 4.4 m Cable between WGFMU and RSU

#### WARNING

To prevent electrical shock, turn off Agilent B1500A/B1505A and remove the power cable before removing the connection cables.

# **Data Backup and Recovery**

Unexpected trouble of HDD (hard disk drive), operation mistake, or malfunction may cause elimination of valuable data. To avoid this kind of risk, make backup of data in the HDD as frequently as possible.

- "Folders to Backup"
- "To Make Database Backup"
- "To Restore Database Backup"
- "To Make Backup of Other Data"
- "To Restore Backup of Other Data"

#### **NOTE**

## Drive for making backup

Make backup into the storage device that has large free space and can be accessed by the B1500 directly. The device may be the D drive, a USB memory, an external HDD with USB interface and such.

If you make backup into the B1500 internal HDD, C drive or D drive, make a copy of the backup into an external storage device or backup media, CD-ROM, CD-RW, USB memory and such.

## **Folders to Backup**

Backup should be made for the following data areas.

• EasyEXPERT database, below *D:\Agilent\EasyEXPERT* 

```
D:\Agilent\EasyEXPERT\1
```

• Personal folders, below *C:\Users* 

```
Example: C:\Users\B1500user
```

Desktop EasyEXPERT user folder

Desktop EasyEXPERT database

- Folders that store the data exported by EasyEXPERT or Desktop EasyEXPERT
- Other folders that store the data to be saved

# To Make Database Backup

EasyEXPERT database backup can be made by the following procedure.

- 1. Launch Start EasyEXPERT.
- 2. Click Option > EasyEXPERT Database > Backup EasyEXPERT Database in the Start EasyEXPERT window.
- 3. Follow the EasyEXPERT Database Backup Creation wizard, and make backup into the D drive. The extension of the backup file is xdb.
- 4. Make a copy of the xdb file into an external storage device or backup media.

```
Example: COPY EasyEXPERT_backup_1.xdb F:\
```

# If You Have a Problem Data Backup and Recovery

# **To Restore Database Backup**

EasyEXPERT database can be restored by the following procedure.

- 1. Make a copy of the database backup file (xdb file) into the D drive.
- 2. Launch Start EasyEXPERT.
- 3. Click Option > EasyEXPERT Database > Restore EasyEXPERT Database in the Start EasyEXPERT window.
- 4. Follow the EasyEXPERT Database Restoration wizard, and restore the backup of EasyEXPERT database.

#### NOTE

## If the backup is not the xdb file

The backup for recovery must be "a copy of the folder that contains the EasyEXPERT database image". And it must be stored in the location other than the following folders.

- D:\Agilent folder
- EasyEXPERT database folder

For the compressed backup (zip file or other) or the Windows backup (bkf file), uncompress the backup file at the location other than the above folders. And launch the wizard after the uncompression is completed.

Also, for the Backup Type Selection of the wizard, select "A Copy of the folder that contains the EasyEXPERT database image" and follow the wizard.

## To Make Backup of Other Data

Backup of the data other than the EasyEXPERT database can be made by the following procedure.

- Connect an external storage device, USB memory, HDD with USB interface and such, to the B1500.
- 2. Make a copy of the folder into the external storage device.

```
Example: XCOPY Folder_user_1 F:\Backup_user_1
```

# To Restore Backup of Other Data

Data other than the EasyEXPERT database can be restored by the following procedure.

- 1. Connect the external storage device which stores the backup to the B1500.
- 2. Make a copy of the backup into the D drive.

```
Example: XCOPY F:\Backup_user_1 Backup_user_1
```

3. Delete the original folder.

```
Example: RMDIR /S Folder_user_1
```

4. Change the name of the backup to the original one.

Example: RENAME Backup user 1 Folder user 1

# **B1500 System Recovery**

If you find problems in the B1500 system, perform the system recovery.

- "Preparation"
- "To Perform System Recovery"
- "To Initialize Database"
- "To Restore Database"

# **Preparation**

1. Note the computer name of your B1500.

This is required to set the same computer name again after System Recovery is completed. You can find it on System Properties displayed by Control Panel > System.

2. Note all user account if you added the accounts.

This is required to add the same user accounts again after System Recovery is completed. You can check it on User Accounts displayed by Control Panel > User Accounts.

 Make backup of data in the HDD. See "Data Backup and Recovery" on page 9-14.

# **To Perform System Recovery**

B1500 system recovery can be performed by the following procedure.

- 1. Set the B1500 Standby switch to the OFF position.
- 2. Disconnect all USB devices from the B1500.
- 3. Connect the USB keyboard to a USB port of the B1500.
- 4. Set the B1500 Standby switch to the ON position.
- 5. Before Windows boots up, press the F8 key to display the boot system selection menu.

6. On the boot system selection menu, select Agilent Recovery System, and press Enter key. To select the system, use arrow keys.

The Command Prompt window is opened. See Figure 9-1.

Where, 2 is not valid now. 3 should be entered for rebooting the B1500 without performing system recovery.

- 7. For the message "Enter a Choice:", enter 1 and press the Enter key. Message will be displayed for asking if you allow to overwrite the C drive.
- 8. For the message, enter 1 and press the Enter key. System recovery starts.

After the recovery completes successfully, the Command Prompt window displays the message as shown in Figure 9-2.

Enter 1 for rebooting the B1500.

Enter 2 for turning off the B1500.

## Figure 9-1 Agilent System Recovery Screen 1

Agilent Technologies System Utilities
Recovery Options

Choose one of the following:

1. Recover Factory Backup Image.
2. Update System.
3. Exit

Enter a Choice:

## Figure 9-2 Agilent System Recovery Screen 2

| Choose one of the following: |
|------------------------------|
| 1. Restart 2. Shut down      |
|                              |
| Enter a Choice:              |

# If You Have a Problem B1500 System Recovery

- 9. Set the computer mame and add the user accounts to the B1500 again. They must be the value noted at the step of "Preparation" on page 9-18.
- 10. Perform "To Initialize Database" on page 9-20.
- 11. Update EasyEXPERT to the latest revision. See "Updating EasyEXPERT" on page 9-22.
- 12. Perform "To Restore Database" on page 9-21.

## **To Initialize Database**

EasyEXPERT database can be initialized by the following procedure. You can use EasyEXPERT after this procedure is completed.

- 1. Exit Start EasyEXPERT.
- 2. Rename D: A gilent E asy EXPERT 1 folder (Easy EXPERT database).

## Example:

```
CHDIR /D D:\Agilent\EasyEXPERT RENAME 1 1-backup
```

3. Create D: A gilent E asy EXPERT 1 folder.

#### Example:

```
MKDIR 1
```

4. Copy all files and folders in the D: A gilent E asy EXPERT Copy of 1 folder, and paste them to the D: A gilent E asy EXPERT 1 folder.

#### Example:

```
CHDIR Copy of 1 COPY * ..\1
```

#### To Restore Database

EasyEXPERT database can be restored by the following procedure.

In the example shown in "To Initialize Database" on page 9-20, the EasyEXPERT database backup is the whole D:\Agilent\EasyEXPERT\1-backup folder. The database can be restored by using the data in this folder.

For EasyEXPERT revision A.02.10 and earlier

The database reconfiguration tool is required. Obtain it from Agilent Technologies web site. For the execution procedure, see the readme text file included in the package.

- For EasyEXPERT revision A.02.11 and later
  - 1. Launch Start EasyEXPERT.
  - 2. Click Option > EasyEXPERT Database > Restore EasyEXPERT Database in the Start EasyEXPERT window.
  - 3. Follow the EasyEXPERT Database Restoration Wizard and complete the restoration of EasyEXPERT database.

#### **Updating EasyEXPERT**

#### NOTE

The latest version of the EasyEXPERT update package can be obtained from Agilent Technologies web site.

#### **NOTE**

The EasyEXPERT revision A.03.20 or later does not require the administrator privilege which is required by the revision A.03.11 and previous revisions. However, if the software is updated from a previous revision to the revision A.03.20 or later, it still requires the administrator privilege.

#### Preparatioin

For one of the following cases, prepare the Software Entitlement Certificate sheet provided with the B1500A-SWS, B1500AU-SWS, B1505A-SWS, or B1505AU-SWS.

- If you update the EasyEXPERT to the revision A.05.50 or later
- If you use the Oscilloscope View function

And get the license file as described in the Software Entitlement Certificate sheet.

#### **Procedure**

- 1. Get EasyEXPERT update package.
- 2. Make a backup of EasyEXPERT database. See "To Make Database Backup" on page 9-15.
- 3. Install the required software described in README file included in the update package. If it is already installed, go to the step 4.
- 4. Update the EasyEXPERT by following the procedure described in the README file.
- 5. After the update is completed, make a backup of EasyEXPERT database.

#### If update fails

Perform the following procedure.

If EasyEXPERT could recover to the revision before starting the update procedure, skip the following step 1 to 2.

- 1. Perform system recovery. See "B1500 System Recovery" on page 9-18. This is not required for Desktop EasyEXPERT software.
- 2. Update EasyEXPERT to the revision before starting the update procedure.

- 3. Restore the backup made by "Procedure" step 2. See "To Restore Database Backup" on page 9-16.
- 4. Perform "Procedure" step 3 to 5.

If You Have a Problem Updating EasyEXPERT

**Error Message** 

#### **Error Message**

This chapter lists the Agilent B1500 error code.

- "Agilent EasyEXPERT Operation Error"
- "Agilent FLEX Execution Error"
- "Agilent B1500 Self-test/Calibration Error"
- "Setup File Converter Execution Error"
- "MDM File Converter Execution Error"

#### NOTE

This manual uses the following conventions.

- For Windows 7 64 bit version
- - <common data folder>: <system drive>:\ProgramData
- For Windows 7 32 bit version or Windows Vista
  - cprogram folder>: <system drive>:\Program Files
  - <common data folder>: <system drive>:\ProgramData
- For Windows XP

  - <common data folder>:
  - <system drive>:\Documents and Settings\All Users\ Application Data

<system drive>: Drive the EasyEXPERT has been installed

### **Agilent EasyEXPERT Operation Error**

When Agilent B1500 causes errors in Agilent EasyEXPERT execution environment, the B1500 returns the following error codes and error messages.

| 101001 | Log repository operation failed.                                                                                                |
|--------|----------------------------------------------------------------------------------------------------|
| 101002 | Log file operation failed.                                                                                                    |
| 101003 | Log record operation failed.                                                                                                    |
| 102001 | Service started successfully.                                                                                                   |
| 102002 | Service stopped successfully.                                                                                                   |
| 102003 | Service starting process failed. Contact your nearest Agilent Technologies.                                                     |
| 102004 | Service stopping process failed. Contact your nearest Agilent Technologies.                                                     |
| 103001 | USB488 error occurred. Alias: A, Reason: B                                                                                      |
| 103002 | USB488 device was not found. Alias: A, Reason: B                                                                                |
| 103003 | USB488 timeout occurred. Alias: A, Timeout: B [ms]                                                                              |
| 103004 | GPIB error occurred. Interface: A, Address: B, Reason: C                                                                        |
| 103005 | GPIB address must be between 0 and 31. Interface: A, Address: B                                                                 |
| 103006 | Duplicate GPIB address was found. GPIB address must be unique. Interface: $A$ , Address: $B$                                    |
| 103007 | GPIB device was not found. Interface: A, Address: B, Reason: C                                                                  |
| 103008 | GPIB timeout occurred. Interface: A, Address: B, Timeout: C [ms]                                                                |
| 104001 | Module (A) is not available.                                                                                                    |
| 105001 | Generic setup error occurred. Code: A, Reason: B                                                                                |
| 105002 | Duplicate data name was found. Data name must be unique. Data name: $\boldsymbol{A}$                                            |
| 105003 | Operation is not supported in offline mode.                                                                                     |
| 105004 | Interlock circuit is open. Interlock circuit must be closed for setting voltage source/compliance absolute value exceeding 42V. |
| 105005 | Output series resistor cannot be used for SMU with ASU.                                                                         |

| 105006 | Source wait time coefficient must be between $A$ and $B$ .                                                                                                    |
|--------|----------------------------------------------------------------------------------------------------|
| 105008 | Monitor wait time coefficient must be between $A$ and $B$ .                                                                                                    |
| 105010 | Series resistor is not available for HPSMU using the 1 A range.                                                                                                    |
| 105011 | I/V Staircase Sweep needs at least one monitoring channel.                                                                                                    |
| 105012 | I/V Pulsed Sweep needs exactly one monitoring channel.                                                                                                    |
| 105013 | I/V Sweep with pulsed bias needs exactly one monitoring channel.                                                                                                    |
| 105014 | I/V-t Sampling needs at least one monitoring channel.                                                                                                    |
| 105015 | C-V Sweep needs at least one monitoring channel.                                                                                                    |
| 105016 | At least one measurement channel is required for Multi Channel I/V Sweep measurement.                                                                                         |
| 105017 | Only one measurement channel can be used for I/V-t linear sampling measurement of interval $<2\ ms.$                                                                          |
| 105018 | Base hold time is not available for $4155B/C$ and $4156B/C$ . The value must be 0.                                                                                            |
| 105020 | Interlock circuit is open. Interlock circuit must be closed to set an output or compliance value greater than $\pm40$ V.                                                      |
| 105021 | Current source value of $A$ must be between $B$ A and $C$ A.                                                                                                    |
| 105022 | Voltage compliance value of $A$ must be between $B$ V and $C$ V.                                                                                                    |
| 105023 | Voltage source value of $A$ must be between $B \setminus V$ and $C \setminus V$ .                                                                                             |
| 105024 | Current compliance value of $A$ must be between $B$ A and $C$ A.                                                                                                    |
| 105025 | Power compliance value of <i>A</i> must be between <i>B</i> W and <i>C</i> W.                                                                                                 |
| 105026 | A power compliance must be OFF.                                                                                                    |
| 105027 | Measurement unit emergency reset occurred.  Code: <i>A</i> Reason: <i>B</i>                                                                                                   |
| 105031 | The product of voltage source value and current compliance value of $A$ exceeds its output power range. Please set the current compliance value between $B \ A$ and $C \ A$ . |
| 105032 | The product of current source value and voltage compliance value of $A$ exceeds its output power range. Please set the voltage compliance value between $B$ V and $C$ V.      |

| 105033 | The polarity of peak value(s) and the base value of SMU current pulse must be the same.                                                                                               |
|--------|----------------------------------------------------------------------------------------------------|
| 105034 | The start value and stop value of SMU log sweep must be non-zero and have same polarity for primary sweep source (and synchronous sweep source).                                      |
| 105035 | Invalid value (A) was specified for SMU I/V Sweep stop condition. Valid option(s): $B$                                                                                                |
|        | A is not available for the setting of the sweep abort condition. Select one from the available choices B. If you use a formula, the calculation result must show the available value. |
| 105036 | The hold time for SMU I/V Sweep must be between $A$ s and $B$ s.                                                                                                    |
| 105037 | The delay time for SMU I/V Sweep must be between $A$ s and $B$ s.                                                                                                    |
| 105041 | Invalid value $(B)$ was specified for current monitor ranging mode of $A$ . Valid option(s): $C$                                                                                      |
| 105042 | Invalid value $(B)$ was specified for current monitor range of $A$ . Valid option(s): $C$                                                                                             |
| 105043 | Invalid value $(B)$ was specified for current monitor ranging rule of $A$ . Valid option(s): $C$                                                                                      |
| 105044 | Invalid value $(B)$ was specified for voltage monitor ranging mode of $A$ . Valid option(s): $C$                                                                                      |
| 105045 | Invalid value $(B)$ was specified for voltage monitor range of $A$ . Valid option(s): $C$                                                                                             |
| 105046 | Invalid value ( <i>A</i> ) was specified for the integral mode of High-Resolution ADC. Valid option(s): <i>B</i>                                                                      |
| 105047 | The coefficient for High Resolution ADC $A$ integral mode must be between $B$ and $C$ .                                                                                               |
| 105048 | Invalid value ( $A$ ) was specified for the averaging mode of High-Speed ADC. Valid option(s): $B$                                                                                    |
| 105049 | The coefficient for High Speed ADC $A$ averaging mode must be between $B$ and $C$ .                                                                                                   |
| 105050 | Invalid value $(A)$ was specified for the integral mode of ADC. Valid option(s): $B$                                                                                                  |
| 105051 | Invalid value $(A)$ was specified for the sweep direction. Valid option(s): $B$                                                                                                    |

| 105052 | Invalid value $(A)$ was specified for the sweep stop condition. Valid option(s): $B$                                                                                     |
|--------|----------------------------------------------------------------------------------------------------|
| 105053 | Invalid value ( $A$ ) was specified for the impedance measurement model. Valid option(s): $B$                                                                            |
| 105054 | Hold time value must be between $A$ s and $B$ s.                                                                                                    |
| 105055 | Delay time value must be between $A$ s and $B$ s.                                                                                                    |
| 105056 | Voltage source value of $A$ must be between $B \setminus V$ and $C \setminus V$ .                                                                                        |
| 105057 | Frequency value of $A$ must be between $B$ Hz and $C$ Hz.                                                                                                    |
| 105058 | Coefficient value of $A$ integral mode must be between $B$ and $C$ .                                                                                                    |
| 105059 | AC Level value of $A$ must be between $B$ mV and $C$ mV.                                                                                                    |
| 105060 | Invalid value $(B)$ was specified for monitor ranging mode of $A$ . Valid option(s): $C$                                                                                 |
| 105061 | SMU pulse period must be A s longer than the pulse width.                                                                                                    |
| 105062 | Primary sweep source step value must be greater than the setup resolution.                                                                                               |
| 105063 | Synchronous sweep source step value must be greater than the setup resolution. Adjust the offset value and the ratio value, or change the primary sweep source settings. |
| 105064 | Compliance absolute value must be $A$ A or greater if the channel is the SMU pulse source and the output value is $B$ Vpp.                                               |
| 105065 | Compliance value must be $\pm2$ V or less if the channel is the SMU pulse source and the output value is 0 A to 10 $\mu A.$                                              |
| 105066 | Current compliance must be 100 mA for VSU.                                                                                                    |
| 105067 | Power compliance must be OFF for VSU.                                                                                                    |
| 105071 | Sampling interval for I/V-t sampling must be between $A$ s and $B$ s.                                                                                                    |
| 105072 | Number of samples for I/V-t $A$ sampling must be between $B$ and $C$ .                                                                                                   |
| 105073 | Hold time for I/V-t sampling must be between $A$ s and $B$ s.                                                                                                    |
| 105074 | Multiplying the number of monitor channels by No of Samples must be between $A$ and $B$ .                                                                                |
| 105075 | Invalid value $A$ specified for I/V-t sampling Lin/Log setting. Valid option(s): $B$                                                                                     |
| 105076 | Base hold time for I/V-t sampling must be between <i>A</i> s and <i>B</i> s.                                                                                             |

| 105077 | Invalid value $A$ specified for I/V-t sampling output sequence. Valid option(s): $B$                                                                                                    |
|--------|----------------------------------------------------------------------------------------------------|
| 105078 | Sampling interval for I/V-t $A$ sampling must be between $B$ s and $C$ s.                                                                                                    |
| 105079 | Hold time for I/V-t $A$ sampling must be between $B$ s and $C$ s.                                                                                                    |
| 105080 | Hold time for I/V-t $A$ sampling with interval of $B$ s or longer must be between $C$ s and $D$ s.                                                                                                    |
| 105081 | Hold time for I/V-t $A$ sampling with interval shorter than $B$ s must be between $C$ s and $D$ s.                                                                                                    |
| 105083 | The number of VAR1 steps multiplied by the number of VAR2 steps must be between <i>A</i> and <i>B</i> in I/V Sweep, I/V List Sweep and Multi Channel I/V Sweep.                                              |
| 105091 | List length of VAR1 sweep must be between $A$ and $B$ for the I/V List Sweep measurement. Length $C$ is not applicable.                                                                                      |
| 105092 | List length of VAR2 sweep must be <i>between A</i> and <i>B</i> for the I/V List Sweep measurement. Length <i>C</i> is not applicable.                                                                       |
| 105093 | List length of delay time must be between $A$ and $B$ for the I/V List Sweep measurement. Length $C$ is not applicable.                                                                                      |
| 105094 | Time until the first step measurement, (hold time + delay time), must be $between\ A$ and $B$ s for the I/V List Sweep measurement using SMU pulse.                                                          |
| 105095 | A does not support current measurement.                                                                                                    |
| 105801 | Invalid value A specified for Output Value after Measurement in the Advanced Setup dialog box. Valid option(s): B                                                                                            |
| 105802 | Invalid value A specified for Bias Hold after Measurement in the Advanced Setup dialog box. Valid option(s): B                                                                                               |
| 105803 | Bias hold function execution error. All channel outputs or voltage compliance must be at the allowable voltage for the interlock open condition or less to control the output switch or the series resistor. |
| 105804 | Bias hold function execution error. Output voltage or voltage compliance must be $\pm$ 40 V or less to control the output switch or the series resistor.                                                     |
| 105811 | Invalid value $A$ was specified for Semiconductor Relays $(B)$ of Advanced Setup. Valid option(s): $C$                                                                                                    |

| 105821 | Invalid value $A$ was specified for Type of SPGU Pulse Setup. Valid option(s): $B$ , VName: $C$            |
|--------|----------------------------------------------------------------------------------------------------|
| 105822 | Invalid value $A$ was specified for SW Sync of Pulse Switch Setup. Valid option(s): $B$ , VName: $C$       |
| 105823 | Invalid value $A$ was specified for Normal of Pulse Switch Setup. Valid option(s): $B$ , VName: $C$        |
| 105824 | Width value of Pulse Switch Setup must be between $A$ s and $B$ s. VName: $C$                              |
| 105825 | Width for pulse switch must be between A s and B s. VName: C                                               |
| 105826 | Sum of Delay and Width of Pulse Switch Setup must be within Period value. VName: $A$                       |
| 105830 | Load Z value must be between A ohm and B ohm. VName: C                                                     |
| 105831 | Period value of SPGU Pulse Setup must be between $A$ s and $B$ s.                                          |
| 105832 | PULSE COUNT value of SPGU Pulse Setup must be between <i>A</i> and <i>B</i> .                              |
| 105833 | DURATION value of SPGU Pulse Setup must be between $A$ s and $B$ s.                                        |
| 105834 | Base value of SPGU Pulse Setup must be between $A \ V$ and $B \ V$ . VName: $C$                            |
| 105835 | Peak value of SPGU Pulse Setup must be between $A \ V$ and $B \ V$ . VName: $C$                            |
| 105836 | Delay value of SPGU Pulse Setup must be between $A$ s and $B$ s. VName: $C$                                |
| 105837 | Width value of SPGU Pulse Setup must be between $A$ s and $B$ s. VName: $C$                                |
| 105838 | Leading value of SPGU Pulse Setup must be between $A$ s and $B$ s. VName: $C$                              |
| 105839 | Trailing value of SPGU Pulse Setup must be between $A$ s and $B$ s. VName: $C$                             |
| 105840 | Leading $\times$ 1.25 must be within Width value. VName: $A$                                               |
| 105841 | Sum of Delay, Width, and Trailing $\times$ 1.25 must be within Period value. VName: $A$                    |
| 105842 | Invalid value <i>A</i> was specified for PGU output impedance. Valid option(s): <i>B</i> , VName: <i>C</i> |

| 105843 | SPGU cannot be used for bias source of I/V-t linear sampling measurement of interval < 2 ms.                                                                                      |
|--------|----------------------------------------------------------------------------------------------------|
| 105844 | Peak-Base  value of PGU pulse must be between $A \ V$ and $B \ V$ . VName: $C$                                                                                                    |
| 105845 | Period, Width, and Delay values of PGU pulse must be in the same setting range. And Leading and trailing values must be in the same setting range.                                |
| 105846 | SPGU cannot output the specified voltage. Change Load Z value or output voltage.                                                                                                  |
| 105901 | Over voltage was applied to SMU measurement terminal.                                                                                                    |
| 105902 | Over current was applied to SMU measurement terminal.                                                                                                    |
| 105903 | Cannot use the specified module that failed self-test.                                                                                                    |
| 105904 | $\boldsymbol{A}$ cannot be set to Additional Data Variables. Only the channels defined in Channel Definition can be set.                                                          |
| 105905 | Entry is already defined in Additional Data Variables. It is not necessary to redefine the entry. Unit: <i>A</i> , Type: <i>B</i>                                                 |
| 105906 | Variable name specified in Additional Data Variables is used for another variable. Specify a different name. Variable name: <i>A</i>                                              |
| 105907 | FMT command's first argument must be 13.                                                                                                    |
| 105908 | Invalid Type value was found in the Additional Data Variables area. A test setup cannot contain both the type $Re(Z)$ or $Im(Z)$ and the type $Re(Y)$ or $Im(Y)$ .                |
| 105909 | Program memory number is out of range. Valid value: $A$ to $B$ Entered value: $C$                                                                                                 |
| 105910 | Program memory variable number is out of range. Valid value: $A$ to $B$ Entered value: $C$                                                                                        |
| 105911 | Empty Command field was found in the Command Setup. A command must be entered in the Command field.                                                                               |
| 105912 | Test execution error was detected. Check the parameter values of the command, and set the Arguments field again. Setup Name= <i>A</i> , Line Number= <i>B</i> , Command= <i>C</i> |
| 105913 | Incorrect usage of ST and END commands. Use them as a pair to store a command group into the program memory.                                                                      |

| 105914 | Improper number of Arguments for the <i>A</i> command. Enter the Arguments correctly.                        |
|--------|----------------------------------------------------------------------------------------------------|
| 105915 | A pulse base must be between $B$ A and $C$ A.                                                                |
| 105916 | A pulse peak must be between $B$ A and $C$ A.                                                                |
| 105917 | A pulse peak and base must be between $B$ V and $C$ V.                                                       |
| 105918 | A compliance must be between $B V$ and $C V$ .                                                               |
| 105919 | A compliance must be between $B$ A and $C$ A.                                                                |
| 105920 | A pulse peak $\times$ compliance exceeds its output power limit. Compliance must be between $B$ V and $C$ V. |
| 105921 | A pulse peak $\times$ compliance exceeds its output power limit. Compliance must be between $B$ A and $C$ A. |
| 105922 | A pulse delay time must be between $B$ s and $C$ s.                                                          |
| 105923 | A does not support pulse delay time. It must be 0.                                                           |
| 105924 | SMU pulse measurement delay time must be between $A$ s and $B$ s.                                            |
| 105925 | SMU pulse averaging count must be between $A$ and $B$ .                                                      |
| 105926 | A pulse duty cycle must be $B$ % or less if the pulse peak or compliance exceeds $C$ A.                      |
| 105927 | A pulse width must be between $B$ s and $C$ s if the pulse peak or compliance exceeds $D$ A.                 |
| 105928 | A pulse base must be between $B$ A and $C$ A if the pulse peak exceeds $D$ A.                                |
| 105929 | A pulse peak and base must be same polarity if the pulse output exceeds $B$ V.                               |
| 105930 | The coefficient for High Speed ADC TIME averaging mode must be between $A$ s and $B$ s.                      |
| 105931 | Invalid value $A$ was specified for the series resistor of $B$ . Valid option(s): $C$                        |
| 105932 | N1258A selector is not found.                                                                                |
| 105933 | Communication with N1258A selector interrupted. Connect the cable properly.                                  |
| 105934 | N1258A selector is turned off. Connect the power cable properly.                                             |

| 105935 | N1258A selector can make an input-output path. Multiple input channels cannot be specified.                                                                                                    |
|--------|----------------------------------------------------------------------------------------------------|
| 105936 | Invalid value (A) was specified for SMU I/V sweep Linear/Log. Valid option(s): $B$                                                                                                    |
| 105937 | Invalid value ( <i>A</i> ) was specified for C-V sweep Linear/Log. Valid option(s): <i>B</i>                                                                                                    |
| 105938 | The start value and stop value of C-V log sweep must be non-zero and have same polarity.                                                                                                    |
| 105939 | SMU cannot set the voltage or current exceeds Setting Limit defined in the SMU Output Setting Limits tab screen on the Configuration window.                                                                                               |
| 105940 | SMU pulse period must be $A$ s longer than measurement delay time + measurement time. Measurement Delay Time: $B$ s, Measurement Time: $C$ s, Pulse Period: $D$ s                                                                          |
| 105941 | Measurement time must be equal to or less than pulse delay time + pulse width in case of AUTO measurement delay setting. Channel: <i>A</i> , Pulse Delay Time: <i>B</i> s, Pulse Width: <i>C</i> s, Measurement Time: <i>D</i> s           |
| 105942 | SMU pulse period must be $A$ s longer than pulse delay time + pulse width. Channel: $B$ , Pulse Delay Time: $C$ s, Pulse Width: $D$ s, Pulse Period: $E$ s                                                                                 |
| 105943 | Total setting current exceeds the capacity of main frame power supply. Reduce setting current.                                                                                                    |
| 105951 | HCSMU detected open sense condition. Connect the cables properly between HCSMU and DUT, then use Kelvin connection.                                                                                                    |
| 105952 | HCSMU detected overvoltage condition. HCSMU output terminals may be open. Connect the cables properly between HCSMU and DUT, then use Kelvin connection.                                                                                   |
| 105953 | MCSMU detected overvoltage condition. MCSMU output terminals may be open. Connect the cables properly between MCSMU and DUT, then use Kelvin connection.                                                                                   |
| 105960 | Module set to the HCSMU field on the Module Selector tab screen cannot be set to the Master HCSMU or Slave HCSMU field on the Dual HCSMU Combination tab screen. Empty the HCSMU field and then set the Dual HCSMU Combination tab screen. |
| 105970 | N1265A Ultra High Current Expander / Fixture is not found.                                                                                                    |

| 105971 | $\label{lem:communication} Communication \ with \ N1265A \ Ultra \ High \ Current \ Expander \ / \ Fixture interrupted. \ Connect the cable properly.$                                  |
|--------|----------------------------------------------------------------------------------------------------|
| 105972 | N1265A Ultra High Current Expander / Fixture is turned off. Connect the power cable properly and check the power switch.                                                                |
| 105973 | N1265A Ultra High Current Expander / Fixture can make an drain input-output path. Multiple drain input channels cannot be specified.                                                    |
| 105974 | Same SMU cannot be specified for V Control SMU and I Control SMU of N1265A Ultra High Current Expander / Fixture.                                                                       |
| 105975 | Failed to read correction data from EEPROM of N1265A Ultra High Current Expander / Fixture. Default values for correction data will be applied.                                         |
| 105976 | Over voltage is detected in Selector Output High Force, Low Force, or Low Sense terminal of N1265A. Remove the causes of overvoltage.                                                   |
| 105977 | Over voltage is detected in Selector Output High Sense terminal of N1265A. Remove the causes of overvoltage.                                                                            |
| 105978 | Pulse width overrun is detected in N1265A. Check the assignment of control modules.                                                                                                    |
| 105979 | Cooling fan failure is detected in N1265A. Check the operation of the fan.                                                                                                    |
| 105980 | N1266A HVSMU Current Expander is not found.                                                                                                    |
| 105981 | Communication with N1266A HVSMU Current Expander interrupted. Connect the cable properly.                                                                                               |
| 105982 | N1266A HVSMU Current Expander is turned off. Connect the power cable properly and check the power switch.                                                                               |
| 105983 | N1266A HVSMU Current Expander can make an input-output path. Multiple input channels cannot be specified.                                                                               |
| 105984 | Same SMU cannot be specified for V Control SMU and I Control SMU of N1266A HVSMU Current Expander.                                                                                      |
| 105985 | Failed to read correction data from EEPROM of N1266A HVSMU Current Expander. Default values for correction data will be applied.                                                        |
| 105986 | N1265A Self-test failed. Code: <i>A</i> , Reason: <i>B</i> Confirm the connection of the control modules and perform the self-calibration of the modules. Then try the self-test again. |

| 105987 | N1265A Self-calibration failed. Code: <i>A</i> , Reason: <i>B</i> Confirm the connection of the control modules and perform the self-calibration again.                                 |
|--------|----------------------------------------------------------------------------------------------------|
| 105988 | N1266A Self-test failed. Code: <i>A</i> , Reason: <i>B</i> Confirm the connection of the control modules and perform the self-calibration of the modules. Then try the self-test again. |
| 105989 | Cannot use the N1258A/N1265A's series resistor for HVSMU when the HVMCU is used.                                                                                                    |
| 105990 | N1268A Ultra High Voltage Expander is not found.                                                                                                    |
| 105991 | Communication with N1268A Ultra High Voltage Expander interrupted. Connect the cable properly.                                                                                          |
| 105992 | N1268A Ultra High Voltage Expander is turned off. Connect the power cable properly and check the power switch.                                                                          |
| 105993 | Same SMU cannot be specified for V Control SMU and I Control SMU of N1268A Ultra High Voltage Expander.                                                                                 |
| 105994 | A is already used in B.                                                                                                    |
| 105995 | Diagnosis failed. Code: <i>A</i> , Reason: <i>B</i> Confirm the connections of modules and the connections of output terminals. Then try the diagnosis again.                           |
| 105996 | Diagnosis failed. Code: <i>A</i> , Reason: <i>B</i> Confirm the connections of modules and the open condition of output terminals. Then try the diagnosis again.                        |
| 105998 | Main frame reset occurs.                                                                                                    |
| 105999 | Digital I/O devices are turned off. Connect the power cable properly and check the power switch.                                                                                        |
| 106001 | Logon request was rejected. The number of Logons already reaches the limit of the software regulation. Restart EasyEXPERT. If this does not solve the problem, restart the B1500.       |
| 107001 | Workspace management error was occurred.                                                                                                    |
| 107002 | Workspace was not found. Restart Agilent B1500. If the problem still occurs, contact your nearest Agilent Technologies.                                                                 |
| 107003 | Workspace could not be loaded. Restart Agilent B1500. If the problem still occurs, contact your nearest Agilent Technologies.                                                           |

| 107004 | The request to load or create Workspace was rejected. Workspace is already active. Close the present Workspace and open the Workspace again.                                  |
|--------|----------------------------------------------------------------------------------------------------|
| 107005 | The operation cannot be executed because Workspace is in use now. Close the present Workspace and open the Workspace again.                                                   |
| 107006 | The workspace name is conflicting. It must be unique in system. Specify the correct Workspace name.                                                                           |
| 107011 | Cannot import Workspace. Specified file is not effective for Workspace. Specify the effective file. Path: <i>A</i>                                                            |
| 107012 | Cannot import Workspace. Specified file is not supported by this EasyEXPERT. EasyEXPERT must be updated to the revision $A$ or later to import this file. Path: $B$           |
| 107013 | Failed to import Workspace. Refer to the detail message, and retry after taking necessary measures. Path: $\boldsymbol{A}$                                                    |
| 107014 | Failed to export Workspace. Refer to the detail message, and retry after taking necessary measures. Path: $\it A$                                                             |
| 108001 | Function Library management error occurred.                                                                                                    |
| 108002 | Function Library function has not been configured correctly or is not running. Restart Agilent B1500. If the problem still occurs, contact your nearest Agilent Technologies. |
| 108003 | Invalid Function Module assembly file. Restart Agilent B1500. If the problem still occurs, contact your nearest Agilent Technologies.                                         |
| 108004 | Invalid Function Module. Restart Agilent B1500. If the problem still occurs, contact your nearest Agilent Technologies.                                                       |
| 108005 | Function Module was not found. Restart Agilent B1500. If the problem still occurs, contact your nearest Agilent Technologies.                                                 |
| 108006 | Function Module is inaccessible because it has been removed. Restart Agilent B1500. If the problem still occurs, contact your nearest Agilent Technologies.                   |
| 108007 | The same process is running now. Restart Agilent B1500. If the problem still occurs, contact your nearest Agilent Technologies.                                               |
| 108008 | Profile was not found. Restart Agilent B1500. If the problem still occurs, contact your nearest Agilent Technologies.                                                         |
| 108009 | Profile could not be loaded. Restart Agilent B1500. If the problem still occurs, contact your nearest Agilent Technologies.                                                   |
|        |                                                                                                    |

| 108010 | The request to load or create Profile was rejected. Profile is already active. Restart Agilent B1500. If the problem still occurs, contact your nearest Agilent Technologies. |
|--------|----------------------------------------------------------------------------------------------------|
| 108011 | Invalid Function Module for this Easy<br>EXPERT revision. Module ID: $A$ , Path: $B$                                                                                          |
|        | Restart Agilent B1500. If the problem still occurs, contact your nearest Agilent Technologies.                                                                                |
| 108020 | An I/O error occurred during Function Library operation. Path: A                                                                                                    |
|        | Restart Agilent B1500. If the problem still occurs, contact your nearest Agilent Technologies.                                                                                |
| 108021 | Function Module read error. Path: A                                                                                                    |
|        | Restart Agilent B1500. If the problem still occurs, contact your nearest Agilent Technologies.                                                                                |
| 108022 | Function Module save error. Path: A                                                                                                    |
|        | Restart Agilent B1500. If the problem still occurs, contact your nearest Agilent Technologies.                                                                                |
| 109001 | Auto calibration is in progress.                                                                                                    |
| 109002 | CMU phase compensation failed.                                                                                                    |
| 109011 | CMU open correction failed.                                                                                                    |
| 109012 | The value of standard for CMU open correction must be finite as admittance.                                                                                                   |
| 109021 | CMU short correction failed.                                                                                                    |
| 109022 | The value of standard for CMU short correction must be finite as impedance.                                                                                                   |
| 109031 | CMU load correction failed.                                                                                                    |
| 109032 | The value of standard for CMU load correction must be finite in impedance (non-zero as admittance).                                                                           |
| 109041 | Cannot define multiple standby settings for a SMU. Channel: $A$                                                                                                    |
| 109051 | Direct Control execution status. Sweep measurement was aborted by the automatic abort function or the power compliance. Test setup: $A$                                       |
| 109052 | Direct Control execution status. Quasi-static CV measurement was aborted by the automatic abort function. Test setup: $A$                                                     |
|        |                                                                                                    |

| 109053 | Direct Control execution status. Search measurement was aborted by the automatic abort function. Test setup: $\boldsymbol{A}$               |
|--------|----------------------------------------------------------------------------------------------------|
| 109054 | Direct Control execution status. Sampling measurement was aborted by the automatic abort function. Test setup: ${\cal A}$                   |
| 109061 | Duplicate SMU assignment was found. SMU assignment must be unique. SMU: $A$                                                                 |
| 110001 | Configuration query completed.                                                                                                    |
| 111001 | Data name (A) is invalid.                                                                                                    |
| 111002 | Function name ( <i>A</i> ) is invalid.                                                                                                    |
| 111003 | Function name (A) duplicates other data/function name.                                                                                      |
| 111004 | Definition expression of function (A) is invalid. expression: B                                                                             |
| 111005 | The data (A) assigned with the data (B) is not defined.                                                                                     |
| 111006 | The data (A) assigned to the data (B) is not defined.                                                                                       |
| 111007 | The data $(A)$ cannot be assigned to the data $(B)$ for the mismatch of their types.                                                        |
| 111008 | Recursive definition is not allowed for function ( <i>A</i> ). Expression: <i>B</i>                                                         |
| 111011 | Vector data expression is expected. Expression: A                                                                                           |
| 111012 | Numeric expression is expected. Expression: A                                                                                               |
| 111013 | String expression is expected. Expression: A                                                                                                |
| 111014 | Descriptor expression is expected. Expression: A                                                                                            |
| 111015 | Module descriptor expression is expected. Expression: A                                                                                     |
| 111016 | ALWaveform type expression must be entered. Expression: A                                                                                   |
| 111021 | Test setup name cannot be an empty string.                                                                                                  |
| 111022 | Test setup name must be A characters or less.                                                                                               |
| 111031 | Assign module parameter for ALWaveform type parameter.                                                                                      |
| 111032 | ALWG Pattern Name must be entered.                                                                                                    |
| 111033 | Invalid character is included in Name of module parameter assigned for ALWaveform type parameter. Module name: $A$ , Invalid character: $B$ |
| 111034 | Invalid character is included in ALWG Pattern Name. ALWG pattern name: <i>A</i> , Invalid character: <i>B</i>                               |

| 111035 | No sequence is defined in the ALWG waveform data. Define one column or more.                                                                                                    |
|--------|----------------------------------------------------------------------------------------------------|
| 111036 | Pattern is not defined in the ALWG waveform data for the output channel A. Specify a pattern.                                                                                                  |
| 111037 | ALWG waveform data contains an invalid pattern.  Name of the invalid pattern: <i>A</i>                                                                                                    |
| 111038 | ALWG waveform data memory overflow. Delete unnecessary columns or points in a pattern, and increase free space.  Output channel: <i>A</i> , Required space: <i>B</i> , Maximum space: <i>C</i> |
| 112001 | Output function must be constant for the unit (A) in common mode.                                                                                                    |
| 112002 | Output function (A) must be assigned to any unit.                                                                                                    |
| 112003 | Output function $(A)$ cannot be assigned to multiple units $(B \text{ and } C)$ .                                                                                                    |
| 112004 | Pulse mode cannot be assigned to multiple SMUs (A and B).                                                                                                    |
| 112005 | I/V mode of the primary sweep source and synchronous sweep source must be the same.                                                                                                    |
| 112006 | Duplicate channel data name was found. Channel data name must be unique. Channel data name: $A$                                                                                                |
| 112007 | Duplicate channel unit assignment was found. Channel unit assignment must be unique. Channel unit: $A$                                                                                         |
| 112008 | No channel unit was assigned. At least one channel unit must be assigned.                                                                                                    |
| 112009 | Function $(A)$ can be used for a maximum of $B$ channel(s) in the $C$ mode.                                                                                                    |
| 112010 | All SPGU channels must be set to the same output mode, VPULSE or ALWG.                                                                                                    |
| 112011 | SMU descriptor expression is expected. Expression: A                                                                                                    |
| 112012 | CMU descriptor expression is expected. Expression: A                                                                                                    |
| 112013 | SPGU descriptor expression must be entered. Expression: A                                                                                                    |
| 112014 | Mode must be V or COMMON for VSU (A).                                                                                                    |
| 112015 | VMU (A) must be defined as a constant current source.                                                                                                    |
| 112016 | Mode must be COMMON for GNDU.                                                                                                    |
| 112022 | No CMU was assigned. At least one CMU must be assigned.                                                                                                    |
| 112023 | No SMU was assigned. At least one SMU must be assigned.                                                                                                    |

| 112024 | At least one SPGU must be used for SPGU Control.                                                                                                    |
|--------|----------------------------------------------------------------------------------------------------|
| 112051 | Auto analysis operation failed.                                                                                                    |
| 112052 | Invalid value A specified for the switching matrix input setting. Specify a string, string variable, or module variable defined in the test definition or test setup.        |
| 112053 | Enter a value for numeric variable <i>A</i> , used to specify the switching matrix output channel.                                                                           |
| 112054 | A switch setup named $A$ is already in the preset group $B$ . The switch setup name must be unique in a preset group.                                                        |
| 112055 | A preset group named $\boldsymbol{A}$ already exists. The preset group name must be unique.                                                                                  |
| 112056 | Enter a name for the switching matrix setup.                                                                                                    |
| 112057 | Maximum length for a switching matrix setup name is A characters.                                                                                                    |
| 112058 | Read Switch Setup operation failed. Set the switching matrix configuration mode to Normal. Could not read the setup for connecting multiple input ports to a output channel. |
| 112060 | Specified connection pattern is not available for the couple port $A$ , $B$ .                                                                                                |
| 112061 | Input port $A$ uses a shared path. The path is currently connected to the other input port. The specified connection is not available.                                       |
| 112071 | Invalid Unit value was entered in the Channel Definition area. A test setup cannot use multiple units connected to the SCUU. Invalid entry: Unit=SMU $\it A$                 |
| 112072 | Invalid value <i>A</i> was specified for Enable/Disable of I/V-t Sampling Stop Condition. Valid option(s): <i>B</i>                                                          |
| 112073 | Invalid value <i>A</i> was specified for Name of I/V-t Sampling Stop Condition. Valid option(s): <i>B</i>                                                                    |
| 112074 | Invalid value <i>A</i> was specified for Event of I/V-t Sampling Stop Condition. Valid option(s): <i>B</i>                                                                   |
| 112075 | Invalid function was used in the definition of variable specified by Name of I/V-t Sampling Stop Condition.                                                                  |
| 112100 | ALWG waveform data for <i>A</i> was not found. Set data of the ALWaveform type parameter properly.                                                                           |
| 112101 | Multiple ALWG waveform data are specified for <i>A</i> . Set Properties of the ALWaveform type parameter properly.                                                           |
|        |                                                                                                    |

| 112102 | Primary sweep source of C-V Sweep must be V mode.                                                                                                    |
|--------|----------------------------------------------------------------------------------------------------|
| 112103 | A does not support B mode.                                                                                                    |
| 113001 | Category name length must be in range of A to B characters.                                                                                                    |
| 113002 | Application test definition name cannot be an empty string.                                                                                                    |
| 113003 | Application test definition of the same name is already existing. Test definition: $A$ Test categories: $B$                                                                                |
| 113011 | Duplicate parameter name was found. Parameter name must be unique. Parameter name: $\boldsymbol{A}$                                                                                        |
| 113012 | Duplicate typical value <i>A</i> is assigned. Each typical value must be unique for a numeric parameter.                                                                                   |
| 113013 | Symbol must not be an empty string.                                                                                                    |
| 113014 | Symbol <i>A</i> is duplicated. Symbol must be unique for a numeric parameter.                                                                                                    |
| 113015 | Same value <i>A</i> is assigned to symbols <i>B</i> and <i>C</i> . Each symbol must have unique value for a numeric parameter.                                                             |
| 113016 | Duplicate typical value <i>A</i> is assigned. Each typical value must be unique for a string parameter.                                                                                    |
| 113017 | Empty string is not allowed for the symbol.                                                                                                    |
| 113018 | Symbol <i>A</i> is used for another vector parameter. Specify a different symbol.                                                                                                    |
| 113021 | The type of evaluated value does not match the type of parameter $A$ .                                                                                                    |
| 113022 | Value for numeric parameter is out of range. Value must be in range. Parameter name: <i>A</i> Parameter value: <i>B</i> Parameter range: from <i>C</i> to <i>D</i>                         |
| 113023 | Value for string parameter is not contained in the enumeration. Value must be a member of the enumeration. Parameter name: $A$ , Parameter value: $B$ , Enumeration: $C$                   |
| 113024 | Value for module parameter is invalid or is not compliant to the resource type of the parameter. Parameter name: <i>A</i> , Parameter value: <i>B</i>                                      |
| 113025 | Improper value specified for the vector parameter. The value must be within the following range. Restriction: <i>A</i> , Specified value: <i>B</i> , Effective range: <i>C</i> to <i>D</i> |
| 113031 | Test setup $A$ depends on an undefined application test $B$ . Please import the application test $B$ in advance.                                                                           |

| 114001 | A preset group named $A$ already exists. The preset group name must be unique.                                                                               |
|--------|----------------------------------------------------------------------------------------------------|
| 114002 | Unnamed preset group cannot be exported. Please name the preset group in advance.                                                                            |
| 114011 | A test setup named $A$ is already in the preset group $B$ . The test setup name must be unique in a preset group.                                            |
| 114012 | A test setup named <i>A</i> cannot be retrieved in the preset group <i>B</i> . Probably it had already been modified or deleted.                             |
| 114021 | Following test result record cannot be retrieved. Probably it had already been deleted. Test result record: $\boldsymbol{A}$                                 |
| 114031 | Change the file name in the File Name Format dialog box. Following elements can be used in the file name.                                                    |
|        | A Setup Name B Date (Time stamp) C Count D Device ID E Flag F Remarks                                                                                        |
| 114032 | Change the file name in the File Name Format dialog box. Specified value contains an invalid character. Specified file name: $A$ , Invalid character: $B$    |
| 114101 | File I/O error occurred during automatic data export. Refer to the detail message, and retry after taking necessary measures.                                |
| 114102 | Specify the folder path in the Test Results Data Auto Export dialog box.                                                                                     |
| 114103 | Change the folder path in the Test Results Data Auto Export dialog box. Specified value contains an invalid character. Specified folder path: $A$            |
| 114104 | Folder creation failed during automatic data export. Specify the correct drive letter and folder path in the Test Results Data Auto Export dialog box.       |
| 114105 | Change the file extension in the Test Results Data Auto Export dialog box. Specified value contains an invalid character. Specified file extension: <i>A</i> |
| 114106 | Data file creation failed during automatic data export. Refer to the detail message, and retry after taking necessary measures.                              |

| 114107 | Index file creation failed during automatic data export. Refer to the detail message, and retry after taking necessary measures.                                                         |
|--------|----------------------------------------------------------------------------------------------------|
| 114151 | Specify the XML Style Sheet File Path in the Test Results Data Auto Export dialog box.                                                                                                   |
| 114152 | Change the XML Style Sheet File Path in the Test Results Data Auto Export dialog box. Specified value contains an invalid character. Specified path: <i>A</i>                            |
| 115001 | There is no working test setup. First preset the test setup.                                                                                                    |
| 115011 | The application test $A$ depends on an undefined application test $B$ . Import the application test $B$ in advance.                                                                      |
| 115021 | Test setup import operation failed. Probably the imported contents are not a test setup.                                                                                                 |
| 115022 | Test setup conversion failed. Setup $A$ is not available for the tests that use the model $B$ .                                                                                          |
| 115031 | Failed to invoke A.                                                                                                    |
| 115032 | Repeat execution was aborted.                                                                                                    |
| 115041 | Standby state was changed to OFF due to high voltage related error.                                                                                                    |
| 115042 | Standby state was automatically changed to OFF by the measurement unit emergency reset.                                                                                                  |
| 116001 | Connected model not supported by Desktop EasyEXPERT. Only model $A$ is supported. Connected model: $B$ (address: $C$ )                                                                   |
| 116002 | B1500A/B1505A firmware revision $A$ is not supported by this revision of EasyEXPERT. Only revisions $B$ and later are supported.                                                         |
| 116003 | Invalid argument specified for /gpib. Specified argument: /gpib: <i>A</i> Example argument (valid): /gpib:gpib0::17                                                                      |
| 116004 | Desktop EasyEXPERT does not support $4155/56$ firmware revision $A$ . Update the firmware to the revision $B$ or later.                                                                  |
| 117001 | Enter another label for the switching matrix input port. <i>A</i> is already used for another port.                                                                                      |
| 117002 | Do not use a colon (:) in the label for a switching matrix input port.                                                                                                    |
| 117003 | Connect the switching matrix to use this function. To establish the GPIB connection, set the GPIB address on the Configuration window's Switching Matrix tab, and click the Poll button. |

| 117004 | Invalid value $A$ for the switching matrix output channel. Value must be between $B$ and $C$ .                                                                                                    |
|--------|----------------------------------------------------------------------------------------------------|
| 117005 | A to $B$ is not a valid range for the switching matrix output channels. Use positive integers, with the first value no greater than the second.                                                                                                    |
| 117006 | Switching matrix close error. Enter odd numbers to specify output channels connected to couple input port <i>A</i> .                                                                                                    |
| 117007 | Switching matrix open error. Enter odd numbers to specify output channels connected to couple input port $A$ .                                                                                                    |
| 117008 | Switching matrix input port $A$ is a couple input port. Enter $A-1$ to specify the couple port.                                                                                                    |
| 117009 | swmToModule( <i>A</i> ) execution failed. Specified port number is out of the valid range (1 to 14). Otherwise, an invalid resource name has been defined in the switching matrix input port configuration. Enter the port number for an input that has a valid resource name. |
| 117010 | Switching matrix command execution error. B2200 error code: $A$ B2200 error message: $B$                                                                                                    |
| 117011 | Connected model not supported by EasyEXPERT. Only model $A$ is supported. Connected model: $B$                                                                                                    |
| 117012 | Capacitance compensation data file read error. Specified file is either corrupt, or is not a compensation data file.                                                                                                    |
| 117014 | Cannot control the switching matrix. It is controlled by the other tool.                                                                                                    |
| 120000 | Script program execution error.                                                                                                    |
| 120001 | Duplicated variable name used. Change the name of the variable. In a script program, the local variable name must be unique.                                                                                                    |
| 120002 | Script program execution is aborted. Program execution paused by clicking the Pause button. This is the status message in normal operation.                                                                                                    |
| 120003 | Script program execution ended abnormally. Program execution stopped by an illegal operation or statement. For more information, click the Detail button.                                                                                                    |
| 120004 | An error forced by ERROR statement. Program execution stopped by the ERROR statement. This is the status message in normal operation.                                                                                                    |
| 120005 | Invalid value detected in flow control statement. Correct the IF, FOR, or other flow control statement. Inappropriate expression used in the statement.                                                                                                    |

120006 Pasting program component failed. Specified program components cannot be pasted to the specified place. Cut or copy the appropriate program components, and paste them to the appropriate place. 120007 Variable type mismatch detected for assigning. Enter the appropriate value to the variable. Data type must be the same. 120008 Unknown program component imported. Keyword Prefix: A, Keyword: Data import was completed for an application test definition that contains a statement to call a test definition not in this system. Then the statement was automatically commented out. Before importing the test definition, import the test definition to be called. 121000 Plug-in execution error. 121001 Plug-in execution aborted. Plug-in execution paused by clicking the Pause button. This is the status message in normal operation. 121002 Plug-in execution ended abnormally. 122000 Script Error. 122001 Operator located in wrong place. Operator: A Correct the expression. Put the operator in the correct place. 122002 Invalid expression is specified in user function definition. User function: A, Expression: B Correct the expression B defined in the user function or analysis function A. Click the Detail button for more information. 122003 Bracket Mismatch. Add or delete parenthesis. Parentheses must be paired. 122004 Invalid expression is specified for function argument. Function: A, Argument: B Correct the expression defined for the argument *B* of the function *A*. Click the Detail button for more information. 122005 Invalid type of data is specified as function argument. Correct the data type of the variable used for the argument. Or change the variable that is the same data type as the argument. 122006 Incorrect data is specified as function argument.

| 122007 | Specified argument is out of range. Correct the value of the argument. The value must be within its allowable range.                                   |
|--------|----------------------------------------------------------------------------------------------------|
| 122008 | Invalid character is used for system symbol. System symbol: $A$ , Invalid character: $B$                                                               |
| 122009 | Invalid character is used for user defined symbol. User defined symbol: $A$ , Invalid character: $B$                                                   |
|        | Use the characters available for the user defined symbol.                                                                                              |
| 122010 | Missing operator. Index: A                                                                                                    |
|        | Correct the expression. Put the operator on the correct place.                                                                                         |
| 122011 | Missing operand. Index: A                                                                                                    |
|        | Correct the expression. Number of operands must be one for the monomial operators, and two for the binomial operators.                                 |
| 122012 | Operand Type Mismatch. Operator: A                                                                                                    |
|        | Correct the expression. The type of operands used in the expression must be the same.                                                                  |
| 122013 | Undefined Symbol is used. Symbol: A                                                                                                    |
|        | Correct the expression. Symbols must be defined before using them in the expression.                                                                   |
| 122014 | Function failed to call. Function: A                                                                                                    |
|        | Failed to call the function $A$ . For more information, click the Detail button.                                                                       |
| 122015 | Number of vector data elements must be A or less.                                                                                                    |
| 123000 | Only literal value can be specified here. Invalid character is entered in the Variable Inspector. Enter the correct variable name.                     |
| 130001 | Transport function error occurred.                                                                                                    |
| 130002 | A target package was not found. Cannot import data because of invalid file format or corrupted file. Specify correct file.                             |
| 130003 | The package is unusable because it includes incorrect data. Cannot import data because of invalid file format or corrupted file. Specify correct file. |
| 130004 | Package data is insufficient for this process. Cannot import data because of invalid file format or corrupted file. Specify correct file.              |

| 130005 | File I/O error. Cannot find or access the package file.                                                                                                    |
|--------|----------------------------------------------------------------------------------------------------|
| 130011 | Data import failed. Data may be incompatible or corrupt. Data: A                                                                                                    |
| 131001 | Conversion function error occurred.                                                                                                    |
| 131002 | Invalid style sheet. Cannot export data (to CSV or XMLSS) because of invalid file format or corrupted file. Specify correct file.                                                      |
| 131003 | Invalid XML document. Restart Agilent B1500. If the problem still occurs, contact your nearest Agilent Technologies.                                                                   |
| 131004 | Conversion process failed. Cannot export data (to CSV or XMLSS) because of invalid file format or corrupted file. Specify correct file.                                                |
| 131005 | File I/O error. Cannot access the target file.                                                                                                    |
| 132001 | Command interface error occurred.                                                                                                    |
| 132002 | The process failed to execute the specified external command. Confirm that the file is in the system path, and specify the correct file name. Otherwise the file might have a problem. |
| 133001 | GPIB interface error occurred.                                                                                                    |
| 133002 | Internal error occurred during GPIB operation. GPIB interface might be defective.                                                                                                    |
| 133003 | The GPIB operation failed to complete within the specified timeout period. Set the correct timeout value. GPIB interface might be defective.                                           |
| 133004 | The specified expression does not match any device, or the GPIB resource was not found. Set GPIB address properly. GPIB interface might be defective.                                  |
| 133005 | The specified GPIB resources are invalid. Set GPIB address properly.                                                                                                    |
| 133006 | The specified GPIB address value is invalid. Set the correct GPIB address of the GPIB device.                                                                                          |
| 133007 | The specified GPIB interface number value is invalid. Set the correct GPIB interface number of the GPIB device.                                                                        |
| 133008 | The specified timeout value is invalid. Set the proper timeout value.                                                                                                    |
| 133009 | The specified delimiter characters are invalid. Set the proper delimiter value.                                                                                                    |
| 133010 | Install Agilent IO Library.                                                                                                    |
|        |                                                                                                    |

| 133011 | The specified GPIB address <i>A</i> is assigned to the B1500. Specify the value assigned to the other equipment. Cannot control the B1500.                                        |
|--------|----------------------------------------------------------------------------------------------------|
| 134001 | Dialog box interface error occurred.                                                                                                    |
| 134002 | The process failed to activate the message-box window. Restart Agilent B1500. If the problem still occurs, contact your nearest Agilent Technologies.                             |
| 134003 | Message-box is already registered in the system. Restart Agilent B1500. If the problem still occurs, contact your nearest Agilent Technologies.                                   |
| 134004 | Message-box function is not available because it is unregistered. Restart Agilent B1500. If the problem still occurs, contact your nearest Agilent Technologies.                  |
| 134005 | The message-box configuration with no button information is invalid. Define the message box properly.                                                                             |
| 135001 | No value is entered in this field. Enter the appropriate value in this field.                                                                                                    |
| 140001 | Specified value range from <i>A</i> to <i>B</i> of the axis " <i>C</i> " is not valid. Specified value is out of the range for the " <i>C</i> " axis. Enter the available value.  |
| 140002 | Specified scale type "A" of the axis "B" is not valid. Set the scale type to LINEAR or LOG.                                                                                       |
| 140003 | Data for Auto Analysis is not found. Cannot find the data that satisfy<br>the automatic analysis condition. Specify the analysis condition<br>properly.                           |
| 140004 | Data Display Operation has not completed within specified time ( <i>A</i> seconds). Cannot complete the graph plot, automatic analysis, or data display properly. Internal error. |
| 140005 | Invalid operation for the stream occurred. Internal error.                                                                                                    |
| 140006 | Duplicate data name was found. Data name must be unique. data name: $A$                                                                                                    |
| 140007 | No printers installed.                                                                                                    |
| 140008 | Operation for printing failed. Perform printer setup properly.                                                                                                    |
| 140009 | Failed to evaluate the read out function "A".                                                                                                    |
| 140010 | Enable the X-Y Graph to use this read out function.                                                                                                    |
| 140011 | Define the axis A to use this read out function.                                                                                                    |

| 140012 | There is no data for this read out function.                                                                                                    |
|--------|----------------------------------------------------------------------------------------------------|
| 140013 | Font size must be between $A$ and $B$ .                                                                                                    |
| 140014 | Number of texts exceeds the limit. Maximum of A texts are allowed.                                                                                                    |
| 140015 | Number of pointers exceeds the limit. Maximum of <i>A</i> pointers are allowed.                                                                                                    |
| 140016 | Invalid value included in data specified by the marker. Pointer could not be added.                                                                                                    |
| 140017 | Available number of decades for the log scale must be between $A$ and $B$ .                                                                                                    |
| 140101 | Scalar data <i>A</i> is not found. Calculation failed. Scalar data <i>A</i> does not exist. Change the test definition so that the data is set before it is called.                                                                  |
| 140102 | Vector data <i>A</i> is not found. Calculation failed. Vector data <i>A</i> does not exist. Change the test definition so that the data is set before it is called.                                                                  |
| 140103 | Invalid value (A) was specified for axis scale. Valid option(s): B                                                                                                    |
| 141001 | Maximum <i>A</i> Data Display windows can be opened other than the base window. Cannot open additional Data Display window because the number of opened windows reaches the limit. Close an unnecessary window to open a new window. |
| 141002 | Maximum A Base Data Display windows can be opened.                                                                                                    |
| 151001 | Maximum <i>A</i> Data Display windows can be opened other than the base window.                                                                                                    |
| 151002 | Test execution mode cannot be changed during the test.                                                                                                    |
| 151003 | Up to A data traces can be displayed in the Data Display window.                                                                                                    |
| 151004 | Repeat Measurement Setup is not available when Data Record is OFF.                                                                                                    |
| 151005 | Thermo-trigger list must be defined.                                                                                                    |
| 151006 | Thermometer channel must be enabled.                                                                                                    |
| 161001 | Number of test definition windows must be <i>A</i> or less.                                                                                                    |
| 170001 | Archive process failed. Reason: A                                                                                                    |
| 171001 | Data compression failed. Program error. Contact Agilent Technologies.                                                                                                    |
| 171002 | Specify a correct file for the import. Specified file is either unsupported or corrupt.                                                                                                    |

| 171003 | File I/O failed during compressed data export. Could not access destination file. Specified file is either unsupported or corrupt. Specify a correct file for the export.              |
|--------|----------------------------------------------------------------------------------------------------|
| 171004 | Compression process or decompression process failed. Specified file is either unsupported or corrupt. Specify a correct file for the export or import. It may also be a program error. |
| 200001 | Select from the candidates. Specify the value from the choices for this field.                                                                                                    |
| 200002 | Input a numeric value. The value must be numeric. Enter a numeric value.                                                                                                    |
| 200003 | Number of grid data elements must be A or less.                                                                                                    |
| 200004 | Data paste failed. Data format is unsupported or incorrect.                                                                                                    |
| 200005 | Data paste failed. Data of size $A \times B$ cannot be pasted to position $C,D$ . It must be pasted to a range of $E \times F$ .                                                       |
| 201001 | Failed to load image data. File A may not be an image file.                                                                                                    |
| 202001 | The name A already exists.                                                                                                    |
| 300001 | SDA daemon is already running.                                                                                                    |
| 300002 | SDA daemon configuration file is corrupt. Check the file <common data="" folder="">\Agilent\EasyEXPERT\Daemon\StaDaemon.log.</common>                                                  |
| 300003 | Specify a correct folder for the EasyEXPERT database. Specified folder not found.                                                                                                    |
| 300004 | Moving of EasyEXPERT database failed. Refer to the detail message, and retry after taking necessary measures.                                                                          |
| 300005 | Another user is running EasyEXPERT. EasyEXPERT does not support "switching user".                                                                                                    |
| 300011 | SDA daemon failed to start FLEX command service. path: <i>A</i> , arguments: <i>B</i> , reason: <i>C</i>                                                                               |
| 300012 | FLEX command service was stopped by SDA daemon. After closing Agilent Connection Expert, launch Start EasyEXPERT or restart B1500.                                                     |
| 300021 | SDA daemon failed to start SDA service. path: <i>A</i> , arguments: <i>B</i> , reason: <i>C</i>                                                                                        |
| 300031 | SDA daemon failed to start SDA shell. path: <i>A</i> , arguments: <i>B</i> , reason: <i>C</i>                                                                                          |
|        |                                                                                                    |

| 300041 | SDA daemon failed to start model name inspection process. Path: $A$ , Arguments: $B$ , Reason: $C$                                                                                                    |
|--------|----------------------------------------------------------------------------------------------------|
| 300042 | Model name inspection failed. Set VISA interface ID and GPIB address correctly, or connect the GPIB cable properly. Reason: ${\cal A}$                                                                                                    |
| 300051 | SDA daemon failed to start database recovery process. Path: <i>A</i> , Arguments: <i>B</i> , Reason: <i>C</i>                                                                                                    |
| 300052 | Database recovery failed. Contact Agilent Technologies. Reason: A                                                                                                    |
| 300101 | Error occurred during inspection for the specified Easy<br>EXPERT database. Path: $\boldsymbol{A}$                                                                                                    |
|        | See the log file <common data="" folder="">\Agilent\EasyEXPERT\Daemon\ StaDaemon.log if needed.</common>                                                                                                    |
| 300102 | The specified EasyEXPERT database is broken. Initialize the database or restore the normal database backup. Path: $A$ , Reason: $B$                                                                                                    |
| 300103 | EasyEXPERT database backup file (.xdb) is broken. Cannot restore this backup. Path: ${\cal A}$                                                                                                    |
| 300104 | Insufficient free space of HDD. Drive: <i>A</i> Present Free Space: <i>B</i> bytes Required Free Space: <i>C</i> bytes                                                                                                    |
|        | Retry the operation after increasing free space. Free space can be increased by deleting unnecessary files, compressing folders, and so on.                                                                                                |
| 300105 | EasyEXPERT database is not in the specified drive $A$ . Specify a folder on the drive $B$ where the EasyEXPERT database exists.                                                                                                    |
| 300106 | The specified backup contains the EasyEXPERT database contents for another revision. Specify the other backup. Contents: $A$                                                                                                    |
| 300107 | The specified backup does not contain the file or folder needed to restore the database. Specify the other backup. Contents: $A$                                                                                                    |
| 300108 | The specified backup contains the database that is created by the EasyEXPERT revision <i>A</i> . It cannot be supported by the present revision. Specify the other backup.                                                                 |
| 300109 | EasyEXPERT database backup extraction error. See the log file <common data="" folder="">\Agilent\EasyEXPERT\Daemon\StaDaemon.log if needed. Backup restoration is canceled, and the present EasyEXPERT database remains the same.</common> |
| 300110 | Folder delete error. Delete the folder in the following path manually. Path: $A$                                                                                                    |

| 300111 | EasyEXPERT database backup restoration error. Database could not be replaced with the backup. See the log file <common data="" folder="">\ Agilent\EasyEXPERT\Daemon\StaDaemon.log if needed. Source: <math>A</math>, Destination: <math>B</math></common> |
|--------|----------------------------------------------------------------------------------------------------|
|        | If Source shows the EasyEXPERT database folder name, the database remains the same.                                                                                                    |
|        | If Destination shows the EasyEXPERT database folder name, the database is broken. Restore the previous database by renaming the temporary database folder named 1.tmp1A and such.                                                                          |
| 300112 | Application Library update error. Information: A                                                                                                    |
| 300113 | The specified backup is not complete. Evidence of deletion was detected. Specify the other backup.                                                                                                    |
| 300114 | The specified folder is not empty. Specify an empty folder.                                                                                                    |
| 300115 | Folder deletion was canceled. The folder is left to the following path. Path: $\boldsymbol{A}$                                                                                                    |
| 300116 | EasyEXPERT database backup extraction was canceled. The extracted files were deleted.                                                                                                    |
| 300117 | Folder copy was canceled. The copied files were deleted.                                                                                                    |
| 400001 | Failed to load inf.dat file. Path: A, Description: B                                                                                                    |
| 400002 | Cannot access EasyEXPERT database. Path: A, Description: B                                                                                                    |
| 400003 | The specified EasyEXPERT database contains the contents for another revision. Path: $A$ , Description: $B$                                                                                                    |
| 400004 | The specified EasyEXPERT database has the incorrect structure. Path: $A$ , Description: $B$                                                                                                    |
| 400005 | Failed to load dir file. Path: A, Description: B                                                                                                    |
| 400006 | Cannot access EasyEXPERT database library directory. Path: <i>A</i> , Description: <i>B</i>                                                                                                    |
| 500011 | License device not found. Connect the license device for EasyEXPERT properly. Feature: $A$ , Error: $B$                                                                                                    |
| 500012 | License device busy. Try again later. Feature: A, Error: B                                                                                                    |
| 500021 | License for this feature is locked. Try again later. Feature: A, Error: B                                                                                                    |
| 500022 | Unlicensed feature found. Feature: A                                                                                                    |

| 500023 | Unknown license information for this feature. The software revision may be too old. Feature: <i>A</i> |
|--------|----------------------------------------------------------------------------------------------------|
| 500024 | You need the license to use this function. Function: $A$ , Required Option: $B$                       |
| 500031 | License authentication error. Feature: A, Reason: B                                                   |
| 500032 | License authentication failed. Feature: A, Reason: B                                                  |

### **Agilent FLEX Execution Error**

When Agilent B1500 causes errors in Agilent FLEX command execution environment, the B1500 returns the following error code and error message.

| 100 | Undefined GPIB command.                                                                                                    |
|-----|----------------------------------------------------------------------------------------------------|
|     | Send the correct command.                                                                                                    |
| 102 | Incorrect numeric data syntax.                                                                                                    |
|     | Correct the data syntax.                                                                                                    |
| 103 | Incorrect terminator position.                                                                                                    |
|     | Correct the command syntax. The number of parameters will be incorrect.                                                                                                 |
| 104 | Incorrect serial data syntax.                                                                                                    |
| 120 | Incorrect parameter value.                                                                                                    |
|     | Correct the parameter value.                                                                                                    |
| 121 | Channel number must be 1 to 10.                                                                                                    |
|     | Correct the channel number. The channel number must be 1 to 10 for Agilent B1500.                                                                                       |
| 122 | Number of channels must be corrected.                                                                                                    |
|     | Check the MM, FL, CN, CL, IN, DZ, or RZ command, and correct the number of channels.                                                                                    |
| 123 | Compliance must be set correctly.                                                                                                    |
|     | Incorrect compliance value was set. Set the compliance value correctly.                                                                                                 |
| 124 | Incorrect range value for this channel.                                                                                                    |
|     | Check the range value available for the channel, and correct the range value.                                                                                           |
| 125 | Search goal value must be less than compliance value.                                                                                                    |
| 126 | Pulse base and peak must be same polarity.                                                                                                    |
|     | The polarity of the base and peak values must be the same in the PI command. Also the polarity of the base, start, and stop values must be the same in the PWI command. |

130 Start and stop must be same polarity.

For a log sweep, the polarity of the start and stop values must be the same in the WV, WI, WSV, WSI, or WNX command. Also, 0 is not allowed for the start and stop values.

140 Invalid setup

Check the setup required for the specified function and set it properly.

150 Command input buffer is full.

Agilent B1500 can receive 256 characters maximum including the terminator at one time.

151 This command is not allowed to this channel.

152 Cannot use failed module.

The channel number specifying the module failed the self-test or calibration. Specify another module that passed the self-test or calibration. For the service purpose, execute the RCV command to enable the module.

No module for the specified channel.

Module is not installed in the slot specified by the channel number.

154 Cannot recover this module.

The specified module cannot recover from the fail status. It may be defective.

Module initialization failed.

The specified module failed the initialization. It may be defective.

160 Incorrect ST execution.

The internal memory programming can be started by the ST command and completed by the END command. Do not enter the ST command between the ST command and the END command.

161 Incorrect END execution.

The internal memory programming can be started by the ST command and completed by the END command. Do not send the END command before starting the programming.

162 Incorrect command for program memory.

Specified command cannot be stored in the program memory. For the incorrect commands, see Programming Guide.

170 Incorrect usage of internal variable.

The internal variable must be % In for integer data, or % Rn for real data. where n is an integer, 0 to 99. Use % In for the integer type command parameters; and use % Rn for the real type command parameters. For the internal variables, see the VAR command of Programming Guide.

171 Internal variable is not allowed.

The internal variables %In and %Rn are not available for the ACH, VAR, and VAR? commands. Do not use the internal variables for the commands.

200 Channel output switch must be ON.

To enter the specified command, set the channel output switch to ON.

201 Compliance must be set.

To change the source output mode (voltage or current), set the compliance value.

202 Interlock circuit must be closed.

To set the output voltage or the voltage compliance to more than the allowable voltage for the interlock open condition (high voltage state), close the interlock circuit. If the interlock circuit is opened in the high voltage state, outputs of all units will be set to 0 V.

203 Cannot enable channel.

The channel output switch cannot be set to ON in the high voltage state. Set the output voltage or the voltage compliance to the allowable voltage for the interlock open condition or less to set the switch to ON.

204 Cannot disable channel.

The channel output switch cannot be set to OFF in the high voltage state. Set the output voltage or the voltage compliance to the allowable voltage for the interlock open condition or less to set the switch to OFF. Or send the CL command with no parameter to set switches of all channels to OFF immediately.

DZ must be sent before RZ.

The RZ command is effective for the channels set to 0 V output by the DZ command.

Do not specify the channel recovered by RZ.

Specify the channels that have not been recovered yet by the RZ command after the DZ command. The RZ command cannot be executed if the specified channels include a channel that has already been recovered by the RZ command.

Ext trigger could not start measurement.

External trigger cannot start measurement because of busy condition.

211 TM1 must be sent to use GET.

Send the TM1 command to use the GPIB GET command (TRIGGER statement in HP BASIC).

212 Compliance must be set correctly.

Compliance was not set or an incorrect compliance value was set in the DV, DI, PV, PI, PWV, PWI, TDV, TDI, LSV, LSI, LSSV, LSSI, BSV, BSI, BSSV, or BSSI command. Set the compliance value correctly.

213 Cannot perform self-test or calibration.

Self-test and calibration cannot be performed in the high voltage state. Set the output voltage or the voltage compliance to the allowable voltage for the interlock open condition or less to perform the self-test or calibration.

214 Send MM before measurement trigger.

Before sending the measurement trigger, the MM command must be sent to set the measurement mode.

- 217 Self-test is not defined for this module.
- 218 Cannot change output range.

The specified module failed the output range change. The output is set to the initial condition 0 V and 100 µA.

219 Channel output switch must be OFF.

The channel output switch must be OFF before executing the specified command.

220 Send WV or WI to set primary sweep source.

Before triggering the staircase sweep measurement, triggering the staircase sweep with pulsed bias measurement, or sending the WSV, WSI, or WNX command to set the synchronous sweep source, send the WV or WI command to set the primary sweep source.

221 Send PWV or PWI to set pulse sweep source.

Before triggering the pulsed sweep measurement, or sending the WSV or WSI command to set the synchronous sweep source, send the PWV or PWI command to set the pulse sweep source.

Send PV or PI to set pulse source.

Before triggering the staircase sweep with pulsed bias measurement, send the PV or PI command to set the pulse source.

223 Compliance must be set correctly.

Compliance was not set or an incorrect compliance value was set in the WV, WI, WSV, WSI, WNX, or BDV command. Set the compliance value correctly.

Sweep and sync output modes must be the same.

The primary sweep channel and the synchronous sweep channel must be different, and they must be set to the same output mode (voltage or current).

Send WSV, WSI, or WNX to get sync sweep data.

If you enable data output of the synchronous sweep source, do not forget to set the synchronous sweep source by the WSV, WSI, or WNX command. For data output, see the FMT command of Programming Guide.

Set linear sweep for MM4 or MM5.

Only the linear sweep is available for the PWV or PWI command for the pulsed sweep measurement (MM4) or the WV or WI command for the staircase sweep with pulsed bias measurement (MM5).

Sweep measurement was aborted.

Sweep measurement was aborted by the automatic abort function or the power compliance.

Pulse period is not set for pulse measurements.

Pulse source must be set.

To perform the pulsed spot measurement (MM3), send the PV or PI command to set the pulse source.

231 Compliance must be set correctly.

Compliance was not set or an incorrect compliance value was set in the PV, PI, PWV, or PWI command. Set the correct compliance value effective for the pulse output.

232 Invalid pulse output setup

Check the pulse output setup and set the correct value.

233 Invalid pulse timing setup

Check the pulse timing parameters and set the correct values.

Too large pulse width (max. 2 s).

The maximum value of the pulse width is 2 s. And the available value depends on the pulse period value. See the PT command of Programming Guide.

Pulse width must be 0.01 ms or more.

Set the pulse width to 0.01 ms or more. See the PT command of Programming Guide.

Enter QSV to set QSCV sweep source.

The QSV command must be entered to set the sweep source of the quasi-static CV measurement.

QSR range value must be -9 to -14.

The *range* values available for the QSR command are -9 to -14. Set one of the available values.

QSCV measurement was aborted.

Quasi-static CV measurement was aborted by the automatic abort function.

Enter MM13 before QSZ.

Before the QSZ command, the MM13 command must be entered to set the measurement mode.

244 Set a longer integration time to QST.

The integration time is too short to perform the offset measurement. Set a longer value to the integration time parameter of the QST command.

Specify a higher measurement range to QSR.

Too large offset current was measured. Specify the next higher measurement range to the QSR command.

QSV mode value must be 1 or 3.

The *mode* values available for the QSV command are 1 (single linear) and 3 (double linear). Set one of the available values.

247 Dedicated channel must be specified by QSO.

Specify the dedicated channel to the QSO command. It must be the channel other than the measurement channel set by the MM13 command or the sweep output channel set by the QSV command.

253 Program memory is full.

Maximum of 2000 programs or 40000 commands can be stored in the program memory. See the ST command of Programming Guide.

254 Invalid input for a memory program.

The GPIB GET command (TRIGGER statement in HP BASIC) and an external trigger input are not allowed in a memory program (between the ST and END commands).

255 Maximum nesting level is eight.

Nesting (one program calling another) of a memory program must be eight levels or less.

260 Data output buffer is full.

Maximum 34034 measurement data items can be stored in the data output buffer.

270 Search source channel must be set.

Before triggering the search measurement or sending the LSSV, LSSI, BSSV, or BSSI command to set the synchronous search source, send the LSV, LSI, BSV, or BSI command to set the primary search source.

271 Search monitor channel must be set.

Before triggering the search measurement, send the LGV, LGI, BGV, or BGI command to set the search monitor channel.

Search and sync output modes must be the same.

The primary search source channel and the synchronous source channel must be different, and they must be set to the same output mode (voltage or current).

274 Search sync source is overflow.

Set the search sources so that the same output range is set to both primary and synchronous search sources.

Search target must be compliance value or less.

The search target value must be less than or equal to the compliance value of the search monitor channel. Correct the search target value or the compliance value.

276 Start and stop must be different.

Set different values for the search start and stop values.

Step must be output resolution or more.

Set the search step value to the output resolution or more.

278 Search and sync channels must be different.

Set the search source and the synchronous source to different channels.

Search monitor mode must be compliance side.

Send the LGI/BGI command to set the voltage source search monitor channel, or send the LGV/BGV command to set the current source search monitor channel.

280 Send WDCV to set CV sweep source.

Before triggering the multi frequency CV measurement, send the WDCV command to set the DC voltage sweep source.

**281** Send PDCV to set CV pulse source.

Before triggering the pulsed spot C measurement, send the PDCV command to set the pulsed voltage source.

282 Send PWDCV to set CV pulse sweep source.

Before triggering the pulsed CV measurement, send the PWDCV command to set the pulsed voltage sweep source.

Set linear sweep for MM20.

Only the linear sweep is available for the PWDCV command for the pulsed CV measurement (MM20).

**284** Improper setting of CMU frequency and pulse width.

Pulse width value is out of the range for the CMU output frequency. Set both frequency value and pulse width value properly.

290 Send WFC to set Cf sweep source.

Before triggering the Cf sweep measurement, send the WFC command to set the frequency sweep source (oscillator).

301 Line power failure.

303 Excess voltage in MPSMU.

Voltage that exceeds maximum voltage at the present current range was detected by a MPSMU. All output switches were set to OFF.

304 Ground unit abuse is detected.

Excess current in HPSMU.

Current that exceeds maximum current at the present voltage range was detected by a HPSMU. All output switches were set to OFF.

307 Unsupported module.

This module is not supported by this firmware revision. Until you update the firmware, use Agilent B1500 with this module removed.

309 Unknown emergency occurred.

All modules stopped their output and opened their output relay.

310 Interlock open operation error. Initialized.

Initialization was automatically performed because the B1500 failed to set its output to 0 V when the interlock circuit was opened in the high voltage condition. Any module may be defective. Perform self-test.

311 ASU control cable was connected/disconnected.

The B1500 must be turned off when the Atto Sense and Switch Unit (ASU) is connected/disconnected.

312 SCUU control cable was connected/disconnected.

The B1500 must be turned off when the SMU CMU Unify Unit (SCUU) is connected/disconnected.

320 Excess current in CMU. Current that exceeds maximum current at the present voltage range was detected by the CMU. The output switch was set to OFF. 321 This command is not available for CMU. CMU was specified for the SMU dedicated command. Specify SMU. 322 This command is not available for SMU. SMU was specified for the CMU dedicated command. Specify CMU. 323 Use SSP instead of CN for SCUU modules. It is not necessary to specify the modules connected to the SMU CMU Unify Unit (SCUU) in the CN command. The output switches will be controlled by the SSP command. 330 Turn on again to detect source channel. SCUU might be disconnected/connected on the power on condition. Restart the B1500 to detect and enable the channel. 331 Turn on again to detect synchronous channel. SCUU might be disconnected/connected on the power on condition. Restart the B1500 to detect and enable the channel. 332 Turn on again to detect measurement channel. SCUU might be disconnected/connected on the power on condition. Restart the B1500 to detect and enable the channel. 333 Turn on again to detect search source. SCUU might be disconnected/connected on the power on condition. Restart the B1500 to detect and enable the channel. 334 Turn on again to detect search sync source. SCUU might be disconnected/connected on the power on condition. Restart the B1500 to detect and enable the channel. 335 Turn on again to detect search monitor channel. SCUU might be disconnected/connected on the power on condition. Restart the B1500 to detect and enable the channel. 603 Sweep and pulse channels must be different. Set the sweep source and the pulse source to different channels for the staircase sweep with pulsed bias measurement (MM5).

Quasi-pulse source channel must be set.

Before triggering the quasi-pulsed spot measurement, send the BDV command to set the quasi-pulse source.

620 TGP specified incorrect I/O port.

Specify trigger input for the Ext Trig In port, or trigger output for the Ext Trig Out port by the TGP command. See the TGP command of Programming Guide.

Specify trigger input port for PAX/WSX.

No trigger input port was specified for the PAX or WSX command. Specify the trigger input port, or set the port as the trigger input port. See the TGP command of Programming Guide to set trigger port.

Specify trigger output port for OSX.

No trigger output port was specified for the OSX command. Specify the trigger output port, or set the port as the trigger output port. See the TGP command of Programming Guide to set trigger port.

DIO control mode must be HV/HC/HP SMU selector control mode (ERMOD 2).

Set the digital IO control mode to the N1258A/N1259A control mode by using the ERMOD 2 command.

627 Mismatch HV/HC/HP SMU selector ID

Module selector is not connected to the Digital IO connector. Connect the N1258A or the module selector of the N1259A.

628 HV/HC/HP SMU selector control cable was disconnected.

Connection cable was removed. Turn the instrument off and connect the cable. And then turn the instrument on again.

629 HV/HC/HP SMU selector is not active.

Module selector does not respond. The power code may be removed.

Incorrect polarity of search step value.

For the linear search measurement. The step value must be positive if start<stop, or negative if start>stop.

Number of search steps must be 1001 or less.

For the linear search measurement. The number of search steps between start and stop must be 1001 or less. This means the |step| value must be |stop-start|/1001 or more.

632 Search measurement was aborted.

Search measurement was aborted by the automatic abort function.

Search limits must be range/20000 or more.

For the binary search measurement. The limit value for the search target must be range/20000 or more. where range means the measurement range actually used for the measurement.

Data format must be ASCII to get time data.

The time stamp function is not available for the binary data output format. To use the time stamp function, set the data output format to ASCII.

655 Cannot connect/disconnect series resistor.

The series resistor status cannot be changed in the high voltage state. Set the output voltage or the voltage compliance to the allowable voltage for the interlock open condition or less to connect or disconnect the series resistor.

Series resistor must be OFF for 1 A range.

The series resistor cannot be set to ON for the measurement channels or the output channels that use 1 A range.

Series resistor cannot be used with ASU.

The series resistor is not available for the channel connected to the Atto Sense and Switch Unit (ASU).

Sampling measurement was aborted.

Sampling measurement was aborted by the automatic abort function.

- Negative hold time is only valid for I/V-t linear sampling with interval < 2 ms.
- Sampling interval for I/V-t log sampling must be 2 ms or longer.
- Number of samples does not have to exceed 100001.

| 664 | Base and bias must be same polarity for I mode.                                                                          |
|-----|----------------------------------------------------------------------------------------------------|
|     | The <i>base</i> and <i>bias</i> values of the MI command must be the same polarity.                                      |
| 670 | Specified channel does not have ASU.                                                                                     |
|     | Specify the module that can be used with the ASU.                                                                        |
| 671 | SSP is not available for this channel.                                                                                   |
|     | SSP command is available only for the CMU. Specify the slot number that the CMU has been installed.                      |
| 680 | CMU correction mode must be manual.                                                                                      |
|     | To perform the CMU correction by using the ADJ? command, set the CMU correction mode to manual by using the ADJ command. |
| 681 | CMU correction mode must be off.                                                                                         |
| 682 | Invalid standard is specified as CMU correction.                                                                         |
| 683 | Frequency index is not available for CMU correction.                                                                     |
| 684 | AC Voltage is 0 mV.                                                                                                    |
| 685 | CMU correction is not complete.                                                                                          |
| 690 | DIO control mode must be Ultra High Current Expander / Fixture control mode (ERMOD 4).                                   |
|     | Set the digital IO control mode to N1265A control mode by using the ERMOD 4 command.                                     |
| 691 | Mismatch Ultra High Current Expander / Fixture ID.                                                                       |
|     | Ultra high current expander/fixture is not connected to the Digital IO connector. Connect the N1265A.                    |
| 692 | Ultra High Current Expander / Fixture control cable was disconnected.                                                    |
|     | Connection cable was removed. Turn the instrument off and connect the cable. And then turn the instrument on again.      |
| 693 | Ultra High Current Expander / Fixture is not active.                                                                     |
|     | Ultra high current expander/fixture does not respond. The power switch may be off or the power code may be removed.      |

694 DIO control mode must be HVSMU Current Expander control mode (ERMOD 8). Set the digital IO control mode to N1266A control mode by using the ERMOD 8 command. 695 Mismatch HVSMU Current Expander ID. HVSMU current expander is not connected to the Digital IO connector. Connect the N1266A. 696 HVSMU Current Expander control cable was disconnected. Connection cable was removed. Turn the instrument off and connect the cable. And then turn the instrument on again. 697 HVSMU Current Expander is not active. HVSMU current expander does not respond. The power switch may be off or the power code may be removed. 940 DIO control mode must be Ultra High Voltage Expander control mode (ERMOD 16). Set the digital IO control mode to N1268A control mode by using the ERMOD 16 command. 941 Mismatch Ultra High Voltage Expander ID. Ultra high voltage expander is not connected to the Digital IO connector. Connect the N1268A. 942 Ultra High Voltage Expander control cable was disconnected. Connection cable was removed. Turn the instrument off and connect the cable. And then turn the instrument on again. 943 Ultra High Voltage Expander is not active. Ultra high voltage expander does not respond. The power code may be removed. 1000 The specified module doesn't support power compliance. The power compliance is not available for the specified module. 1001 Illegal pulse duty

Set the pulse period and the pulse width so that the pulse duty ratio is

within the acceptable range.

1002 Illegal pulse width Check the pulse width and set the correct value. 1003 Illegal pulse base/peak limit Check the pulse base and peak values, and set the correct values. 1004 Illegal pulse base/peak polarity Check the pulse base and peak values, and set the polarity properly. 1005 Illegal sweep polarity Check the sweep start and stop values, and set the polarity properly. 1006 Application measurement setup is not sufficient. Check the setup required for the specified measurement and set it properly. 1007 Source channel must be set. Set the source output channel properly. 1008 Pulse output channel is required. Specify the pulse output channel. Or set the pulse output channel properly. 1010 This B1500A does not support PCH. PCH is not supported by this B1500A. The B1500A must be upgraded to use the dual HCSMU operation. 1011 SMU is not installed in the slot set to PCH. Empty slot or non SMU module was specified by PCH. The HCSMU modules must be specified. 1012 Execute CL to the modules set to PCH. Output switch of the modules set to PCH must be OFF previously. 1013 Execute ERHPA 0,0,0 before PCH. Modules set to ERHPA cannot be specified in PCH. Execute ERHPA 0,0,0, then execute PCH. After that execute ERHPA to set the module selector input connection. 1014 Modules set to PCH must be HCSMU. Only the HCSMU module can be specified in PCH.

| 1015 | Modules set to PCH must be different.                                                                         |
|------|----------------------------------------------------------------------------------------------------|
|      | Same module was specified by PCH for both master and slave HCSMU modules. They must be the different modules. |
| 1016 | Do not execute CN/CNX to the slave module set to PCH.                                                         |
|      | Specify the master module in CN/CNX to enable the dual HCSMU channel.                                         |
| 1017 | Specified module is already used for dual HCSMU.                                                              |
|      | Specify a free HCSMU.                                                                                         |
| 1018 | Total setting current exceeds the capacity of main frame power supply. Reduce setting current.                |
|      | Set the current lower than the specified value.                                                               |
| 2000 | SPGU module does not exist.                                                                                   |
|      | The SPGU channel number must be specified correctly.                                                          |
| 2001 | SPGU channel does not exist.                                                                                  |
|      | The SPGU channel number must be specified correctly.                                                          |
| 2002 | SPGU signal source does not exist.                                                                            |
|      | The SPGU signal source number must be specified correctly.                                                    |
| 2003 | SPGU operation mode must be PG. (SIM 0).                                                                      |
| 2004 | SPGU operation mode must be ALWG (SIM 1).                                                                     |
| 2051 | Over voltage emergency occurred.                                                                              |
|      | All modules stopped their output and opened their output relay.                                               |
| 2052 | Over current emergency occurred.                                                                              |
|      | All modules stopped their output and opened their output relay.                                               |
| 2053 | High temperature emergency occurred.                                                                          |
|      | All modules stopped their output and opened their output relay.                                               |
| 2054 | Over voltage H/W SRQ detected.                                                                                |
|      | Specified module stopped the output and opened the output relay.                                              |
| 2055 | Over current H/W SRQ detected.                                                                                |
|      | Specified module stopped the output and opened the output relay.                                              |

| 2056 | High temperature H/W SRQ detected.                                                                                                 |
|------|----------------------------------------------------------------------------------------------------|
|      | Specified module stopped the output and opened the output relay.                                                                   |
| 2101 | Specified load impedance is out of absolute limits.                                                                                |
|      | Set the appropriate impedance value to SER.                                                                                        |
| 2103 | Specified period is out of absolute limits.                                                                                        |
|      | Set the appropriate pulse period value to SPPER.                                                                                   |
| 2104 | Specified trigger count is out of absolute limits.                                                                                 |
|      | Set the appropriate count value to SPRM.                                                                                           |
| 2105 | Specified load voltage is out of range.                                                                                            |
|      | Set the appropriate voltage to SPV or ALW.                                                                                         |
| 2106 | Specified load voltage of added amplitude is out of range.                                                                         |
|      | Set the appropriate voltage to SPV for setting the 3-level pulse output.                                                           |
| 2107 | Specified voltage is out of absolute limits (can't achieve amplitude).                                                             |
|      | Set the appropriate voltage to SPV. It must be the voltage which can be applied under the present load impedance condition.        |
| 2108 | Specified transition time is out of absolute limits.                                                                               |
|      | Set the appropriate value of leading time or trailing time to SPT.                                                                 |
| 2111 | Leading/0.8 must be within Width value.                                                                                            |
|      | Set the appropriate value to SPT. The pulse width value must be more than $leading\ time/0.8$ value.                               |
| 2112 | Delay + Width + Trail/0.8 must be within Period value.                                                                             |
|      | Set the appropriate value to SPT. The pulse period value must be more than <i>delay time+pulse width+trailing time/</i> 0.8 value. |
| 2113 | Specified pulse delay is out of absolute limits.                                                                                   |
|      | Set the appropriate delay time value to SPT.                                                                                       |
| 2114 | Specified pulse width is out of absolute limits.                                                                                   |
|      | Set the appropriate pulse width value to SPT.                                                                                      |
| 2115 | Specified duration is out of absolute limits.                                                                                      |
|      | Set the appropriate duration value to SPRM.                                                                                        |
|      |                                                                                                    |

| 2121 | Delay + Width must be within Period value (ODSW Timing).                                                                                     |
|------|----------------------------------------------------------------------------------------------------|
|      | Set the appropriate value to ODSW. The period value must be more than <i>delay+width</i> value.                                              |
| 2122 | Specified ODSW delay timing parameter out of absolute limits.                                                                                |
|      | Set the appropriate <i>delay</i> value to ODSW.                                                                                              |
| 2123 | Specified ODSW width timing parameter out of absolute limits.                                                                                |
|      | Set the appropriate width value to ODSW.                                                                                                    |
| 2131 | Delay + Interval * N must be within Period value (ADC Timing).                                                                               |
|      | Set the appropriate value to CORRSER?. The period value must be more than <i>delay+interval×count</i> value.                                 |
| 2132 | Specified delay for DUT impedance measurement out of absolute limits.                                                                        |
|      | Set the appropriate <i>delay</i> time value to CORRSER?.                                                                                     |
| 2133 | Specified interval for DUT impedance measurement out of absolute limits.                                                                     |
|      | Set the appropriate interval value to CORRSER?.                                                                                              |
| 2134 | Specified count for DUT impedance measurement out of absolute limits.                                                                        |
|      | Set the appropriate <i>count</i> value to CORRSER?.                                                                                          |
| 2151 | ALWG Sequence Data is not ready.                                                                                                    |
|      | Sequence data must be set by using ALS before starting the output.                                                                           |
| 2152 | Specified ALWG Sequence Data size is out of absolute limits.                                                                                 |
|      | Set the appropriate sequence data to ALS. Too large data was specified.                                                                      |
| 2153 | Specified pattern index of ALWG Sequence Data is out of absolute limits.                                                                     |
|      | Set the appropriate sequence data to ALS. The pattern index in the sequence data must be the index of a pattern defined in the pattern data. |
| 2154 | Specified repeat count of ALWG Sequence Data is out of absolute limits.                                                                      |
|      | Set the appropriate sequence data to ALS. The repeat count in the sequence data must be 1 to 1048576.                                        |

2155 ALWG Pattern Data is not ready. Pattern data must be set by using ALW before starting the output. 2156 Specified ALWG Pattern Data size is out of absolute limits. Set the appropriate pattern data to ALW. Too large data was specified. 2157 Specified interval time of ALWG Pattern is out of absolute limits. Set the appropriate pattern data to ALW. The incremental time value in the pattern data must be 10 ns to 671.088630 ms in 10 ns resolution. 2158 Specified output voltage of ALWG Pattern Data is out of absolute limits. Set the appropriate pattern data to ALW. The output level value in the pattern data must be 0 to  $\pm$  40 V in 1 mV resolution. 2204 Load voltage is too small for DUT impedance measurement. Failed to perform the terminal voltage measurement and the load impedance calculation by the CORRSER? command. Set the SPGU output voltage more than 1 V. Set high voltage for high impedance. 2206 Auto correction of load impedance failed. Cannot perform the SPGU automatic level adjustment. Load impedance exceeds the acceptable range. Change the SPGU output voltage or the DUT. 3000 WGFMU module does not exist. Check the channel number of the WGFMU module and set the correct value. 3001 RSU is not connected. Check the channel number of the WGFMU module connected to the RSU and set the correct value. 3015 Measurement data corrupted. Cannot get the measurement data. Correct measurement result is not stored in the memory. 3050 Measurement data memory overflow error. ALWG sequencer run time error. WGFMU module memory overflow occurred. Data exceeds memory size could not be stored.

| 3051 | Measurement data FIFO overflow error.                                                                                                    |
|------|----------------------------------------------------------------------------------------------------|
|      | ALWG sequencer run time error. WGFMU module FIFO overflow occurred because the averaging count was frequently changed.                                                                                                    |
| 3052 | Measurement range change request error.                                                                                                    |
|      | ALWG sequencer run time error. Measurement range cannot be changed because the range change interval is too short.                                                                                                    |
| 3201 | ALWG Sequence Data is not ready.                                                                                                    |
|      | Sequence data must be set to the specified WGFMU channel.                                                                                                    |
| 3202 | ALWG Waveform Data is not ready.                                                                                                    |
|      | Waveform data must be set to the specified WGFMU channel.                                                                                                    |
| 3301 | Specified output voltage is out of absolute limits.                                                                                                    |
|      | Check the output voltage and set the correct value. The value must be $-3~V$ to $+3~V$ for the $3~V$ range, $-5~V$ to $+5~V$ for the $5~V$ range, $-10~V$ to $0~V$ for the $-10~V$ range, or $0~V$ to $+10~V$ for the $+10~V$ range. |
| 3302 | Specified voltage output range is invalid.                                                                                                    |
|      | Check the voltage output range and set the correct value.                                                                                                    |
| 3303 | Invalid measurement mode for current operation mode.                                                                                                    |
|      | Operation mode must be Fast IV or DC to perform current measurement.                                                                                                    |
| 3304 | Specified ALWG Vector Data size is out of absolute limits.                                                                                                    |
|      | ALWG data cannot be read because of too large data size.                                                                                                    |
| 3305 | Specified ALWG Sequence Data size is out of absolute limits.                                                                                                    |
|      | ALWG data cannot be read because of too large sequence data size.                                                                                                    |
| 3306 | ALWG Waveform Data is empty.                                                                                                    |
|      | ALWG data must not be empty.                                                                                                    |
| 3307 | Specified ALWG Waveform Data size is out of absolute limits.                                                                                                    |
|      | ALWG data cannot be read because of too large waveform data size.                                                                                                    |
| 3308 | Specified waveform index of ALWG Sequence Data is out of absolute limits.                                                                                                    |
|      | Check the index value of the sequence data and set the correct value.                                                                                                    |

| 3309 | Specified loop number of ALWG Sequence Data is out of absolute limits.                                                                                                    |
|------|----------------------------------------------------------------------------------------------------|
|      | Check the loop value of the sequence data and set the correct value.                                                                                                    |
| 3310 | Specified output voltage of ALWG Waveform Data is out of absolute limits.                                                                                                    |
|      | Check the output voltage and set the correct value. The value must be $-3~V$ to $+3~V$ for the $3~V$ range, $-5~V$ to $+5~V$ for the $5~V$ range, $-10~V$ to $0~V$ for the $-10~V$ range, or $0~V$ to $+10~V$ for the $+10~V$ range. |
| 3311 | Specified interval time of ALWG Waveform is out of absolute limits.                                                                                                    |
|      | Check the incremental time (interval time) and set the correct value. The value must be 10 ns to 10995.11627775 s, in 10 ns resolution.                                                                                              |
| 3312 | Specified ALWG measurement interval time is out of absolute limits.                                                                                                    |
|      | Check the measurement interval time and set the correct value. The value must be 10 ns to 1.34217728 s, in 10 ns resolution.                                                                                                    |
| 3313 | Specified ALWG measurement instruction code is invalid.                                                                                                    |
|      | Check the measurement event setting and set the correct values.                                                                                                    |
| 3314 | Specified ALWG range change instruction code is invalid.                                                                                                    |
|      | Check the range event setting and set the correct values.                                                                                                    |
| 3315 | Specified ALWG measurement count is out of absolute limits.                                                                                                    |
|      | Check the measurement averaging time and set the correct value. The value must be 0, or 10 ns to 0.020971512 s, in 10 ns resolution.                                                                                                 |
| 3316 | Specified ALWG measurement count is greater than measurement interval.                                                                                                    |
|      | Check the measurement averaging time and set the correct value. The value must less than or equal to the measurement interval time.                                                                                                  |
| 3317 | Specified slot is invalid.                                                                                                    |
|      | Check the slot number and set the correct value. The slot number must be $1\ \mathrm{to}\ 10.$                                                                                                    |
| 3318 | Specified module channel is invalid.                                                                                                    |
|      | Check the channel number and set the correct value.                                                                                                    |

| 3319          | Output delay is out of absolute limits.                                                                                                    |
|---------------|----------------------------------------------------------------------------------------------------|
|               | Check the output delay and set the correct value. The value must be -50 ns to 50 ns, in 625 ps resolution.                                                      |
| 3320          | Measurement delay is out of absolute limits.                                                                                                    |
|               | Check the measurement delay and set the correct value. The value must be $-50$ ns to $50$ ns, in $625$ ps resolution.                                           |
| 3321          | VM/IM measurement mode is invalid.                                                                                                    |
|               | Check the measurement mode and set the correct value.                                                                                                    |
| 3322          | Voltage measurement range is invalid.                                                                                                    |
|               | Check the voltage measurement range and set the correct value.                                                                                                  |
| 3323          | Current measurement range is invalid.                                                                                                    |
|               | Check the current measurement range and set the correct value.                                                                                                  |
| 3324          | WGMA?, WGMB? command query size is out of absolute limits.                                                                                                    |
|               | Check the data size for WGMA? or WGMB? and set the correct value.                                                                                               |
| 3325          | Specified count for spot measurement is out of absolute limits.                                                                                                 |
|               | Check the count value for WGMS? and set the correct value.                                                                                                    |
| 3326          | Specified interval for spot measurement is out of absolute limits.                                                                                              |
|               | Check the interval value for WGMS? and set the correct value.                                                                                                   |
| 3327          | Specified operation mode is invalid for spot measurement.                                                                                                    |
|               | Operation mode must be DC to perform spot measurement.                                                                                                    |
| 4304          | HV/HC/HP SMU selector must be open state.                                                                                                    |
|               | Set the module selector input-output path to the open status to execute the specified command.                                                                  |
| 4305          | External relay control is not active.                                                                                                    |
|               | Enable the external relay control function by using the ERHPE command to enter the specified command. Also, check the cable connection and the relay operation. |
| If one of the | e errors 4401 to 4408 occurs, the all module output is changed to 0 V and                                                                                       |

4401 HVSMU over voltage emergency occurred.

the all output switch is disconnected.

NOTE

| 4402 | HVSMU over current or guard abuse emergency occurred.                                            |
|------|--------------------------------------------------------------------------------------------------|
| 4403 | HVSMU guard abuse emergency occurred.                                                            |
| 4404 | HVSMU HVPS cannot power-off emergency occurred.                                                  |
| 4405 | HVSMU V ADC lost emergency occurred.                                                             |
| 4406 | HVSMU I ADC lost emergency occurred.                                                             |
| 4407 | HVSMU Float lost emergency occurred.                                                             |
| 4408 | HVSMU HVPS cannot power-on emergency occurred.                                                   |
| 5301 | Specified module is already assigned to voltage control, current control or gate control.        |
|      | Specify a free MCSMU/HCSMU.                                                                      |
| 5302 | Voltage control module and current control module must be different.                             |
|      | Specify a free MCSMU/HCSMU.                                                                      |
| 5303 | Do not execute CN/CNX to the current control module set to ERPFUHCA.                             |
|      | Execute the CN/CNX command to the module that is set to voltage control by the ERPFUHCA command. |
| 5304 | Ultra High Current Expander / Fixture drain path must be open state.                             |
|      | Open the selector connection path before switch the HVSMU series resistor.                       |
| 5305 | Execute CL to the module set to ERPFUHCA.                                                        |
|      | Execute the CL command to the modules that will be specified by the ERPFUHCA command.            |
| 5306 | Ultra High Current Expander / Fixture gate path must be open state.                              |
|      | Open the gate connection path before switching the series resistor for the path.                 |
| 5307 | CRC for N1265A EEPROM Vs correction segment failed.                                              |
|      | N1265A might be defective. Contact your nearest Agilent Technologies service center.             |
| 5308 | CRC for N1265A EEPROM Is correction segment failed.                                              |
|      | N1265A might be defective. Contact your nearest Agilent Technologies service center.             |

5309 CRC for N1265A EEPROM Vm correction segment failed. N1265A might be defective. Contact your nearest Agilent Technologies service center. 5310 CRC for N1265A EEPROM Im correction segment failed. N1265A might be defective. Contact your nearest Agilent Technologies service center. 5311 Specified module is already assigned to voltage control or current control of HVMCU. Specify a free MCSMU/HCSMU. 5312 Different module must be assigned to voltage control and current control of HVMCU. Specify a free MCSMU/HCSMU. 5313 Do not execute CN/CNX to the current control module set to ERHVCA. Execute the CN/CNX command to the module that is set to voltage control by the ERHVCA command. 5314 HVSMU Current Expander output must be open state. Open the input-output path before switching the HVSMU series resistor. 5315 Execute CL to the module set to ERHVCA. Execute the CL command to the modules that will be specified by the ERHVCA command. 5316 CRC for N1266A EEPROM Vm correction segment failed. N1266A might be defective. Contact your nearest Agilent Technologies service center. 5317 CRC for N1266A EEPROM Im correction segment failed. N1266A might be defective. Contact your nearest Agilent Technologies service center. 5318 Over voltage is detected in Selector Output High Force, Low Force, or Low Sense terminal of N1265A. Remove the causes of overvoltage.

| 5319 | Over voltage is detected in Selector Output High Sense terminal of N1265A.                     |
|------|------------------------------------------------------------------------------------------------|
|      | Remove the causes of overvoltage.                                                              |
| 5320 | Pulse width overrun is detected in N1265A.                                                     |
|      | Check the assignment of control modules.                                                       |
| 5321 | Specified module is already assigned to voltage control or current control of UHVU.            |
|      | Specify a free MCSMU/HCSMU.                                                                    |
| 5322 | Different module must be assigned to voltage control and current control of UHVU.              |
|      | Specify a free MCSMU/HCSMU.                                                                    |
| 5323 | Do not execute CN/CNX to the current control module set to ERUHVA.                             |
|      | Execute the CN/CNX command to the module that is set to voltage control by the ERUHVA command. |
| 5324 | Execute CL to the module set to ERUHVA.                                                        |
|      | Execute the CL command to the modules that will be specified by the ERUHVA command.            |
| 5325 | Specified module is already used for UHCU, Selector, or Gate of N1265A.                        |
|      | Specify a free module.                                                                         |
| 5326 | Specified module is already used for HVMCU.                                                    |
|      | Specify a free module.                                                                         |
| 5327 | Specified module is already used for UHVU.                                                     |
|      | Specify a free module.                                                                         |
| 5330 | N1265A: Cooling fan is not operating.                                                          |
|      | Check the operation of cooling fan and the condition around the fan.                           |
| 5340 | N1265A: Control modules are not assigned. Execute ERPFUHCA to assign control modules.          |
| 5341 | N1265A: Status test failed.                                                                    |
| 5342 | N1265A: Voltage pulse test failed.                                                             |
|      |                                                                                                |

| 5343 | N1265A: Current pulse test failed.                                                                         |
|------|----------------------------------------------------------------------------------------------------|
| 5344 | N1265A: Current measurement CMR test failed.                                                               |
| 5345 | N1265A: Offset voltage test failed.                                                                        |
| 5346 | N1265A: Voltage measurement offset test failed.                                                            |
| 5347 | N1265A: Current measurement offset test failed.                                                            |
| 5350 | N1266A: Control modules are not assigned. Execute ERHVCA to assign control modules.                        |
| 5351 | N1265A: Voltage measurement offset calibration failed.                                                     |
| 5352 | N1265A: Current measurement offset calibration failed.                                                     |
| 5355 | N1266A: Cannot use N1258A's series resistor for HVSMU.                                                     |
| 5356 | N1266A: Cannot use N1265A's series resistor for HVSMU.                                                     |
| 5360 | N1268A: Control modules are not assigned. Execute ERUHVA to assign control modules.                        |
| 5361 | N1266A: Voltage pulse test failed.                                                                         |
| 5371 | Specified module cannot be used in the present measurement mode.                                           |
| 5381 | N1265A diagnosis failed.                                                                                   |
| 5385 | N1268A diagnosis failed.                                                                                   |
|      | e errors $5401$ to $5413$ occurs, the all module output is changed to $0~V$ and ut switch is disconnected. |
| 5401 | HCSMU high force over voltage emergency occurred.                                                          |
| 5402 | HCSMU high sense over voltage emergency occurred.                                                          |
| 5403 | HCSMU low force over voltage emergency occurred.                                                           |
| 5404 | HCSMU low sense over voltage emergency occurred.                                                           |
| 5405 | HCSMU low sense chassis over voltage emergency occurred.                                                   |
| 5406 | HCSMU power supply shortage voltage emergency occurred.                                                    |
| 5407 | HCSMU sense open error detected.                                                                           |
| 5408 | HCSMU pulse peak over current emergency occurred.                                                          |
| 5409 | HCSMU DC over current emergency occurred.                                                                  |
| 5410 | HCSMU pulse width over current emergency occurred.                                                         |
|      |                                                                                                    |

NOTE

|      | 5411 | HCSMU float lost emergency occurred.                                                                    |
|------|------|----------------------------------------------------------------------------------------------------|
|      | 5413 | HCSMU should not apply low current to high impedance device.                                            |
| NOTE |      | the errors 6401 to 6413 occurs, the all module output is changed to 0 V and out switch is disconnected. |
|      | 6401 | MCSMU high force over voltage emergency occurred.                                                       |
|      | 6402 | MCSMU high sense over voltage emergency occurred.                                                       |
|      | 6403 | MCSMU low force over voltage emergency occurred.                                                        |
|      | 6404 | MCSMU low sense over voltage emergency occurred.                                                        |
|      | 6410 | MCSMU pulse width over current emergency occurred.                                                      |
|      | 6411 | MCSMU float lost emergency occurred.                                                                    |
|      | 6412 | MCSMU calculation overflow emergency occurred.                                                          |
|      | 6413 | MCSMU should not apply low current to high impedance device.                                            |

### **Agilent B1500 Self-test/Calibration Error**

When Agilent B1500 fails the self-test or self-calibration, the B1500 returns the following error code and error message.

In the error code, N indicates the slot number. If the module is installed in slot 1, and it fails the function test, the error code will be 1760.

| 700 | CPU failed NVRAM read/write test.            |
|-----|----------------------------------------------|
| 701 | CPU failed FPGA read/write test.             |
| 702 | CPU failed H-RESOLN ADC end signal test.     |
| 703 | CPU failed H-RESOLN ADC start signal test.   |
| 704 | CPU failed emergency status signal test.     |
| 705 | CPU failed SRQ status signal test.           |
| 706 | CPU failed high voltage status signal test.  |
| 707 | CPU failed low voltage status signal test.   |
| 708 | CPU failed DAC settling status signal test.  |
| 709 | CPU failed measure ready status signal test. |
| 710 | CPU failed set ready status signal test.     |
| 711 | CPU failed measure end status signal test.   |
| 712 | CPU failed measure trigger signal test.      |
| 713 | CPU failed pulse trigger signal test.        |
| 714 | CPU failed abort trigger signal test.        |
| 715 | CPU failed DAC set trigger signal test.      |
| 720 | H-RESOLN ADC is not installed.               |
| 721 | H-RESOLN ADC failed ROM/RAM test.            |
| 722 | H-RESOLN ADC failed B-COM offset DAC test.   |
| 723 | H-RESOLN ADC failed sampling ADC test.       |
| 724 | H-RESOLN ADC failed integrating ADC test.    |
| 725 | H-RESOLN ADC failed bus function test.       |

| 740  | GNDU failed calibration.                                      |
|------|---------------------------------------------------------------|
| 935  | CMU FPGA version mismatch.                                    |
| 2400 | SPGU module is in TEST FAIL state.                            |
| 2401 | Digital H/W function test failed.                             |
| 2402 | CPLD access function test failed.                             |
| 2403 | CPLD version check test failed.                               |
| 2404 | CPLD revision check test failed.                              |
| 2405 | FPGA configuration test failed.                               |
| 2406 | FPGA access function test failed.                             |
| 2407 | FPGA version check test failed.                               |
| 2408 | FPGA revision check test failed.                              |
| 2409 | DCM function test failed.                                     |
| 2410 | CONVEND interrupt function test failed.                       |
| 2411 | EMG interrupt function test failed.                           |
| 2412 | 10 MHz clock test failed.                                     |
| 2413 | FPGA SYNC SEL pin control function test failed.               |
| 2414 | FPGA SYNC FB pin control function test failed.                |
| 2415 | FPGA SYNC IN pin control function test failed.                |
| 2416 | IDELAY function test failed.                                  |
| 2417 | NVRAM access function test failed.                            |
| 2418 | ADC function test failed.                                     |
| 2419 | SDRAM access function test failed.                            |
| 2430 | Module EEPROM CRC data is invalid.                            |
| 2431 | Module EEPROM CRC data of module data ID is invalid.          |
| 2432 | Module EEPROM CRC data of format revision data is invalid.    |
| 2433 | Module EEPROM CRC data of analog reference data is invalid.   |
| 2434 | Module EEPROM CRC data of timing calibration data is invalid. |
| 2435 | Module EEPROM CRC data is skew calibration data invalid.      |

| 2450 | Internal ADC function test failed.                        |
|------|-----------------------------------------------------------|
| 2451 | 0.5 Vref Internal ADC function test failed.               |
| 2452 | 4.5 Vref Internal ADC function test failed.               |
| 2453 | Power Amp initial test failed.                            |
| 2454 | Filter & Amp test failed.                                 |
| 2455 | Internal temperature test failed.                         |
| 2456 | Internal output resistance test failed.                   |
| 2481 | Invalid frame configuration.                              |
| 2482 | Frame has no modules.                                     |
| 2483 | PLL not locked in slave module.                           |
| 2484 | Reference line is not connected.                          |
| 2485 | Sync line is not connected.                               |
| 2486 | Interrupt line is not available.                          |
| 2487 | Module service request assertion test failed.             |
| 2488 | Module service request detection test failed.             |
| 2489 | Emergency interrupt is not available.                     |
| 2500 | SPGU calibration failed.                                  |
| 2501 | Power Amp idling calibration failed.                      |
| 2502 | DAC output level calibration failed.                      |
| 3002 | WGFMU initialization failure.                             |
| 3003 | WGFMU FPGA is not configured.                             |
| 3004 | EEPROM CRC data of system timing data is invalid.         |
| 3005 | EEPROM CRC data of DAC DCM PS data is invalid.            |
| 3006 | EEPROM CRC data of ADC DCM PS data is invalid.            |
| 3007 | EEPROM CRC data of DAC clock edge data is invalid.        |
| 3008 | EEPROM CRC data of ADC clock edge data is invalid.        |
| 3009 | EEPROM CRC data of DAC level calibration data is invalid. |
| 3010 | EEPROM CRC data of ADC level calibration data is invalid. |

| 3011 | EEPROM CRC data of DAC skew calibration data is invalid. |
|------|----------------------------------------------------------|
| 3012 | EEPROM CRC data of ADC skew calibration data is invalid. |
| 3013 | EEPROM CRC data of RSU calibration data is invalid.      |
| 3014 | Invalid EEPROM type.                                     |
| 3400 | WGFMU module is in TEST FAIL state.                      |
| 3401 | Digital H/W function test failed.                        |
| 3402 | CPLD access function test failed.                        |
| 3403 | FPGA configuration test failed.                          |
| 3404 | FPGA1 access function test failed.                       |
| 3405 | FPGA2 access function test failed.                       |
| 3406 | FPGA1 System Clock DCM function test failed.             |
| 3407 | FPGA1 DAC Clock DCM function test failed.                |
| 3408 | FPGA1 ADC Clock DCM function test failed.                |
| 3409 | FPGA1 Memory Clock DCM function test failed.             |
| 3410 | FPGA2 System Clock DCM function test failed.             |
| 3411 | FPGA2 DAC Clock DCM function test failed.                |
| 3412 | FPGA2 ADC Clock DCM function test failed.                |
| 3413 | FPGA2 Memory Clock DCM function test failed.             |
| 3414 | FPGA1, 2 communication I/F test failed.                  |
| 3415 | CONVEND interrupt function test failed.                  |
| 3416 | 10 MHz clock test failed.                                |
| 3417 | FPGA SYNC SEL pin control function test failed.          |
| 3418 | FPGA SYNC FB pin control function test failed.           |
| 3419 | FPGA SYNC IN pin control function test failed.           |
| 3420 | IDELAY function test failed.                             |
| 3421 | Channel 1 SDRAM access function test failed.             |
| 3422 | Channel 2 SDRAM access function test failed.             |
| 3423 | WGFMU EEPROM access function test failed.                |
|      |                                                          |

| 3424 | Channel 1 RSU EEPROM access function test failed.               |
|------|-----------------------------------------------------------------|
| 3425 | Channel 2 RSU EEPROM access function test failed.               |
| 3426 | WGFMU EEPROM CRC data is invalid.                               |
| 3427 | WGFMU EEPROM CRC data of format revision data is invalid.       |
| 3428 | WGFMU EEPROM CRC data of serial number data is invalid.         |
| 3429 | WGFMU EEPROM CRC data of system timing data is invalid.         |
| 3430 | WGFMU EEPROM CRC data of DAC DCM PS data is invalid.            |
| 3431 | WGFMU EEPROM CRC data of ADC DCM PS data is invalid.            |
| 3432 | WGFMU EEPROM CRC data of DAC clock edge data is invalid.        |
| 3433 | WGFMU EEPROM CRC data of ADC clock edge data is invalid.        |
| 3434 | WGFMU EEPROM CRC data of DAC level calibration data is invalid. |
| 3435 | WGFMU EEPROM CRC data of ADC level calibration data is invalid. |
| 3436 | WGFMU EEPROM CRC data of DAC skew calibration data is invalid.  |
| 3437 | WGFMU EEPROM CRC data of ADC skew calibration data is invalid.  |
| 3438 | RSU EEPROM CRC data of format revision data is invalid.         |
| 3439 | RSU EEPROM CRC data of serial number data is invalid.           |
| 3440 | RSU EEPROM CRC data of type id data is invalid.                 |
| 3441 | RSU EEPROM CRC data of calibration data is invalid.             |
| 3450 | WGFMU EEPROM data is invalid.                                   |
| 3451 | WGFMU EEPROM data of RSU type is invalid.                       |
| 3452 | WGFMU EEPROM data of RSU cable type is invalid.                 |
| 3460 | Main DAC, Main ADC test failed.                                 |
| 3461 | Bias DAC, Main ADC test failed.                                 |
| 3462 | Main DAC, Reference ADC test failed.                            |
| 3463 | VM function test failed.                                        |
| 3464 | IM offset test failed.                                          |
| 3465 | IM short test failed.                                           |
| 3480 | Invalid frame configuration.                                    |

| 3481                                    | Invalid frame configuration.                                    |
|-----------------------------------------|-----------------------------------------------------------------|
| 3482                                    | Frame has no modules.                                           |
| 3483                                    | PLL not locked in slave module.                                 |
| 3484                                    | Reference line is not connected.                                |
| 3485                                    | Sync line is not connected.                                     |
| 3486                                    | Sync Reserve line is not connected.                             |
| 3487                                    | Interrupt line is not available.                                |
| 3488                                    | Module service request assertion test failed.                   |
| 3489                                    | Module service request detection test failed.                   |
| 3490                                    | Emergency interrupt is not available.                           |
| 3500                                    | WGFMU calibration failed.                                       |
| 3501                                    | ADC gain calibration failed.                                    |
| 3502                                    | CMR calibration failed.                                         |
| 3503                                    | IM offset calibration failed.                                   |
| 3504                                    | VM offset calibration failed.                                   |
| 3505                                    | VF gain calibration failed.                                     |
| 3506                                    | VF offset calibration failed.                                   |
| 3507                                    | Reference ADC does not exist. Cannot perform WGFMU calibration. |
| 3508                                    | WGFMU, RSU cable length calibration failed.                     |
| Error codes 4501 to 4701 are for HVSMU. |                                                                 |
| 4501                                    | Digital H/W function test failed.                               |
| 4502                                    | CPLC access function test failed.                               |
| 4503                                    | FPGA access function test failed.                               |
| 4504                                    | SERDES access function test failed.                             |
| 4505                                    | Bus FPGA JTAG function test failed.                             |
|                                         |                                                                 |

Float FPGA JTAG function test failed.

OPT I/F access function test failed.

Internal temperature test failed.

4506

4507 4508

NOTE

| 4509 | ADC access test failed.                      |
|------|----------------------------------------------|
| 4510 | EEPROM access function test failed.          |
| 4511 | Float lost detection test failed.            |
| 4512 | ADC lost detection test failed.              |
| 4513 | HVPS control test failed.                    |
| 4514 | ADC control test failed.                     |
| 4515 | DAC switch test failed.                      |
| 4516 | DAC control test failed.                     |
| 4517 | CALBUS control test failed.                  |
| 4520 | V divider gain test failed.                  |
| 4521 | V loop control test failed.                  |
| 4522 | Voltage detector test failed.                |
| 4523 | Oscillation detector test failed.            |
| 4524 | I ADC gain test failed.                      |
| 4525 | I loop control test failed.                  |
| 4526 | I range change test failed.                  |
| 4527 | HVPS force test failed.                      |
| 4528 | Over current detector test failed.           |
| 4529 | Guard abuse detector test failed.            |
| 4601 | VFVM calibration failed.                     |
| 4602 | EEPROM CRC data of VFVM adjust is invalid.   |
| 4603 | Non-feedback mode offset calibration failed. |
| 4604 | Calculation of VM correction data failed.    |
| 4605 | Calculation of VF correction data failed.    |
| 4611 | IFIM calibration failed.                     |
| 4612 | EEPROM CRC data of IFIM adjust is invalid.   |
| 4613 | IFIM offset measurement failed.              |
| 4614 | IFIM gain measurement by Ref ADC failed.     |

| IFIM gain measurement by I ADC failed.    |
|-------------------------------------------|
| Calculation of IM correction data failed. |
| Calculation of IF correction data failed. |
| Non-feedback offset adjustment is failed. |
|                                           |

#### NOTE

Error codes 5501 to 5701 are for HCSMU.

| •    |                                         |
|------|-----------------------------------------|
| 5501 | Digital H/W function test failed.       |
| 5502 | CPLC access function test failed.       |
| 5503 | FPGA access function test failed.       |
| 5505 | Bus FPGA JTAG function test failed.     |
| 5506 | Float FPGA JTAG function test failed.   |
| 5507 | OPT I/F access function test failed.    |
| 5509 | ADC access test failed.                 |
| 5510 | EEPROM access function test failed.     |
| 5513 | Power AMP bias test is failed.          |
| 5551 | V offset self-test is failed.           |
| 5552 | V sense self-test is failed.            |
| 5553 | HS VADC self-test is failed.            |
| 5554 | V CMR DAC self-test is failed.          |
| 5555 | I offset self-test is failed.           |
| 5556 | V loop self-test is failed.             |
| 5557 | I sense low self-test is failed.        |
| 5558 | HS IADC self-test is failed.            |
| 5559 | I CMR DAC self-test is failed.          |
| 5560 | I sense high self-test is failed.       |
| 5561 | Power supply test is failed.            |
| 5562 | V switch test is failed.                |
| 5563 | High force output relay test is failed. |
| 5564 | High sense output relay test is failed. |
|      |                                         |

| 5601       | VM offset calibration is failed.        |
|------------|-----------------------------------------|
| 5602       | V CMR DAC calibration is failed.        |
| 5603       | VM gain calibration is failed.          |
| 5604       | IM offset calibration is failed.        |
| 5605       | I CMR DAC calibration is failed.        |
| 5606       | Iad gain calibration is failed.         |
| 5701       | Power AMP bias adjustment is failed.    |
| Error code | s 6501 to 6606 are for MCSMU.           |
| 6501       | Digital H/W function test failed.       |
| 6502       | CPLC access function test failed.       |
| 6503       | FPGA access function test failed.       |
| 6505       | Bus FPGA JTAG function test failed.     |
| 6506       | Float FPGA JTAG function test failed.   |
| 6507       | OPT I/F access function test failed.    |
| 6509       | ADC access test failed.                 |
| 6510       | EEPROM access function test failed.     |
| 6551       | V offset self-test is failed.           |
| 6552       | V sense self-test is failed.            |
| 6553       | HS VADC self-test is failed.            |
| 6554       | V CMR DAC self-test is failed.          |
| 6555       | I offset self-test is failed.           |
| 6556       | V loop self-test is failed.             |
| 6557       | I sense low self-test is failed.        |
| 6558       | HS IADC self-test is failed.            |
| 6559       | I CMR DAC self-test is failed.          |
| 6560       | I sense high self-test is failed.       |
| 6562       | V switch test is failed.                |
| 6563       | High force output relay test is failed. |
|            |                                         |

NOTE

| 6564 | High sense output relay test is failed.       |
|------|-----------------------------------------------|
| 6601 | VM offset calibration is failed.              |
| 6602 | V CMR DAC calibration is failed.              |
| 6603 | VM gain calibration is failed.                |
| 6604 | IM offset calibration is failed.              |
| 6605 | I CMR DAC calibration is failed.              |
| 6606 | Iad gain calibration is failed.               |
| N760 | SMU failed function test.                     |
| N761 | SMU failed VF/VM function test.               |
| N762 | SMU failed IF/IM function test.               |
| N763 | SMU failed loop status test.                  |
| N764 | SMU failed temperature sensor test.           |
| N765 | SMU failed CMR amplifier calibration.         |
| N766 | SMU failed CMR amplifier adjustment.          |
| N767 | SMU failed CMR 100 V range full output test.  |
| N768 | SMU failed VF/VM calibration.                 |
| N769 | SMU failed VM offset calibration.             |
| N770 | SMU failed VM gain calibration.               |
| N771 | SMU failed VF offset calibration.             |
| N772 | SMU failed VF gain calibration.               |
| N773 | SMU failed VF gain calibration at 20 V range. |
| N774 | SMU failed VF filter offset calibration.      |
| N775 | SMU failed H-SPEED ADC self-calibration.      |
| N776 | SMU failed H-SPEED ADC VM offset calibration  |
| N777 | SMU failed H-SPEED ADC VM gain calibration.   |
| N778 | SMU failed IF/IM calibration.                 |
| N779 | SMU failed calibration bus test.              |
| N780 | SMU failed IM offset calibration.             |

| SMU failed IM gain calibration.               |
|-----------------------------------------------|
| SMU failed IF offset calibration.             |
| SMU failed IF gain calibration.               |
| SMU failed IDAC filter offset calibration.    |
| SMU failed oscillation detector test.         |
| SMU failed I bias test.                       |
| SMU failed common mode rejection test.        |
| SMU failed high voltage detector test.        |
| SMU failed zero voltage detector test.        |
| SMU failed V hold test.                       |
| SMU failed V switch test.                     |
| CMU failed NULL DC offset adjustment.         |
| CMU failed NULL DC offset measurement.        |
| CMU failed VRD DC offset adjustment.          |
| CMU failed VRD heterodyne offset adjustment.  |
| CMU failed NULL gain/phase adjustment.        |
| CMU failed MODEM offset adjustment.           |
| CMU failed relative Z adjustment.             |
| CMU failed Vch full scale measurement.        |
| CMU failed nominal gain measurement           |
| CMU failed extent range X3 adjustment.        |
| CMU failed range resistor 50ohm adjustment.   |
| CMU failed range resistor 1kohm adjustment.   |
| CMU failed range resistor 10kohm adjustment.  |
| CMU failed range resistor 100kohm adjustment. |
| CMU failed relative Z calculation.            |
| CMU failed correction.                        |
| CMU failed configuration test.                |
|                                               |

| N831 | SCUU failed SCUU configuration test. |
|------|--------------------------------------|
| N832 | SCUU failed SMU configuration test.  |
| N833 | SCUU failed CMU configuration test.  |
| N834 | CMU failed digital function test.    |
| N835 | CMU failed CPLD test.                |
| N836 | CMU failed FPGA test.                |
| N837 | CMU failed EEPROM test.              |
| N838 | CMU failed PLL1/PLL2 test.           |
| N839 | CMU failed PLL DET low state test.   |
| N840 | CMU failed PLL DET high state test.  |
| N841 | CMU failed PLL1 lock test            |
| N842 | CMU failed PLL2 lock test.           |
| N843 | CMU failed PLL2 lock test.           |
| N844 | CMU failed Hcur DC and VRD ADC test. |
| N845 | CMU failed DC offset test.           |
| N846 | CMU failed DC bias 0V test.          |
| N847 | CMU failed DC bias -25V test.        |
| N848 | CMU failed DC bias +25V test.        |
| N849 | CMU failed PLL0 test.                |
| N850 | CMU failed PLL0 lock test.           |
| N851 | CMU failed PLL0 lock test.           |
| N852 | CMU failed DDS test.                 |
| N853 | CMU failed DDS1 test.                |
| N854 | CMU failed DDS2 test.                |
| N855 | CMU failed VRD normalizer test.      |
| N856 | CMU failed RA1 test.                 |
| N857 | CMU failed RA2 test.                 |
| N858 | CMU failed ExR test.                 |

| N859 | CMU failed R_LPF2 f1 test.          |
|------|-------------------------------------|
| N860 | CMU failed MODEM DAC test.          |
| N861 | CMU failed N_II_DAC test.           |
| N862 | CMU failed N_QI_DAC test.           |
| N863 | CMU failed N_IQ_DAC test.           |
| N864 | CMU failed N_QQ_DAC test.           |
| N865 | CMU failed TRD normalizer test.     |
| N866 | CMU failed NA1 test.                |
| N867 | CMU failed NA2 test.                |
| N868 | CMU failed NA3 test.                |
| N869 | CMU failed N_LPF1 f2 test.          |
| N870 | CMU failed N_LPF1 f3 test.          |
| N871 | CMU failed N_LPF1 f4 test.          |
| N872 | CMU failed N_LPF1 f5 test.          |
| N873 | SCUU failed EEPROM test.            |
| N874 | SCUU failed output relay test.      |
| N875 | SCUU failed control test.           |
| N876 | SCUU failed CG2 test.               |
| N877 | SCUU failed LRL test.               |
| N880 | CMU failed Hcur AC and VRD Fm test. |
| N881 | CMU failed SA/RA 32mV test.         |
| N882 | CMU failed SA/RA 64mV test.         |
| N883 | CMU failed SA/RA 125mV test.        |
| N884 | CMU failed SA/RA 250mV test.        |
| N885 | CMU failed ExR test.                |
| N886 | CMU failed Bias_chg test.           |

CMU failed VRD IF test.

CMU failed R\_LPF2/R\_HPF\_vs test.

N887

N888

| N889 | CMU failed IRM local 0deg test.       |
|------|---------------------------------------|
| N890 | CMU failed IRM local 90deg test.      |
| N891 | CMU failed S_LPF1 f1 120kHz test.     |
| N892 | CMU failed S_LPF1 f2 500kHz test.     |
| N893 | CMU failed S_LPF1 f3 2MHz test.       |
| N894 | CMU failed S_LPF1 f4 5MHz test.       |
| N895 | CMU failed TRD MODEM test.            |
| N896 | CMU failed VG local 90deg test.       |
| N897 | CMU failed VG local 0deg test.        |
| N898 | CMU failed NA4 test.                  |
| N899 | CMU failed NA5 X1/4 test.             |
| N900 | CMU failed NA5 X1/8 test.             |
| N901 | CMU failed N_LPF2 f2 500kHz test.     |
| N902 | CMU failed N_LPF2 f3 5MHz test.       |
| N903 | CMU failed MODEM PSD test.            |
| N904 | CMU failed PSD 0deg test.             |
| N905 | CMU failed PSD 90deg test.            |
| N906 | CMU failed Rr/Rf 100ohm test.         |
| N907 | CMU failed Rr/Rf 1kohm test.          |
| N908 | CMU failed Rr/Rf 10kohm test.         |
| N909 | CMU failed Rr/Rf 100kohm test.        |
| N910 | CMU failed TRD IVAmp test.            |
| N911 | CMU failed N_HPF1/N_LPF1 10kHz test.  |
| N912 | CMU failed N_HPF1/N_LPF1 200kHz test. |
| N913 | CMU failed N_HPF1/N_LPF1 1MHz test.   |
| N914 | CMU failed N_HPF1/N_LPF1 2MHz test.   |
| N915 | CMU failed N_HPF1/N_LPF1 5MHz test.   |
| N916 | CMU failed NA1 test.                  |

| N917 | CMU failed NA2 test.                    |
|------|-----------------------------------------|
| N918 | CMU failed NA3 test.                    |
| N919 | CMU failed IV saturation detector test. |
| N920 | CMU failed normal status test.          |
| N921 | CMU failed normal status test.          |
| N922 | CMU failed IV saturation status test.   |
| N923 | CMU failed IV saturation status test.   |
| N924 | CMU failed unbalance detector test.     |
| N925 | CMU failed normal status test.          |
| N926 | CMU failed normal status test.          |
| N927 | CMU failed unbalance status test.       |
| N928 | CMU failed unbalance status test.       |
| N929 | CMU failed over current detector test.  |
| N930 | CMU failed normal status test.          |
| N931 | CMU failed normal status test.          |
| N932 | CMU failed over current status test.    |
| N933 | CMU failed over current status test.    |

### **Setup File Converter Execution Error**

| #01 Maximum length for the file path is 256 character |
|-------------------------------------------------------|
|-------------------------------------------------------|

#02 fopen failure. Could not open source file.

#03 Specify a proper source file. The specified file is unsupported.

**#04** Specify a proper source file. The specified file is corrupt.

#05 fopen failure. Could not open destination file.

#### **MDM File Converter Execution Error**

Error message:

**10001** Reading XTR file was aborted.

Conversion was aborted because of XTR file read error.

10002 Reading ZTR file was aborted.

Conversion was aborted because of ZTR file read error.

10003 Writing MDM file was aborted.

Conversion was aborted because of MDM file write error.

10004 Writing log file was aborted.

Conversion was aborted because of log file write error.

**10005** Invalid command option: *A*.

Specify the effective option. The option *A* is not valid.

**10006** Invalid XTR or ZTR file: A.

Specify a proper XTR/ZTR file. The file *A* may be defective.

Warning message:

**20001** Invalid element: *A*. Could not complete the conversion.

Cannot convert the data of the improper element *A*.

20002 Unsupported classic test: A.

Cannot convert the data of the classic test A other than I/V Sweep,

Multi Channel I/V Sweep, or C-V Sweep.

20003 Application test result data is not supported: A.

Cannot convert the application test result data.

20004 Could not convert test setup using different V/I mode for VAR1

channels.

Cannot convert the test result data including the setup using different V/I mode for VAR1 channels in Multi Channel I/V Sweep classic test.

20005 Unsupported impedance model: *A*.

Cannot convert the data of the impedance model A.

# Error Message MDM File Converter Execution Error

| 2 | 20006 | Invalid value for the element: <i>A</i> . Maximum limit is <i>B</i> .                                                                             |
|---|-------|----------------------------------------------------------------------------------------------------|
|   |       | The value of the element $A$ must not exceed $B$ .                                                                                                |
| 2 | 20007 | Could not calculate the number of data for log sweep. Start: A, Stop: B.                                                                          |
|   |       | Cannot calculate the number of data for log sweep. Start and stop values must be a non-zero value. Start value: <i>A</i> . Stop value: <i>B</i> . |
| 2 | 20008 | Unknown parameter: A, Value: B.                                                                                                    |
|   |       | Data contains the unknown parameter $A$ . The value is $B$ .                                                                                      |
| 2 | 20009 | The element: A is not found in the search target: B.                                                                                              |
| 2 | 20010 | Invalid character: A. Could not convert to integer.                                                                                               |
|   |       | Data contains the character A which cannot be converted to integer.                                                                               |
| 2 | 20011 | Invalid character: A. Could not convert to double.                                                                                                |
|   |       | Data contains the character A which cannot be converted to double.                                                                                |
| 2 | 20012 | Invalid Unit: A. IC-CAP does not support this Unit.                                                                                               |
| 2 | 20013 | Log sweep stop value A was adjusted automatically.                                                                                                |
| 2 | 20014 | Could not convert test setup using multiple log sweep sources.                                                                                    |
|   |       | Cannot convert the test result data including the setup using multiple log sweep sources.                                                         |
|   |       |                                                                                                    |